# **UNIVERSIDAD TÉCNICA PRIVADA COSMOS UNITEPC**

# **FACULTAD DE INGENIERÍA**

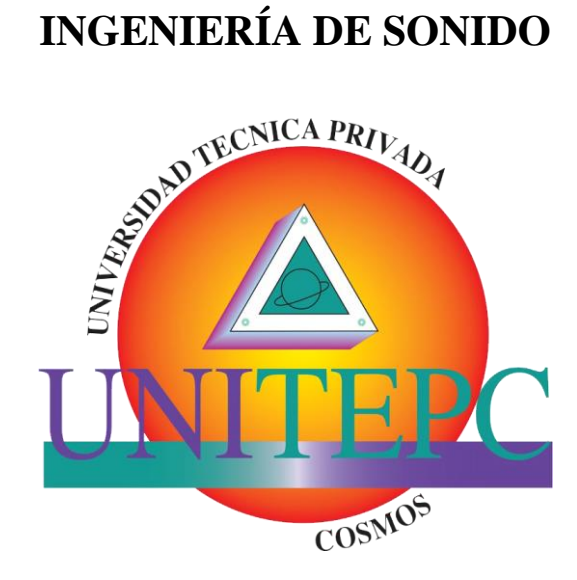

# **DISEÑO DE SISTEMA DE REFUERZO SONORO PARA OBTENER RADIACIÓN HOMOGÉNEA DE SONIDO EN EL SALÓN AVELINO SIÑANI.**

**Proyecto de Grado para optar al Título de Licenciatura en Ingeniería de Sonido**

### **POSTULANTE: MANUEL ALEJANDRO MIRANDA CUBA**

**TUTOR: ING. MARTIN MARCELO LOZA GUTIERREZ**

**El Alto - La Paz – Bolivia 2020**

## **DEDICATORIA**

Para todas las personas que dedican su vida al sonido en vivo.

#### **AGRADECIMIENTOS**

A mis padres Carlos Miranda, Patricia Cuba y toda mi familia por su eterno apoyo, a Zaide Saire por ser un pilar fundamental en mi vida, a todos mis docentes y profesores por su enseñanza y paciencia en todos mis años de estudio, a los amigos que siempre me colaboraron y me impulsaron a seguir adelante.

# ÍNDICE DE CONTENIDO

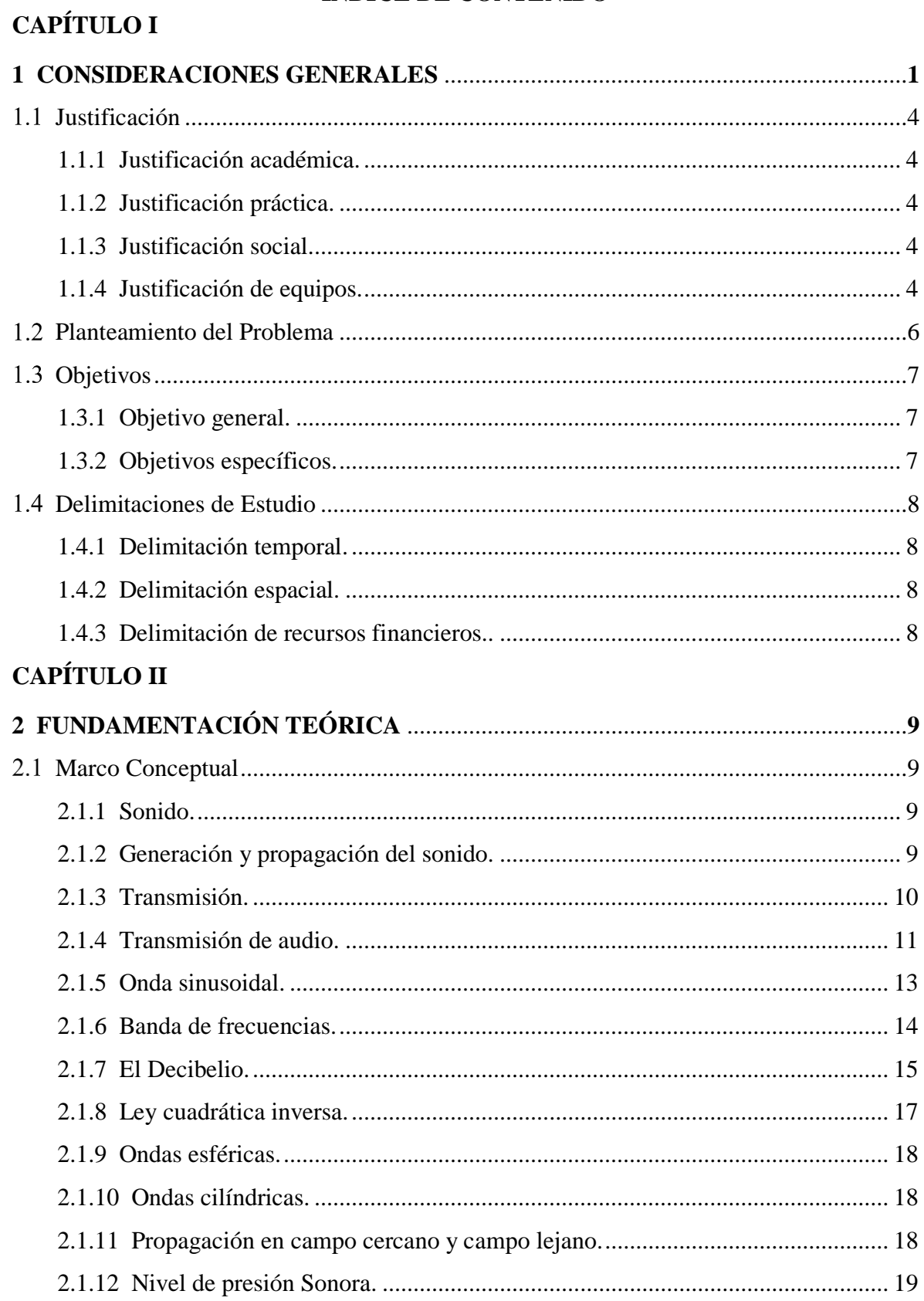

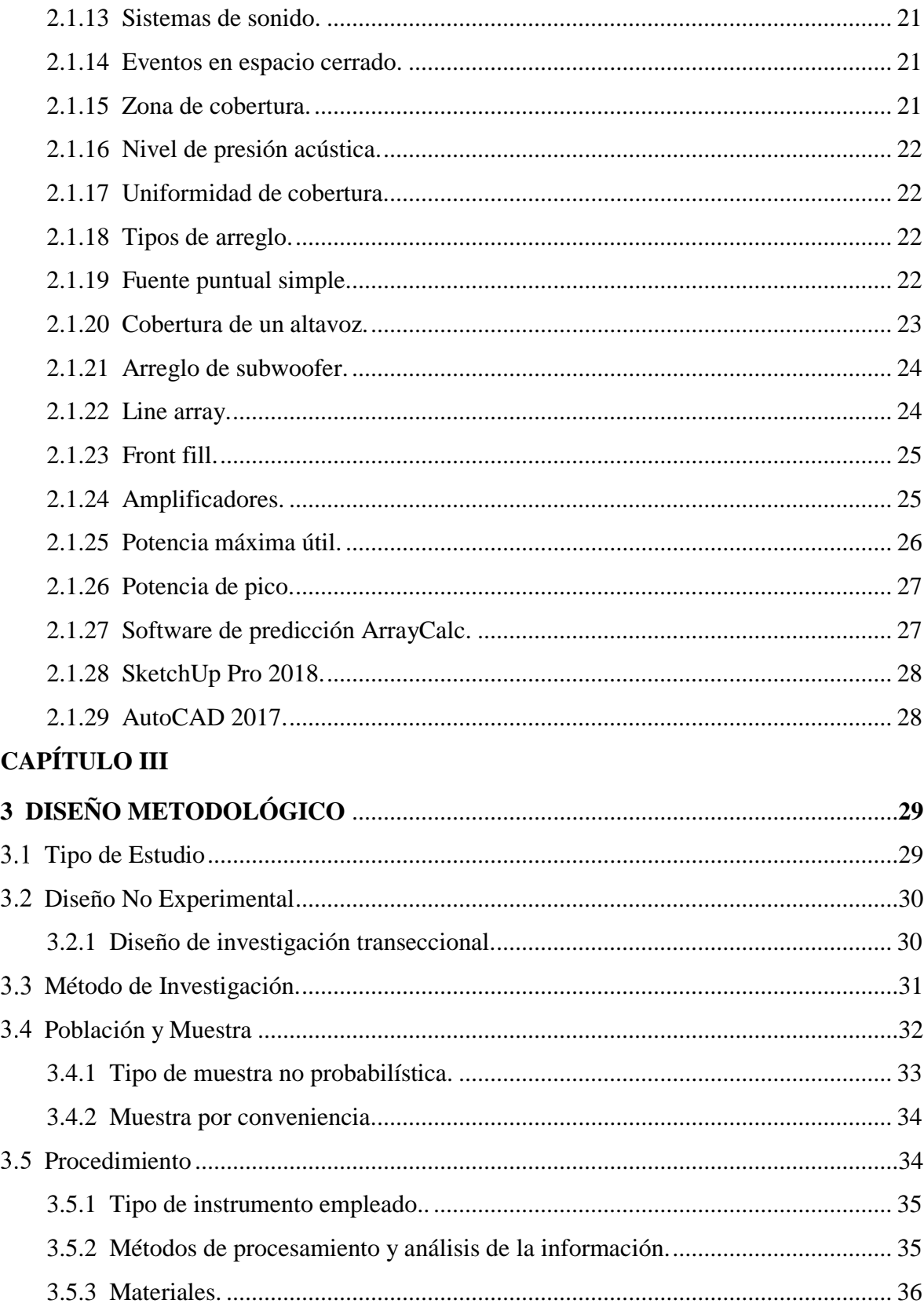

# **CAPÍTULO IV**

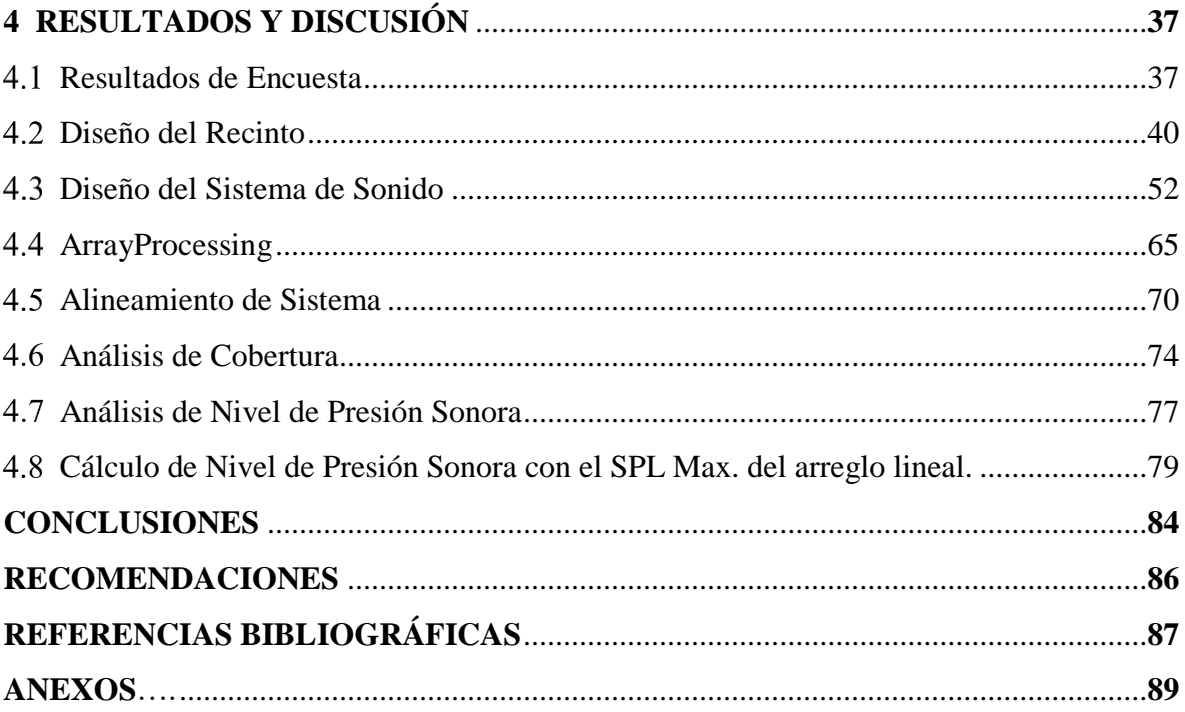

# **ÍNDICE DE FIGURAS**

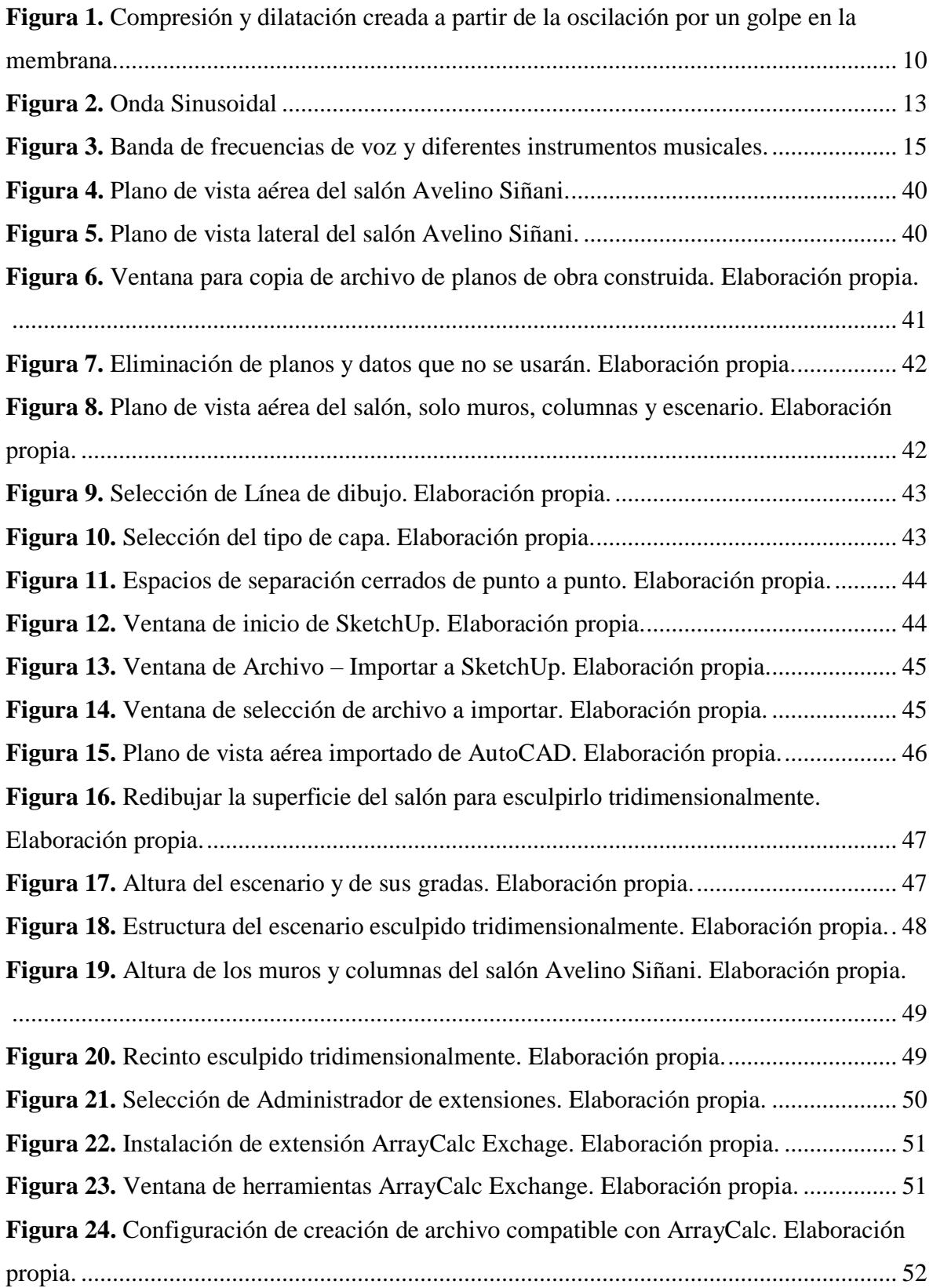

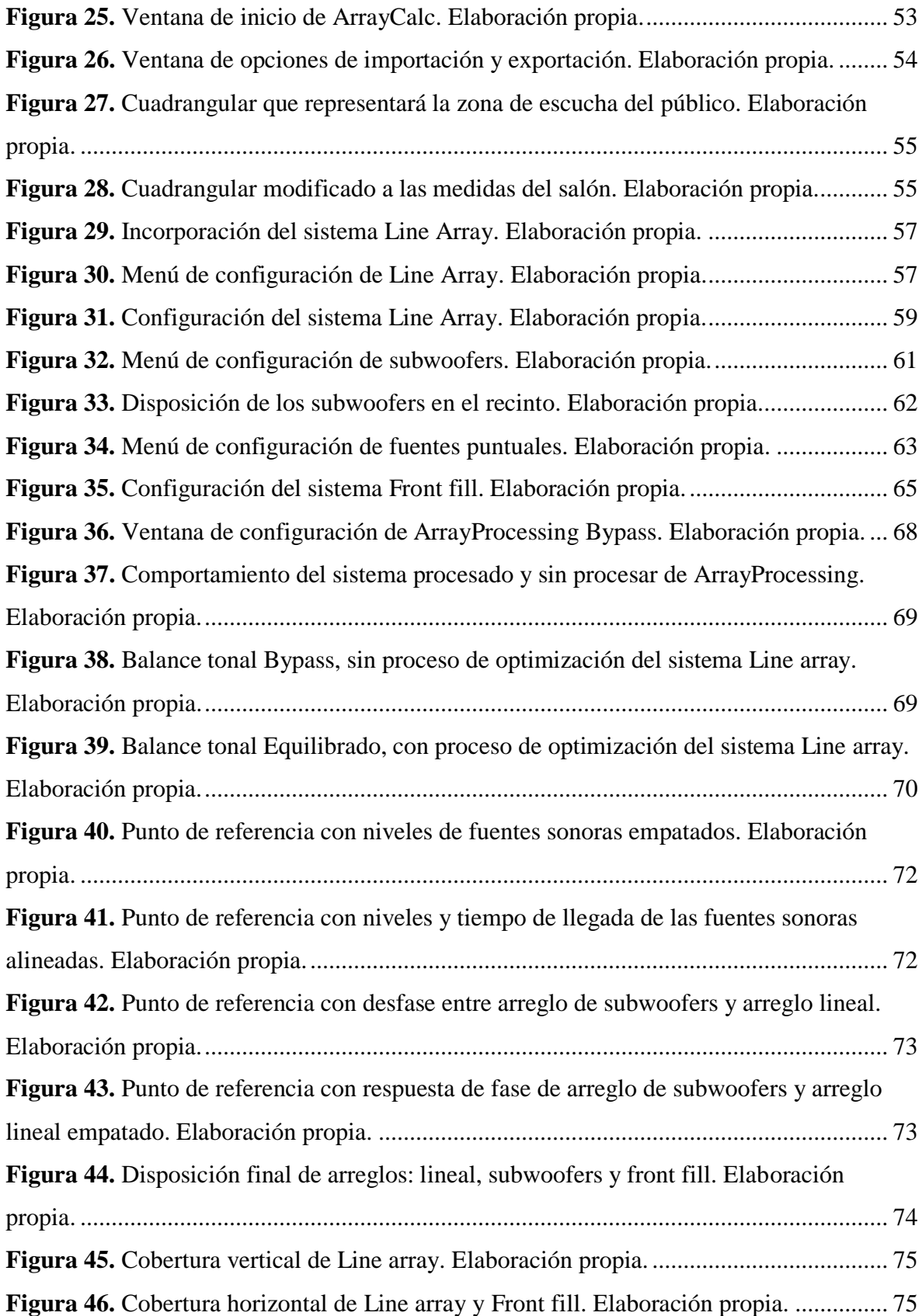

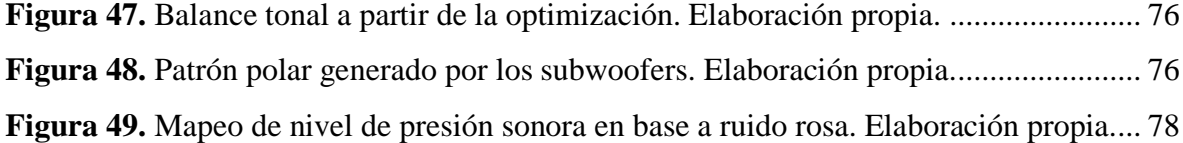

# **ÍNDICE DE TABLAS**

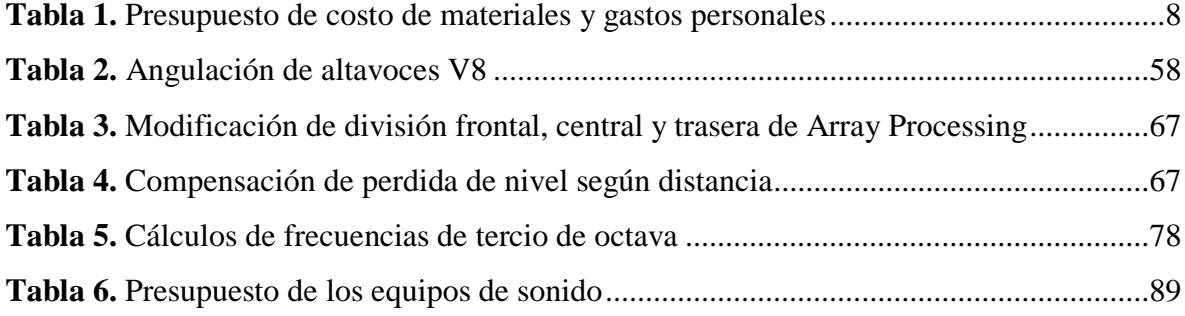

# **ÍNDICE DE GRÁFICOS**

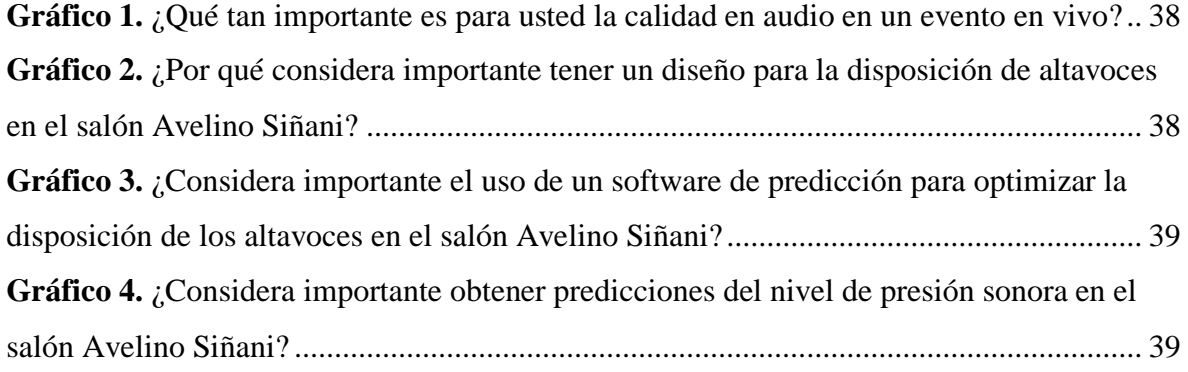

# **ÍNDICE DE ANEXOS**

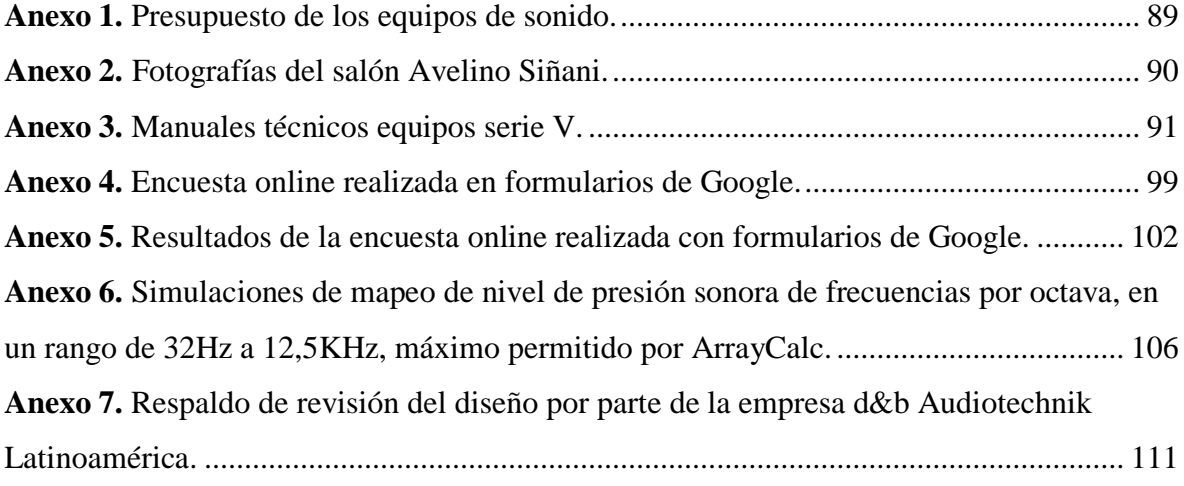

#### **RESUMEN**

El siguiente proyecto muestra el desarrollo de un diseño de sistema de refuerzo sonoro para el salón Avelino Siñani, partiendo de la necesidad de poder contar con un sistema de sonido adecuado, que funcione de manera óptima en las diferentes actividades que se desarrollan en el lugar. El diseño inicia con la recreación del recinto, donde a partir de los planos 2D del software AutoCAD otorgados por la institución, se realizó el levantamiento de su estructura de manera tridimensional en el software SketchUp y posteriormente fue importado al software de predicción ArrayCalc perteneciente a la empresa d&b Audiotechnik que fue elegido por todas las herramientas que nos otorga para llevar a cabo un diseño de sistema de refuerzo sonoro. Permitiéndonos realizar predicciones y simulaciones del área de cobertura y niveles de presión sonora, procesos de optimización del Line array y el alineamiento del sistema. A partir del software de predicción se eligió la serie V de equipos de sonido de d&b Audiotechnik, siendo una serie muy usada a nivel mundial para diseños de sistema de refuerzo sonoro, tanto para salas de concierto o teatros. Los altavoces de la serie V se caracterizan por su alta calidad sonora y fueron elegidos en base a la evaluación de sus datos técnicos como su dispersión, rango frecuencial y SPL máximo, que presentaban las características adecuadas para su uso en un recinto como el salón Avelino Siñani.

También se realizó encuestas a un grupo de personas con una selección de preguntas basadas en el proyecto, que permitió recolectar datos que sirven como referencia para el estudio. De esta manera con la elaboración del diseño y el análisis de resultados proporcionados por el software de predicción, se logró cumplir cada uno de los objetivos planteados, presentando una cobertura y un nivel de presión sonora óptimo para que se lleve a cabo cualquier tipo de actividad en el salón.

XII

#### **ABSTRACT**

The following project shows the development of a sound reinforcement system design for the Avelino Siñani room, based on the need to have an adequate sound system that works optimally in the different activities that take place in the room. The design begins with the recreation of the enclosure, where from the 2D plans of the AutoCAD software granted by the institution, its structure was raised in a three-dimensional way in the SketchUp software and later it was imported into the ArrayCalc prediction software belonging to the company d&b Audiotechnik that was chosen for all the tools it gives us to carry out a sound reinforcement system design. Allowing us to make predictions and simulations of the coverage area and sound pressure levels, line array optimization processes and system alignment. Based on the prediction software, the V series of sound equipment from d&b Audiotechnik was chosen, being a series widely used worldwide for sound reinforcement system designs, both for concert halls and theaters. The V series loudspeakers are characterized by their high sound quality and were chosen based on the evaluation of their technical data such as their dispersion, frequency range and maximum SPL, which presented the appropriate characteristics for use in a venue such as the Avelino Siñani room.

Surveys were also conducted with a group of people with a selection of questions based on the project, that allowed collecting data that serve as a reference for the study. In this way, with the elaboration of the design and the analysis of results provided by the prediction software, it was possible to meet each of the proposed objectives, presenting an optimal coverage and sound pressure.

#### **INTRODUCCIÓN**

El diseño de sistema de refuerzo sonoro que se presenta en éste estudio está dirigido para el salón Avelino Siñani perteneciente al Ministerio de Educación (MinEdu) en la ciudad de La Paz. Este salón entró en funcionamiento en diciembre del 2016 y hasta la fecha no cuenta con un sistema de sonido profesional propio que cumpla con las características necesarias para su funcionamiento como salón multipropósito.

Para mejorar las condiciones sonoras del lugar se desarrollan simulaciones en base a equipos que permiten obtener una cobertura estable en el rango de frecuencias audible para una persona. Estos equipos son elegidos mediante la evaluación de sus datos técnicos y su comportamiento dentro el recinto con el uso del software de predicción ArrayCalc, presentando simulaciones de la disposición de los equipos de sonido, la predicción de cobertura y los niveles de presión sonora que obtendremos dentro del salón, con el fin de cumplir correctamente con todas las necesidades y tareas que se desarrollen en el lugar, manteniendo un buen desempeño en cada actividad que se realice en el salón.

# CAPÍTULO I

#### **1 CONSIDERACIONES GENERALES**

<span id="page-16-0"></span>Las diferentes actividades de espectáculo y arte se desarrollaron en los anfiteatros de la antigua Roma**.** En su arena se desarrollaban espectáculos donde destacaban [las](http://quhist.com/naumaquias-recreacion-batallas-navales-espectaculo-antigua-roma/) [Naumaquias](http://quhist.com/naumaquias-recreacion-batallas-navales-espectaculo-antigua-roma/) y las luchas de [gladiadores.](http://quhist.com/origen-combates-gladiadores-roma/) Los combates de gladiadores en esa época eran muy populares, pero en sus inicios no contaban con un recinto propio para llevarlos a cabo y se celebraban en foros donde se levantaban graderías de madera para la asistencia de público.

El primer anfiteatro nació en el 53 A.C. cuando el político romano Curión convoca para las honras fúnebres de su padre unos juegos escénicos y un combate de gladiadores. Para la celebración se construyeron dos teatros semicirculares de madera asentados sobre soportes móviles y adosados por la parte de la gradería el uno al otro donde se representaban simultáneamente dos obras teatrales. Cuando terminaron, los dos teatros giraron sobre sus ejes y formaron un óvalo para celebrar en su interior el combate de gladiadores.

No fue hasta que Augusto asumió el poder en Roma cuando se construyó el primer anfiteatro de piedra, aunque tiempo después fue destruido en el gran [incendio](http://quhist.com/emperador-neron-no-quemo-roma/) de Roma del [64](http://quhist.com/emperador-neron-no-quemo-roma/) durante el reinado de Nerón. Será entonces cuando Vespasiano decidirá reemplazarlo por el [Coliseo](http://quhist.com/coliseo-anfiteatro-flavio-antigua-roma/)**,** sin lugar a dudas el anfiteatro más conocido. Precisamente a imitación de éste anfiteatro, Flavio hizo que se levantaran más de 70 construcciones a lo largo y ancho del Imperio para el desarrollo de espectáculos.  $(SIBYLA, 2012)^1$ 

Muchos años después en 1877 Thomas Edison realiza estudios sobre transmisión de información diseñando un transductor para teléfonos, además de la invención del fonógrafo, que inscribía las vibraciones del sonido en una lámina, pero fue Graham Bell quien siguió

<sup>1</sup> SIBYLA. *QuHist*. Obtenido de http://quhist.com/origen-anfiteatros-gladiadores-antiguaroma/,(2012).

con los estudios de transducción con el uso de un micrófono que funcionaba como electroimán, posteriormente mejorado por Mac Lachlan. Con los diferentes usos que se puede dar a los transductores se crearon los termógrafos, micrófonos y altavoces, estos últimos son transductores electrostáticos que tuvieron más auge desde su invención, incorporando una bocina principalmente usada en Europa durante los siglos XVIII y XIX, convirtiéndose en parte vital de la evolución humana dando paso a la transmisión del sonido hasta la actualidad. (MARTINEZ IVONNE,  $2016$ <sup>2</sup>

Con la creación de los altavoces los diseños de sistemas de sonido surgen por la necesidad de poder cubrir correctamente espacios destinados para una determinada audiencia, tiene como objetivo asegurar una cobertura uniforme y un nivel suficiente de presión sonora para dar como resultado un sonido estable y claro en el lugar para todo el público. Uno de los precursores en el desarrollo de sistemas de sonido fue Harry Olson un destacado físico de la RCA (Radio Corporation of América), conocido como el padre de los ajustes de sonido modernos que conocemos hoy en día, al ser quien fundamentó las bases de agrupaciones de altavoces ahora conocidos como Line Array y arreglos de subwoofer, publicando su libro titulado Acoustical Engineering en 1940, donde nos presenta la realización de múltiples estudios con la intervención de diferentes fuentes sonoras, y la aparición por primera vez de muestras graficas del comportamiento de dos fuentes sonoras en función a la distancia de separación entre ellas, así como la frecuencia que reproducen. (DIGÓN ALBERT G. - FERRER PEPE,  $2014$ <sup>3</sup>

<sup>2</sup> MARTINEZ IVONNE. *SlideShare*. Obtenido de https://es.slideshare.net/natalymtoro96/historiade-los altavoces-sae-institute (2016).

<sup>3</sup> DIGÓN ALBERT G. - FERRER PEPE. *Configuración y ajustes de Sistemas de Sonido.* Pág , (2014) Edición 1ra , Editorial Altaria, España.

Los programas de predicción empezaron a desarrollarse a mediados de los años 80 aunque hasta el año 1990 no se empezaron a crear como tal. Permiten visualizar simulaciones acústicas de diferentes equipos de sonido en un recinto. Al realizar estas simulaciones debemos introducir la mayor cantidad de datos sobre el recinto para lograr un resultado lo más cercano posible a la realidad. (CUEVAS JUAN ANTONIO, 2018)<sup>4</sup>

En la actualidad el edificio del Ministerio de Educación de la ciudad de La Paz construido a cargo de la empresa ENACO LTDA. y entregado en diciembre del 2016 es una obra que cuenta con diferentes ambientes de oficina, salas de reuniones y un salón auditorio con una capacidad aproximada para 800 personas, Vale mencionar que este salón auditorio, nombrado Salón Avelino Siñani, desde su construcción no cuenta con un sistema de sonido adecuado al servicio del público que asiste a las diferentes actividades que se desarrollan en el lugar, por este motivo este recinto fue elegido para realizar el diseño de sistema de refuerzo sonoro a partir de los planos otorgados por el Arq. Christian Mendivil Caviedes quien funge como Responsable de Infraestructura en el Ministerio de Educación.

<sup>4</sup> CUEVAS JUAN ANTONIO *ISP musica*. Obtenido de http://www.ispmusica.com/audiodirecto/didactica-directo-audio/1946-programas-de-prediccion-acustica.html (2018).

#### <span id="page-19-0"></span> $1.1$ **Justificación**

<span id="page-19-1"></span>**1.1.1 Justificación académica.** Realizar diseños de sistema de refuerzo sonoro para recintos cerrados como el Salón Avelino Siñani permitirá tener espacios con cobertura y niveles de presión sonora estables para el trabajo en audio profesional. Esta propuesta de diseño nos permitirá aplicar los conocimientos adquiridos de refuerzo sonoro en los años de estudio en la Universidad Técnica Privada Cosmos.

<span id="page-19-2"></span>**1.1.2 Justificación práctica.** El desarrollo de un diseño de sistema de refuerzo sonoro para un recinto como el Salón Avelino Siñani, permitirá apreciar la importancia de desarrollar este tipo de trabajo para espacios donde se ofrecen espectáculos artísticos, además de conferencias y así contar con un sistema de sonido que responda a las necesidades del lugar, e impulsar a la realización de diseños de sistema de refuerzo para la implementación de equipos de sonido en espacios destinados a desarrollar actividades públicas.

<span id="page-19-3"></span>**1.1.3 Justificación social.** Contar con un sistema de refuerzo sonoro profesional en el salón asegurará una alta calidad de sonido en cada actividad que se realice en el salón, beneficiando al personal de la institución, usuarios y público externo que estén presentes en las diferentes actividades llevadas a cabo en el salón.

<span id="page-19-4"></span>**1.1.4 Justificación de equipos.** Los equipos de sonido elegidos para este estudio pertenecen a la empresa d&b Audiotechnik y fueron elegidos a partir de la definición del software ArrayCalc como instrumento de recolección de datos, siendo uno de los mejores softwares de predicción por todas las herramientas que nos permite utilizar para un diseño de sistemas de refuerzo sonoro. No solo nos da la posibilidad de hacer la disposición correcta de los equipos en el recinto, y analizar el comportamiento del sistema, sino que también podemos realizar optimizaciones de los Line Array y el alineamiento del sistema

directamente en el software una vez acabada la disposición. Con el software a usar definido, el siguiente paso fue escoger que altavoces se usarían para el salón. Lo más importante para definir si un modelo de altavoz será el indicado para el diseño pensado, es revisar los manuales de los equipos, dando prioridad a los datos técnicos de los altavoces conoceremos si los equipos tendrán un buen rendimiento en el salón o no.

Se escogió trabajar con la serie V que brindará una eficiencia asegurada en cuanto a calidad de sonido, porque su arreglo lineal V8 posee una dispersión de 80° en un plano horizontal, que permitirá tener una directividad más controlada hacia el público y un menor contacto con los muros a los costados. Además, cuenta con una respuesta de frecuencia de 67Hz hasta más de 18KHz y un máximo de presión acústica de 142dB suficiente para trabajar sobre una zona de cobertura como la del salón. Tienen su complemento para reproducción de frecuencias graves que son los subwoofers Vsub, que justamente fueron los elegidos para hacer el diseño por su patrón de polaridad cardioide que nos permite direccionar la energía de las cajas de una mejor manera hacia el público. Cuentan con una respuesta de frecuencia de 37Hz a 115Hz o 109Hz dependiendo la configuración que se haga y su máximo nivel de presión acústica es de 137dB. Teniendo ya el arreglo lineal y el arreglo de subwoofers definido, se incorporó al diseño una fuente puntual, el altavoz V7p funcionará como Front fill para complementar al sistema Line array en su cobertura para las primeras filas. Cuenta con un ángulo de dispersión horizontal de 75° y 40° de dispersión vertical, un rango frecuencial de 59Hz a 18KHz, con un máximo de presión acústica de 140dB. Una vez revisados los datos técnicos de los equipos se puede apreciar que son suficientes para desarrollar el diseño, y se asegura que funcionaran de manera eficiente en cualquier tipo de evento que se desarrolle en el lugar. Anexo 3.

#### <span id="page-21-0"></span>**Planteamiento del Problema**

En el año 2018 en inmediaciones del Salón Avelino Siñani se realizó una presentación y firma de convenio de pasantías entre la empresa Mi Teleférico y distintas universidades privadas de la ciudad de La Paz, donde estudiantes de la Universidad Técnica Privada Cosmos estuvieron presentes. En ese momento se pudo apreciar que los equipos de sonido que fueron adquiridos por el ministerio y estaban en funcionamiento en el salón, presentaban una distribución inadecuada en el recinto y no cumplían con las características necesarias para cubrir de manera estable y con un nivel uniforme de presión sonora todo el recinto, además de generar distorsión y poca definición en el rango de frecuencias audible por una persona. Este hecho conlleva a que toda persona que quiera desarrollar una actividad en el lugar con mayor calidad de sonido, tenga que alquilar equipos de sonido externos al ministerio generando inconvenientes para la persona en poder elegir qué tipo de sistema necesitaría para el evento y como realizar la disposición del sistema adaptándose a la estructura del recinto. Esto se genera a causa de no haber realizado ningún diseño de refuerzo sonoro previo a la compra e implementación de los equipos de sonido en el salón.

¿Cómo obtener radiación homogénea de sonido en el salón Avelino Siñani?

#### <span id="page-22-0"></span> $1.3$ **Objetivos**

<span id="page-22-1"></span>**1.3.1 Objetivo general.** Diseñar el sistema de refuerzo sonoro para lograr una radiación homogénea con una cobertura de sonido clara y estable en las diferentes actividades que se llevan a cabo en inmediaciones del Salón Avelino Siñani.

#### **1.3.2 Objetivos específicos.**

- <span id="page-22-2"></span> Realizar una disposición de altavoces óptima para el recinto mediante software de predicción.
- Realizar predicciones del área de cobertura y niveles de presión sonora de los altavoces en el Salón Avelino Siñani.
- Realizar una encuesta como referencia para el estudio.

#### <span id="page-23-0"></span> $1.4$ **Delimitaciones de Estudio**

<span id="page-23-1"></span>**1.4.1 Delimitación temporal.** Para la elaboración del proyecto de grado se tiene un tiempo delimitado de realización máximo de 6 meses, pertenecientes al segundo semestre de la gestión 2020. Iniciando en el mes de julio con la elaboración del perfil, desarrollando el proyecto hasta fines de octubre, y su presentación en noviembre del mismo año.

<span id="page-23-2"></span>**1.4.2 Delimitación espacial.** El desarrollo del proyecto se hará en inmediaciones del Salón Avelino Siñani dependiente del Ministerio de Educación de la ciudad de La Paz que está ubicado sobre la Av. Arce Nro. 2147, entre calles Guachalla y Aspiazu.

<span id="page-23-3"></span>**1.4.3 Delimitación de recursos financieros.** El presupuesto para este proyecto que es la inversión en el desarrollo del mismo, fue realizado en base al costo de los materiales y gastos personales usados hasta la fecha como se muestra en la tabla 1. Cabe recalcar que al ser un diseño de sistema de refuerzo sonoro mediante el software ArrayCalc la mayor herramienta de trabajo es una computadora. El precio y presupuesto de los equipos de sonido dependerá del modelo de equipos elegido para el desarrollo de las predicciones en el recinto. Tabla 1.

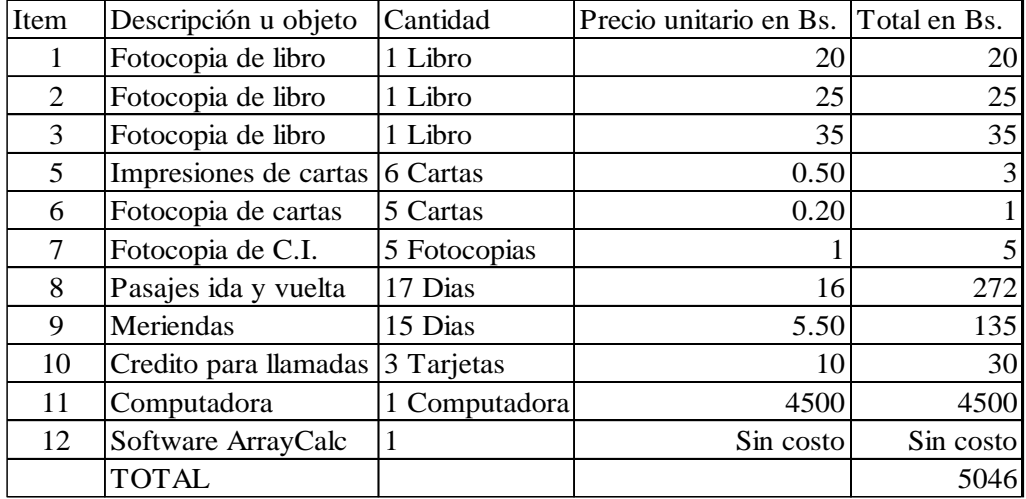

<span id="page-23-4"></span>Presupuesto de costo de materiales y gastos personales.

# CAPÍTULO II

#### **2 FUNDAMENTACIÓN TEÓRICA**

#### <span id="page-25-2"></span><span id="page-25-1"></span><span id="page-25-0"></span> $2.1$ **Marco Conceptual**

**2.1.1 Sonido.** (…) El sonido se produce como consecuencia de las vibraciones de las partículas del aire debido a una fuente sonora. Aunque el sonido puede propagarse por cualquier medio elástico, por razones obvias nos centraremos en el estudio y conocimiento de las perturbaciones producidas en el aire. Estas perturbaciones de las moléculas del aire crean ondas sonoras mecánicas longitudinales, las cuales, y esto es importante, transportan energía y no masa. Las partículas se mueven de manera oscilante respecto de su posición de equilibrio.

En este movimiento oscilante, el sonido en el aire produce contracciones y rarefacciones de forma cíclica. Es decir, en el movimiento de compresión las moléculas colisionan con sus moléculas colindantes que estaban en reposo y les transfieren cierta cantidad de movimiento. Estas, a su vez, colisionan con sus respectivas moléculas adyacentes. Cuando la perturbación invierte su movimiento se produce la rarefacción y el proceso se repite.

Podemos describir el movimiento de la perturbación sonora como un movimiento de ida y vuelta a su posición de equilibrio. (DIGÓN ALBERT G.

- FERRER PEPE, 2014, pág. 21). 5

 $\overline{a}$ 

<span id="page-25-3"></span>**2.1.2 Generación y propagación del sonido.** Un generador de sonido es una fuente sonora, como ser un instrumento musical. Para que se pueda generar un sonido la

<sup>5</sup> DIGÓN ALBERT G. - FERRER PEPE. *Configuración y ajustes de Sistemas de Sonido,* Pág 21, (2014), Edición 1ra ,Editorial Altaria. España.

fuente debe entrar en vibración y esta es transmitida por las partículas que oscilan en un medio elástico como el aire pero que no se mueven de su posición. Este fenómeno de perturbación de partículas tiene el nombre de propagación de la onda sonora. Por ejemplo, si tenemos un tambor como fuente sonora como se muestra en la figura 1, al golpear su membrana provocamos una oscilación creando una zona de compresión de partículas de aire cercanas cuando la membrana se desplaza hacia afuera y, cuando se desplaza hacia adentro se crea una zona de dilatación de partículas de aire. La oscilación de las partículas va en la misma dirección que la propagación de onda siendo longitudinales. (CARRIÓN ISBERT ANTONI, 1998, pág. 27)<sup>6</sup>

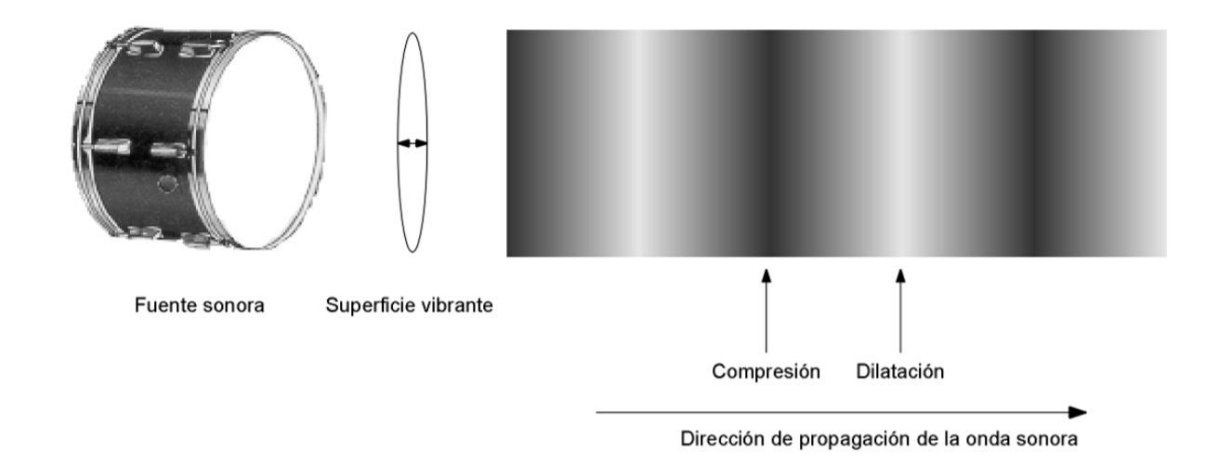

<span id="page-26-1"></span>Figura 1. Compresión y dilatación creada a partir de la oscilación por un golpe en la membrana. 7

<span id="page-26-0"></span>**2.1.3 Transmisión**.''La transmisión es el transporte de una forma de onda de un lugar a otro. La calidad de la transmisión se juzga por la precisión en la semejanza con la

<sup>6</sup> CARRIÓN ISBERT, ANTONI. *Diseño acústico de espacios arquitectónicos.* Pág 27, (1998). Edición 1ra Editorial Ediciones UPC. Barcelona - España

<sup>7</sup> Figura 3. Tomado de ¨Diseño acústico de espacios arquitectónicos¨ por Carrión Isbert Antoni, (1998).

forma de onda original.'' (McCARTHY BOB, 2008, pág. 23). 8

Se trata del envío de una onda recreando su forma y controlando los daños que pueda tener en su transmisión de un punto a otro.

<span id="page-27-0"></span>**2.1.4 Transmisión de audio.** Una señal de audio es un cambio constante: el movimiento de las moléculas y los electrones transfiriendo energía desde una fuente vibratoria. Cuando la señal de audio deja de cambiar, deja de existir como audio. A medida que las señales de audio se propagan hacia el exterior, las moléculas y los electrones se desplazan hacia adelante y hacia atrás, pero en realidad no van a ningún sitio, siempre vuelven a su origen. La extensión del cambio es la amplitud, también referida como magnitud. Un viaje de ida y vuelta al origen es un ciclo. El viaje lleva un tiempo y ese espacio de tiempo es el periodo, que se da en segundos, o por cuestiones prácticas, en milisegundos (ms). El recíproco del periodo es la frecuencia, que es el número de ciclos completados en un segundo y se expresa en hercios (Hz). El viaje es continuo y sin principio ni fin definido. El ciclo puede empezar en cualquier punto del viaje y se completa con el regreso a la misma posición. La naturaleza radial del viaje hace necesario que encontremos una forma de fijar nuestra posición en el círculo: este parámetro es lo que se llama la fase de la señal. Los valores se expresan en grados, desde 0 (punto de origen) hasta 360 grados (un viaje de ida y vuelta completo) y el punto de medio ciclo en el camino de la fase, 180 grados, será de un especial interés a medida que avancemos.

<sup>8</sup> McCARTHY, BOB *Sistemas de sonido: Diseño y optimización. Pag 23* (2008). Editorial Alvalena

Todas las transmisiones requieren de un medio, es decir, la entidad a través de la cual se pasa de un punto a otro, hecho de moléculas o electrones. En nuestro caso el medio primario son los cables (electrónico) y el aire (acústico), pero entre tanto, también hay medios magnéticos y mecánicos. El proceso de transferir la energía de audio entre medios se conoce como transducción. La distancia física necesaria para completar un ciclo en un medio particular es la longitud de onda, y normalmente se expresa en metros o en pies. El tamaño de la forma de onda para una frecuencia dada es proporcional a la velocidad de transmisión de nuestro medio.

La naturaleza física del componente de amplitud de la forma de onda es dependiente del medio. En el caso acústico, el medio es el aire y las vibraciones se expresan como cambios en la presión. La mitad de ciclo que es mayor que la presión ambiental se llama presurización mientras que la parte de baja presión se llama rarefacción. El movimiento de un altavoz hacia adelante en el aire crea una presurización y el movimiento hacia atrás crea rarefacción.

La transmisión pasa a través del medio, una distinción importante. A través del medio pueden pasar múltiples transmisiones a la vez.

Para las señales electrónicas, el cambio de presión eléctrico se expresa en voltaje. Las presiones positivas y negativas se expresan simplemente como voltaje positivo y negativo. Este movimiento también se llama corriente alterna (AC) puesto que alterna por encima y por debajo del voltaje ambiental, también llamado corriente continua (DC).

Para nuestros esfuerzos es crítico tener un amplio conocimiento sobre la relación de la frecuencia, el periodo y la longitud de onda. La relación de estos tres parámetros juega un gran papel en nuestras estrategias de diseño y optimización. (McCARTHY BOB, 2008, pág. 24)<sup>9</sup>.

<span id="page-29-0"></span>**2.1.5 Onda sinusoidal.** "Una onda sinusoidal es la representación matemática más básica de una señal de audio. La onda sinusoidal nos permitirá describir cualquier variación en el desplazamiento de las partículas como función dependiente del tiempo o la distancia." (DIGÓN ALBERT G. - FERRER PEPE, 2014, pág.  $24$ )<sup>10</sup>

La representación gráfica de una onda sinusoidal se puede observar en la figura 2.

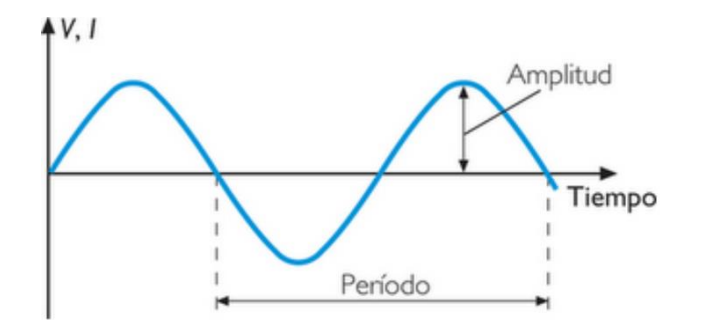

Figura 2. Onda Sinusoidal<sup>11</sup>

<span id="page-29-1"></span>Matemáticamente, podemos expresar una onda sinusoidal mediante la siguiente fórmula:

$$
x(t) = A\sin(\omega t + \varphi)
$$

Donde:

 $\overline{a}$ 

 $A =$  magnitud máxima de la variación

<sup>9</sup> McCARTHY, BOB *Sistemas de sonido: Diseño y optimización. Pág 24* (2008). Editorial Alvalena.

<sup>10</sup> DIGÓN ALBERT G. - FERRER PEPE. *Configuración y ajustes de Sistemas de Sonido,* Pág 24, (2014), Edición 1ra ,Editorial Altaria. España.

<sup>11</sup> Figura. Tomado de ¨La vida es una onda senoidal¨ por Camila Barragan 2014.

 $\omega$  = Frecuencia angular

 $\overline{a}$ 

#### $\varphi$  = Desplazamiento de fase

La representación de una onda sinusoidal puede verse en un osciloscopio. Reconoce el valor de la amplitud respecto al tiempo y reproduce la forma de onda en el orden que pasa la señal. Un conversor análogo – digital puede capturar esta forma de onda y crear una valoración matemática de amplitud respecto al tiempo de la misma. (McCARTHY BOB, 2008, pág.  $30^{12}$ 

<span id="page-30-0"></span>**2.1.6 Banda de frecuencias.** Las notas de las teclas inferior y superior de un piano con 88 teclas tienen frecuencias fundamentales de 27,5Hz y 4,400Hz, respectivamente. La nota inferior representa un sonido grave o frecuencia baja, mientras la nota superior representa un sonido agudo o frecuencia alta. El conjunto de frecuencias de las teclas de extremo a extremo de un piano se considera banda de frecuencias o margen de frecuencias de un piano. En la figura 3 podemos observar la banda de frecuencias de diferentes instrumentos musicales. (CARRIÓN ISBERT ANTONI, 1998, pág.  $32$ )<sup>13</sup>

<sup>12</sup> McCARTHY, BOB *Sistemas de sonido: Diseño y optimización.* Pág 30 (2008). Editorial Alvalena.

<sup>13</sup> CARRIÓN ISBERT, ANTONI. *Diseño acústico de espacios arquitectónicos .*Pág 32, (1998). Edición 1ra Editorial Ediciones UPC. Barcelona - España

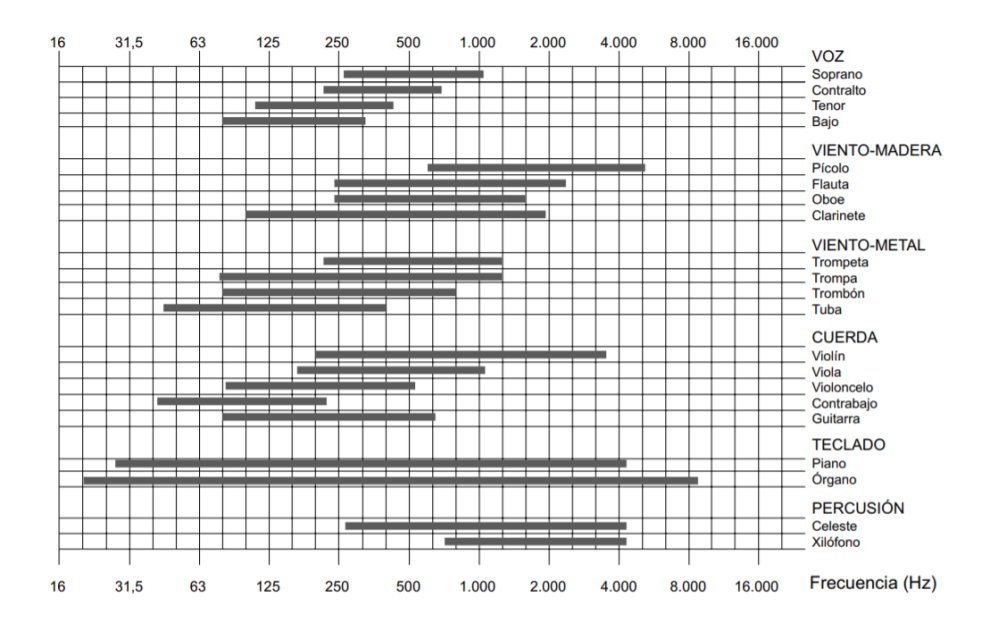

Figura 3. Banda de frecuencias de voz y diferentes instrumentos musicales.<sup>14</sup>

<span id="page-31-1"></span><span id="page-31-0"></span>**2.1.7 El Decibelio.** Unidad que describe la relación entre dos medidas, la amplitud de la transmisión o niveles se expresan comúnmente en decibelios (dB). Es un sistema de escala logarítmica que sirve para describir una relación con rango de valores muy amplio. Los decibelios tienen como beneficio la cercanía con la percepción de una persona de los niveles sonoros de forma logarítmica. Existen varias escalas de dB que pueden ser aplicadas a transmisión, basándose en relaciones siempre serán una escala relativa, por ejemplo, haciendo una comparación entre un nivel relativo y un estándar fijo. Debido a que el audio cambia constantemente es importante tener una escala netamente relativa que compare dos señales desconocidas, (McCARTHY BOB, 2008, pág. 31)<sup>15</sup> como ser:

(…) la comparación del nivel de salida de un equipo relativo a la entrada. Esta

<sup>&</sup>lt;sup>14</sup> Figura 5. Banda de frecuencias de voz y diferentes instrumentos musicales. Tomado de "Diseño" acústico de espacios arquitectónicos¨ por Carrión Isbert, 1998.

<sup>15</sup> McCARTHY, BOB *Sistemas de sonido: Diseño y optimización. Pág 31,* (2008). Editorial Alvalena.

relación se conoce como la ganancia del equipo. La relación entre la entrada y la salida puede ser cuantificada incluso aunque una señal esté en constante cambio, como la música. Si aparece el mismo voltaje en la entrada y la salida, la relación de la entrada con la salida es 1, también conocido como ganancia unidad, o 0 dB. Si el voltaje en la salida es mayor que en la entrada, el valor de la ganancia es mayor que 1, y expresado en dB es positivo. Si la salida es menor que la entrada, la ganancia es menor de 1 y en dB es un número negativo; en otras palabras, es una perdida. El valor real en la entrada o la salida no es importante. Es el cambio de nivel entre ellos lo que se refleja en el valor de ganancia en dB.

Hay dos tipos de fórmulas logarítmicas aplicables en audio:

Nivel Relativo 
$$
(dB) = 20 \times log 10 \frac{Nivel 1}{Nivel 2}
$$
  
Potencia Relativa  $(dB) = 10 \times log 10 \frac{Potencia 1}{Potencia 2}$ 

Las ecuaciones relacionadas con la potencia usan la versión 10log, mientras que las relacionadas con la presión sonora (SPL) y voltaje usan la versión 20log. Es importante usar la fórmula apropiada, puesto que el doble de voltaje es un cambio de 6 dB, mientras que el doble de potencia es un cambio de 3 dB  $(...)$ ". (McCARTHY BOB, 2008, pág. 31)<sup>16</sup>

Al trabajar con audio manejaremos relaciones logarítmicas con diferentes valores de

<sup>16</sup> McCARTHY, BOB *Sistemas de sonido: Diseño y optimización. Pág 31,* (2008). Editorial Alvalena.

referencia y los más comunes son:

 $\overline{a}$ 

- dBW: son dB de potencia con valor de 1W de referencia.
- dBm: son dB de potencia, con valor de 1mW de referencia.
- $\bullet$  dBV: son dB de tensión, con valor de  $1V_{RMS}$  de referencia.
- DBu: son dB de tensión, con valor de 0.775V como referencia, que es la tensión aplicada a una resistencia de 600 Ω que disipa una potencia de 1mW.
- $\bullet$  dB<sub>FS</sub> (Full Scale): son dB de tensión del valor numérico que puede aceptar un equipo digital de audio. El valor de referencia dependerá de los bits por muestra a la que esté configurado nuestro equipo.
- $\bullet$  dB<sub>SPL</sub>: son dB de presión sonora referenciados sobre el umbral mínimo de audición humana, con un valor de 20 µPa.

También podemos usar los decibelios para expresar la diferencia entre dos señales, tomando como referencia cualquier punto de la cadena de transmisión. (DIGÓN ALBERT G. - FERRER PEPE, 2014, pág. 38)<sup>17</sup>

<span id="page-33-0"></span>**2.1.8 Ley cuadrática inversa.** La ley cuadrática inversa es una fórmula matemática que indica la variación de SPL a medida que el receptor se aleja de la fuente emisora. Esta fórmula está relacionada con el cuadrado de la distancia que genera una onda al expandirse, indica una variación de -6dB cada vez que doblamos la distancia en el nivel de presión sonora que se escucha. (DIGÓN ALBERT G. - FERRER PEPE, 2014, pág. 40)<sup>18</sup>

<sup>17</sup> DIGÓN ALBERT G. - FERRER PEPE. *Configuración y ajustes de Sistemas de Sonido,* Pág 38 , (2014), Edición 1ra ,Editorial Altaria. España.

<sup>18</sup> DIGÓN ALBERT G. - FERRER PEPE. *Configuración y ajustes de Sistemas de Sonido,* Pág 40 , (2014), Edición 1ra ,Editorial Altaria. España.

Matemáticamente podemos expresar esta ley mediante la siguiente formula:

$$
Atenuación x distancia = 20log \frac{1}{distance}
$$

<span id="page-34-0"></span>**2.1.9 Ondas esféricas**. Según la ley de la inversa de los cuadrados, se obtiene una atenuación del nivel de presión sonora de 6 dB cada vez que se dobla la distancia, pues, al ser ondas esféricas, la energía radiada se dispersa en un área 4 veces superior, por lo que la energía se reduce a una cuarta parte, lo que supone la caída de 6 dB. Este tipo de ondas las producen las fuentes de sonido puntuales, al igual que lo sistemas tipo clúster. (LADINO ANDERSON - VARGAS ANDRES, 2014, pág. 3)<sup>19</sup>

<span id="page-34-1"></span>**2.1.10 Ondas cilíndricas.** Las ondas cilíndricas no se dispersan tanto hacia los ejes verticales, concentrando su energía a lo largo del eje horizontal, siendo menor el área donde se dispersa. En un line array, el frente de ondas generado es cilíndrico, manteniéndose constante en el plano vertical. Este frente de ondas es prácticamente plano y por ello no existen interferencias entre cada una de las fuentes, por lo que tenemos una suma coherente comportándose como una única fuente de sonido. (LADINO ANDERSON - VARGAS ANDRES, 2014, pág.  $4)^{20}$ 

<span id="page-34-2"></span>**2.1.11 Propagación en campo cercano y campo lejano.** Como la longitud del array no es infinita, existirá un punto para cada frecuencia, donde el frente de onda correspondiente pasará de ser cilíndrico a esférico. Este punto es el que separa el campo cercano del campo

<sup>19</sup> LADINO ANDERSON - VARGAS ANDRES, *Propuesta experimental del diseño y construcción de una guía de onda "wit",* Pág 3, Obtenido de https*://www.researchgate.net/publication/303323997\_PROPUESTA\_EXPERIMENTAL\_DEL\_DIS*

 $\overline{a}$ 

*ENO\_Y\_CONSTRUCCION\_DE\_UNA\_GUIA\_DE\_ONDA\_Wit (2014)*

<sup>20</sup> LADINO ANDERSON - VARGAS ANDRES, *Propuesta experimental del diseño y construcción de una guía de onda "wit",* Pág 4, Obtenido de

https*://www.researchgate.net/publication/303323997\_PROPUESTA\_EXPERIMENTAL\_DEL\_DIS ENO\_Y\_CONSTRUCCION\_DE\_UNA\_GUIA\_DE\_ONDA\_Wit (2014)*

lejano, es decir, el límite en que el array pasa de tener 3 dB de pérdida al doblar la distancia y pasa a tener 6 dB de pérdida cada vez que doblamos la distancia. Cuanto mayor sea el número de cajas, más lejos se situará el campo cercano. (LADINO ANDERSON - VARGAS ANDRES, 2014, pág.  $4)^{21}$ 

#### <span id="page-35-0"></span>**2.1.12 Nivel de presión Sonora.**

 $\overline{a}$ 

(…) La presión sonora constituye la manera más habitual de expresar la magnitud de un campo sonoro. La unidad de medida es el  $Newton/metro<sup>2</sup>$  $(N/m<sup>2</sup>)$  o Pascal (Pa).

En principio, el valor a considerar es la diferencia entre el valor fluctuante de la presión sonora total  $P_T$  y su valor de equilibrio  $P_0$ . Debido a la variación de dicha magnitud con el tiempo, se utiliza como valor representativo su promedio temporal, que recibe el nombre de valor eficaz o r.m.s. ("root-meansquare"). Ahora bien, la utilización de dicho valor eficaz da lugar a una serie de problemas cuyo origen se halla en el comportamiento del oído humano y que a continuación se exponen:

 La gama de presiones a las que responde el oído, desde el valor umbral de audición hasta el que causa dolor, es extraordinariamente amplia. En concreto, la presión eficaz sonora más débil que puede ser detectada por una persona, a la frecuencia de 1 kHz, es de 2 × 10−5 Pa, mientras que el umbral de dolor tiene lugar para una presión eficaz del orden de 100 Pa (milésima

<sup>21</sup> LADINO ANDERSON - VARGAS ANDRES, *Propuesta experimental del diseño y construcción de una guía de onda "wit",* Pág 4, Obtenido de https*://www.researchgate.net/publication/303323997\_PROPUESTA\_EXPERIMENTAL\_DEL\_DIS ENO\_Y\_CONSTRUCCION\_DE\_UNA\_GUIA\_DE\_ONDA\_Wit (2014)*
parte de la presión atmosférica estática  $P_0 = 10^5$  Pa, equivalente a 1 atmósfera). En consecuencia, la escala de presiones audibles cubre una gama dinámica de, aproximadamente, 1 a 5.000.000. Es obvio, pues, que la aplicación directa de una escala lineal conduciría al uso de números inmanejables.

 Nuestro sistema auditivo no responde linealmente a los estímulos que recibe, sino que más bien lo hace de forma logarítmica. Por ejemplo, si la presión de un tono puro de 1 kHz se dobla, la sonoridad, o sensación subjetiva producida por el mismo, no llegará a ser el doble. De hecho, para obtener una sonoridad doble, es necesario multiplicar la presión sonora por un factor de 3,16.

Por los dos motivos expuestos, resulta razonable y conveniente hacer uso de una escala logarítmica para representar la presión sonora. Dicha escala se expresa en valores relativos a un valor de referencia. Se trata de la presión eficaz correspondiente al umbral de audición, a 1 kHz ( $2 \times 10^{-5}$ ). En tal caso, se habla de nivel de presión sonora SPL o  $L_p$ . La unidad utilizada es el decibelio (dB). (…) La utilización del umbral de audición como referencia tiene como objetivo que todos los sonidos audibles sean representados por valores SPL positivos. El uso de dB reduce la dinámica de presiones sonoras de 1:5 x 106 a niveles de presión sonora de 0 a 135 dB, donde 0 dB representa una presión igual al umbral de audición (no significa, por tanto, ausencia de sonido) y 135 dB el umbral aproximado de dolor. De esta manera, las cifras manejadas son mucho más simples y, además, se dan las siguientes relaciones

entre cambios de nivel sonoro y su efecto subjetivo:

- 1 dB: mínimo cambio de nivel sonoro perceptible
- 5 dB: cambio de nivel claramente percibido
- 10 dB: incremento asociado a una sonoridad doble

(CARRIÓN ISBERT ANTONI, 1998, pág.  $34$ )<sup>22</sup>

 $\overline{a}$ 

**2.1.13 Sistemas de sonido.** Un sistema de sonido es un conjunto de equipos electrónicos armado con el objetivo de sonorizar y brindar cobertura uniforme en un evento. Los diseños y disposición de los equipos dependerán del tipo de evento, el espacio donde se trabajará y la zona de cobertura requerida. (DIGÓN ALBERT G. - FERRER PEPE, 2014, pág.  $271)^{23}$ 

**2.1.14 Eventos en espacio cerrado.** Al trabajar en un espacio cerrado tenemos como ventaja que el sistema de sonido no este expuesto a las condiciones ambientales, donde el viento, la temperatura y humedad ya no se toman en cuenta por su mínima afectación a los equipos. Pero debemos considerar como factor importante la acústica del recinto. (DIGÓN ALBERT G. - FERRER PEPE, 2014, pág. 216)<sup>24</sup>

**2.1.15 Zona de cobertura.** La zona de cobertura es el espacio ocupado por el público en un evento, que debe ser cubierto por un sistema de sonido de manera eficaz. (DIGÓN ALBERT G. - FERRER PEPE, 2014, pág.  $224$ )<sup>25</sup>

<sup>22</sup> CARRIÓN ISBERT, ANTONI. *Diseño acústico de espacios arquitectónicos. Pág 34,* (1998). Edición 1ra Editorial Ediciones UPC. Barcelona - España

<sup>23</sup> DIGÓN ALBERT G. - FERRER PEPE. *Configuración y ajustes de Sistemas de Sonido,* Pág 271, (2014), Edición 1ra ,Editorial Altaria. España.

<sup>24</sup> DIGÓN ALBERT G. - FERRER PEPE. *Configuración y ajustes de Sistemas de Sonido,* Pág 216, (2014), Edición 1ra ,Editorial Altaria. España.

<sup>25</sup> DIGÓN ALBERT G. - FERRER PEPE. *Configuración y ajustes de Sistemas de Sonido,* Pág 224, (2014), Edición 1ra ,Editorial Altaria. España.

**2.1.16 Nivel de presión acústica.** El nivel de presión sonora determina la intensidad con la que se propaga una onda sonora en el aire que puede percibir una persona. La sensibilidad que percibe el oído humano no es la misma en toda la banda de frecuencias. Esta sensibilidad está representada por las curvas isofónicas de Robinson y Dadson que hacen una relación del nivel de presión sonora en dB, la frecuencia y la percepción sonora en fonios. (DIGÓN ALBERT G. - FERRER PEPE, 2014, pág.  $225$ )<sup>26</sup>

**2.1.17 Uniformidad de cobertura.** La uniformidad de cobertura consiste en lograr que toda la zona de audiencia reciba el mismo nivel de presión sonora. Teniendo como objetivo mantener una variación de nivel de presión sonora de 6dB en toda la zona de cobertura. (DIGÓN ALBERT G. - FERRER PEPE, 2014, pág. 228)<sup>27</sup>

**2.1.18 Tipos de arreglo.** Existen diferentes tipos de arreglo que pueden conformar un sistema de refuerzo sonoro, como ser las fuentes puntuales, arreglos lineales, Front Fill, Out Fill, arreglos de subwoofer, etc.

**2.1.19 Fuente puntual simple.** Es una única fuente que irradia todo el rango frecuencial que se necesita y su respuesta solo es afectada por el entorno donde es reproducido porque no interactúa con ninguna otra fuente, pero al ser una sola fuente tiene problemas de cobertura y potencia que limitan su uso. (DIGÓN ALBERT G. - FERRER PEPE, 2014, pág.  $125)^{28}$ 

Este tipo de arreglo puede funcionar en espacios con una zona de cobertura pequeña,

<sup>26</sup> DIGÓN ALBERT G. - FERRER PEPE. *Configuración y ajustes de Sistemas de Sonido,* Pág 225, (2014), Edición 1ra ,Editorial Altaria. España.

<sup>27</sup> DIGÓN ALBERT G. - FERRER PEPE. *Configuración y ajustes de Sistemas de Sonido,* Pág 228, (2014), Edición 1ra ,Editorial Altaria. España.

<sup>28</sup> DIGÓN ALBERT G. - FERRER PEPE. *Configuración y ajustes de Sistemas de Sonido,* Pág 125, (2014), Edición 1ra ,Editorial Altaria. España.

donde no sea necesario un nivel de presión sonora muy alto y con un determinado rango frecuencial de trabajo.

**2.1.20 Cobertura de un altavoz.** Existen diferentes factores de directividad en los altavoces, que se deben tomar en cuenta al momento de evaluar su interacción, como ser:

> Factor de directividad (Q): el factor de directividad de un altavoz se define como cantidad de energía que radia una fuente sonora en comparación con una fuente omnidireccional. Una fuente omnidireccional, comparada con sí misma, proporcionaría una directividad unidad. Por tanto, una fuente omnidireccional tiene una Q=1. Esta misma fuente, colocada delante de una pared, reduce a la mitad la propagación de su energía, ya que únicamente radia hacia adelante y por tanto tiene una Q=2. Si esta misma fuente se coloca entre dos paredes, la superficie radiada de nuevo es dividida por dos, de forma que la Q=4. Cuanto mayor sea este valor, mayor directividad tendrá la fuente sonora.  $(\ldots)$

> Índice de directividad (DI): Representa el mismo valor del factor de directividad después de aplicarle el logaritmo. Por tanto, es la representación en dB de la directividad.

$$
DI = 10 \times logQ
$$

Ángulos de cobertura (HxV): Quizás esta sea la representación de la directividad de una fuente sonora más significativa, ya que indica los grados de cobertura horizontal y vertical de una fuente sonora, donde la variación de nivel respecto al eje axial es de -6dB. (…). (DIGÓN ALBERT G. - FERRER PEPE, 2014, pág. 129)<sup>29</sup>

**2.1.21 Arreglo de subwoofer.** Un arreglo de subwoofer es una disposición de altavoces con características específicas para reproducir frecuencias graves. Los subwoofers tienen dos configuraciones principales para su fabricación, omnidireccional y cardiode. Los modelos de subwoofer cardiodes funcionan con motores frontales y traseros que usan un desajuste de fase para poder crear una suma en su zona de acoplamiento delantera y su zona de cancelación trasera para producir un rechazo en el rango frecuencial hacia atrás. También pueden crearse arreglos direccionales con la combinación de subwoofers omnidireccionales como ser el arreglo End fire, arreglo de dos elementos en línea, arreglo Stack invertido. (McCARTHY BOB, 2008, pág. 342)*<sup>30</sup>*

**2.1.22 Line array**. El sistema Line array es un arreglo de altavoces acoplados uno encima del otro en forma vertical, con la finalidad de funcionar como una fuente sonora única. Un sistema Line array nos permite orientar el sonido directo de los altavoces como se desee, controlando la disposición y número de los altavoces, distancia entre ellos mediante angulación y la frecuencia de corte de funcionamiento. (AUDIOVISUAL STUDIO, 2017)<sup>31</sup>

Minimizando el tamaño de las cajas de line array la distancia entre los transductores de cada caja es pequeña, esta es la clave del funcionamiento de estos sistemas. Para configurar adecuadamente un sistema debemos crear un arreglo asimétrico que adapte su respuesta para una determinada audiencia situada siempre a una distancia asimétrica de los altavoces.

<sup>29</sup> DIGÓN ALBERT G. - FERRER PEPE. *Configuración y ajustes de Sistemas de Sonido,* Pág 129, (2014), Edición 1ra ,Editorial Altaria. España.

<sup>30</sup> McCARTHY, BOB *Sistemas de sonido: Diseño y optimización. Pág 343* (2008). Editorial Alvalena.

<sup>31</sup> AUDIOVISUAL STUDIO. *Audiovisual studio*. Obtenido de https://www.audiovisualstudio.es/quees-un-line-array-y-como-funciona/ (2017).

Un arreglo lineal aumenta la directividad con la frecuencia y un arreglo curvo da una cobertura equivalente al ángulo. Un arreglo asimétrico usa estos conceptos para poder producir su directividad y repartir la energía.

Al usar ángulos más estrechos entre los altavoces en la parte alta del line array tendremos una concentración mayor de energía, que servirá para dar cobertura en el tiro largo para largas distancias y un ángulo mayor entre los altavoces reduce la suma de energía, pero aumenta la cobertura, cubriendo el tiro corto. La angulación intermedia da lugar al tiro medio. (DIGÓN ALBERT G. - FERRER PEPE, 2014, pág.  $168$ <sup>32</sup>

**2.1.23 Front fill.** Un sistema front fill es un complemento para el sistema principal line array, que tiene el objetivo de dar una cobertura más estable a las primeras filas de la audiencia en la zona de cobertura. Esto se puede dar porque el sistema principal está colgado y no cubre correctamente las primeras filas o porque hay mucha distancia de separación en el sistema principal. Los ajustes que se debe realizar en un sistema front fill será el alineamiento de fase con el sistema principal y equilibrar el nivel de presión sonora que no debe superar al nivel del sistema principal, así la audiencia escuchará el funcionamiento del sistema completo y no solo los altavoces pertenecientes al front fill. (DIGÓN ALBERT G. - FERRER PEPE, 2014, pág. 246)<sup>33</sup>

**2.1.24 Amplificadores.** Un amplificador se encarga de amplificar el voltaje de entrada que recibe mientras que la impedancia que ejerce el altavoz en el circuito eléctrico crea la potencia. La impedancia mínima define la cantidad de altavoces que se pueden usar

<sup>32</sup> DIGÓN ALBERT G. - FERRER PEPE. *Configuración y ajustes de Sistemas de Sonido,* Pág 168, (2014), Edición 1ra ,Editorial Altaria. España.

<sup>33</sup> DIGÓN ALBERT G. - FERRER PEPE. *Configuración y ajustes de Sistemas de Sonido,* Pág 246, (2014), Edición 1ra ,Editorial Altaria. España.

en las terminales de salida.

Un parámetro que determina la relación entre la entrada y la salida de un circuito es la ganancia de voltaje, que es expresada como factor de multiplicación, o una relación logarítmica. Por ejemplo, si tenemos 1V (Vi) a la entrada de un equipo y 40V (Vo) en su salida, su factor de multiplicación es de 40. Si queremos expresar su valor en dB lo realizamos con la siguiente formula:

$$
dB = 20log40 = 32dB
$$

Otro punto a tomar en cuenta es el factor de amortiguamiento que indica la relación entre la impedancia nominal de un altavoz y la impedancia de salida del amplificador. Por ejemplo, si un amplificador tiene la impedancia de salida de 0,01 ohms y el altavoz tiene una impedancia de 4 ohms el factor de amortiguamiento calcularíamos con la siguiente formula:

$$
DF = \frac{4}{0.01} = 400
$$

El factor de amortiguamiento o damping factor está relacionado con la capacidad de un amplificador para reproducir correctamente las frecuencias bajas. A mayor factor de amortiguamiento mejor respuesta en frecuencias bajas. (DIGÓN ALBERT G. - FERRER PEPE, 2014, pág. 233)<sup>34</sup>

**2.1.25 Potencia máxima útil.** Es la potencia que se obtiene al medir la tensión RMS que existe en la impedancia de un altavoz. Que se puede calcular con la siguiente formula:

$$
P_{eficaz} = \frac{V_{RMS}^2}{Z}
$$

Donde:

<sup>34</sup> DIGÓN ALBERT G. - FERRER PEPE. *Configuración y ajustes de Sistemas de Sonido,* Pág 233, (2014), Edición 1ra ,Editorial Altaria. España.

 $Z =$ Impedancia del altavoz.

La potencia eficaz está limitada por la distorsión del equipo que va en aumento con la potencia. Este valor es expresado en base a un nivel nominal de distorsión. Los valores habituales son inferiores a 0,1% en etapas profesionales. Mientras menor es la distorsión más calidad tiene un amplificador y si tenemos valores de distorsión altos, mayor es la capacidad de potencia. (DIGÓN ALBERT G. - FERRER PEPE, 2014, pág. 234)<sup>35</sup>

**2.1.26 Potencia de pico.** La potencia de pico es el máximo de potencia impulsiva que soporta un equipo durante un periodo corto de tiempo antes de fallar. Su valor en un amplificador es el doble de la potencia eficaz. (DIGÓN ALBERT G. - FERRER PEPE, 2014, pág.  $234$ <sup>36</sup>

**2.1.27 Software de predicción ArrayCalc.** Es una herramienta de simulación de los equipos de la marca d&b audiotechnik, que nos permite realizar la predicción del rendimiento, alineación, rigging y los parámetros de seguridad de los equipos en un espacio determinado en base a sus planos. Cuenta con una extensión para SketchUp que permite convertir archivos EASE y CAD al formato de archivo .dbacv, que nos permite importar todos los datos de un recinto para su uso en ArrayCalc. Además de contar con una función opcional en el software de nombre ArrayProcessing que sirve para optimizar el rendimiento espectral y el nivel de presión de un arreglo en línea sobre la zona de cobertura que está definida por su ángulo de cobertura vertical. (Audiotechnik, d&b audiotechnik,  $2020^{37}$ 

<sup>35</sup>DIGÓN ALBERT G. - FERRER PEPE. *Configuración y ajustes de Sistemas de Sonido,* Pág 234, (2014), Edición 1ra ,Editorial Altaria. España. <sup>36</sup>IBIDEM

<sup>37</sup> Audiotechnik, d. *d&b audiotechnik*. Obtenido de

https://www.dbaudio.com/global/es/products/software/arraycalc/(2020).

**2.1.28 SketchUp Pro 2018.** Es un software de diseño gráfico realizado por Last software, que fue una empresa adquirida por Google en el año 2006 y vendida en el año 2012 a Trimble. Sirve para realizar modelados de estructuras en tres dimensiones. Para uso en campo de arquitectura, ingeniería civil, diseño industrial, diseño escénico, GIS, videojuegos y películas. (V3G4blog,  $2018$ )<sup>38</sup>

**2.1.29 AutoCAD 2017.** "AutoCAD® es un software de diseño asistido por computadora (CAD) en el cual se apoyan tanto arquitectos como ingenieros y profesionales de la construcción para crear dibujos precisos en 2D y 3D." (AUTODESK, 2020)<sup>39</sup>

Cuenta con bibliotecas de más de 750000 objetos inteligentes y características específicas para su uso en arquitectura, diseño mecánico y diseño electrónico, etc. Realizando tareas de diseño, puede automatizar acciones comunes. (AUTODESK, 2020)<sup>40</sup>

<sup>38</sup> V3G4blog. Obtenido de https://v3g4blog.wordpress.com/2018/02/10/sketchup-pro-2018 x64/(2018).

<sup>39</sup> AUTODESK.. *latinoamerica.autodesk.com*. Obtenido de https://latinoamerica.autodesk.com/products/autocad/overview?plc=ACDIST&term=1- YEAR&support=ADVANCED&quantity=1(2020)

# CAPÍTULO III

# **3 DISEÑO METODOLÓGICO**

#### $3.1$ **Tipo de Estudio**

 $\overline{a}$ 

Muy frecuentemente el propósito del investigador es describir situaciones y eventos. Esto es, decir cómo es y se manifiesta determinado fenómeno. Los estudios descriptivos buscan especificar las propiedades importantes de personas, grupos, comunidades o cualquier otro fenómeno que sea sometido a análisis. Miden o evalúan diversos aspectos, dimensiones o componentes del fenómeno o fenómenos a investigar. Desde el punto de vista científico, describir es medir. Esto es, en un estudio descriptivo se selecciona una serie de cuestiones y se mide cada una de ellas independientemente, para así, y valga la redundancia, describir lo que se investiga. (HERNÁNDEZ SAMPIERI ROBERTO, 1991, pág. 61)<sup>41</sup>

El tipo de estudio elegido para este proyecto es el descriptivo, que determinará con qué frecuencia asisten las personas a eventos en vivo, que tan importante es la calidad de sonido para el público, si consideran importante la realización de diseños de disposición de sistemas de refuerzo sonoro mediante software de predicción, además, cuan necesario es la realización de simulaciones de cobertura y niveles de presión sonora en un recinto.

Se demostrará porque es necesario realizar diseños de sistemas de refuerzo sonoro para eventos en vivo con la descripción de la disposición de los altavoces, simulaciones de cobertura y nivel de presión sonora, realizando un diseño apropiado para el salón con el fin de resolver los problemas que se pudieron apreciar en el recinto.

<sup>41</sup> HERNÁNDEZ SAMPIERI ROBERTO. *Metodología de la investigación.* Pag. 61. (1991). edición 1ra. McGRAW - HILL INTERAMERICANA DE MÉXICO, S.A. de C.V.

#### $3.2$ **Diseño No Experimental**

En algunas ocasiones la investigación se centra en analizar cuál es el nivel o estado de una o diversas variables en un momento dado, o bien en cuál es la relación entre un conjunto de variables en un punto en el tiempo. En estos casos el diseño apropiado (bajo un enfoque no experimental) es el transversal o transeccional. En cambio, otras veces la investigación se centra en estudiar cómo evoluciona o cambia una o más variables o las relaciones entre éstas. En situaciones como ésta el diseño apropiado (bajo un enfoque no experimental) es el longitudinal. Es decir, los diseños no experimentales se pueden clasificar en transeccionales y longitudinales. (HERNÁNDEZ SAMPIERI ROBERTO, 1991, pág.  $161$ <sup>42</sup>

El diseño no experimental permitirá el análisis de datos de personas en un tiempo determinado, evaluando su conocimiento sobre los diseños de sistemas de refuerzo sonoro y su experiencia en eventos de sonido en vivo, sirviendo como referencia para el desarrollo del estudio. Además, a partir de realizar la disposición del sistema de refuerzo sonoro en el recinto con el software de predicción, podemos analizar el comportamiento del sistema con simulaciones en tiempo real de su cobertura y sus niveles de presión sonora.

## **3.2.1 Diseño de investigación transeccional.**

 $\overline{a}$ 

Los diseños de investigación transeccional o transversal recolectan datos en un solo momento, en un tiempo único. Su propósito es describir variables, y analizar su incidencia e interrelación en un momento dado. Es como tomar

<sup>42</sup> HERNÁNDEZ SAMPIERI ROBERTO. *Metodología de la investigación.* Pag. 161. (1991). edicion 1ra. McGRAW - HILL INTERAMERICANA DE MÉXICO, S.A. de C.V.

una fotografía de algo que sucede. (…). (HERNÁNDEZ SAMPIERI ROBERTO, 1991, pág.  $162)^{43}$ 

El diseño transeccional para este proyecto será descriptivo, por la recolección de datos en base a un grupo de personas que se realizará en un solo momento, determinando un día de recolección de datos mediante una encuesta que define las variables para el punto de vista del público en general, que puede asistir a un evento en vivo en el salón Avelino Siñani, describiendo un panorama general del estado de las variables, y analizando su incidencia en el desarrollo de diseño de sistema de refuerzo sonoro que funcione eficientemente en el recinto.

### $3.3$ **Método de Investigación.**

 $\overline{a}$ 

El enfoque cuantitativo (que representa, como dijimos, un conjunto de procesos) es secuencial y probatorio. Cada etapa precede a la siguiente y no podemos "brincar o eludir" pasos, el orden es riguroso, aunque, desde luego, podemos redefinir alguna fase. Parte de una idea, que va acotándose y, una vez delimitada, se derivan objetivos y preguntas de investigación, se revisa la literatura y se construye un marco o una perspectiva teórica. De las preguntas se establecen hipótesis y determinan variables; se desarrolla un plan para probarlas (diseño); se miden las variables en un determinado contexto; se analizan las mediciones obtenidas (con frecuencia utilizando métodos estadísticos), y se establece una serie de conclusiones respecto de la(s)

<sup>43</sup> HERNÁNDEZ SAMPIERI ROBERTO. *Metodología de la investigación.* Pag. 162. (1991). edicion 1ra. McGRAW - HILL INTERAMERICANA DE MÉXICO, S.A. de C.V.

## hipótesis. (HERNÁNDEZ SAMPIERI ROBERTO, 2010, pág. 4)<sup>44</sup>

El estudio se realizará por método deductivo, cumpliendo una serie de procedimientos para la recolección de datos y trabajar para la solución de los problemas que se identificaron, mediante la realización de un diseño de sistema de refuerzo sonoro para el salón, la descripción de su disposición y sus simulaciones. Busca cumplir los objetivos de la investigación, con apoyo de teorías y herramientas que podemos usar en todo el desarrollo del proyecto, determinando la recolección de datos, también, a partir de un grupo de personas y su punto de vista sobre cuán importante es realizar diseños de sistema de refuerzo.

## **Población y Muestra**

 $\overline{a}$ 

Una vez que se ha definido cuál será nuestra unidad de análisis, se procede a delimitar la población que va a ser estudiada y sobre la cual se pretende generalizar los resultados. Así, una población es el conjunto de todos los casos que concuerdan con una serie de especificaciones. La muestra suele ser definida como un subgrupo de la población. Para seleccionar la muestra deben delimitarse las características de la población. (HERNÁNDEZ SAMPIERI ROBERTO, 1991, pág. 176)<sup>45</sup>

La unidad de medida serán las personas, que representan a un público determinado, tomaremos en cuenta una población en base a las personas que viven en el municipio de La Paz, con variables específicas de su edad y género, que pueden asistir a diferentes eventos que se desarrollen en el salón Avelino Siñani. La muestra será una pequeña parte de la

<sup>44</sup> HERNÁNDEZ SAMPIERI ROBERTO. *Metodología de la investigación.* Pág. 4. (2010). edicion 5ta. McGRAW – HILL / INTERAMERICANA DE MÉXICO, S.A. de C.V.

<sup>45</sup> HERNÁNDEZ SAMPIERI ROBERTO. *Metodología de la investigación.* Pag. 176. (1991). edicion 1ra. McGRAW – HILL / INTERAMERICANA DE MÉXICO, S.A. de C.V.

población que es el total de personas que respondieron la encuesta que servirá como referencia al estudio.

## **3.4.1 Tipo de muestra no probabilística.**

En las muestras no probabilísticas, la elección de los elementos no depende de la probabilidad, sino de causas relacionadas con las características de la investigación o de quien hace la muestra. Aquí el procedimiento no es mecánico ni con base en fórmulas de probabilidad, sino que depende del proceso de toma de decisiones de un investigador o de un grupo de investigadores y, desde luego, las muestras seleccionadas obedecen a otros criterios de investigación. Elegir entre una muestra probabilística o una no probabilística depende de los objetivos del estudio, del esquema de investigación y de la contribución que se piensa hacer con ella.(…). (HERNÁNDEZ SAMPIERI ROBERTO, 2010, pág. 176)<sup>46</sup>

Se determinó usar un tipo de muestra no probabilística porque la encuesta no se realizará para cumplir con los objetivos de la elaboración del diseño en la investigación, sino más bien, son un apoyo a la realización del diseño de sistema de refuerzo sonoro para el recinto, que logrará subsanar todos los problemas que se pudieron apreciar en el salón, además de ser muy útil como un pequeño sondeo del conocimiento del público, sobre la importancia de la calidad de sonido y la frecuencia con la que asisten a un evento en vivo.

<sup>46</sup> HERNÁNDEZ SAMPIERI ROBERTO. *Metodología de la investigación.* Pag. 176. (2010). edicion 5ta. McGRAW – HILL / INTERAMERICANA DE MÉXICO, S.A. de C.V.

**3.4.2 Muestra por conveniencia.** ``Muestras por conveniencia: simplemente casos disponibles a los cuales tenemos acceso.¨. (HERNÁNDEZ SAMPIERI ROBERTO, 2010, pág.  $401)^{47}$ 

El tipo de muestreo elegido es de muestra por conveniencia, en la cual solo podemos tomar muestras de la población con personas que están disponibles para llenar la encuesta. Hay que tener en cuenta que se eligió el diseño transeccional descriptivo porque nos permite la recolección de datos con un grupo de personas, y también especifica que la recolección de datos se debe realizar en un solo momento. Para la investigación determinamos un lapso de 12 horas para realizar las encuestas y considerando que la población en el municipio de La Paz es bastante grande y no se podrá cubrir en su totalidad, elegimos muestreo por conveniencia, siendo un tipo de toma de muestra rápida, que servirá como apoyo a la investigación.

## **Procedimiento**

 $\overline{a}$ 

Para la recolección de datos de las personas se usará una encuesta, que consiste en un sondeo con preguntas específicas sobre el sistema de refuerzo sonoro para el salón Avelino Siñani.

Para la recolección de datos del comportamiento del sistema de refuerzo sonoro, se usará la observación cuantitativa, siendo un método que servirá para identificar y recolectar datos de manera sistemática del funcionamiento del sistema.

A partir de la recolección de datos del comportamiento del sistema se usará el análisis,

<sup>47</sup> HERNÁNDEZ SAMPIERI ROBERTO. *Metodología de la investigación.* Pag. 401. (2010). edicion 5ta. McGRAW – HILL / INTERAMERICANA DE MÉXICO, S.A. de C.V.

para evaluar los resultados que nos presenta el funcionamiento del sistema.

**3.5.1 Tipo de instrumento empleado.** Para la recolección de datos de las personas la encuesta fue compartida vía internet, con un plazo de respuesta abierto de 12 horas. La encuesta contiene 8 preguntas, 2 son preguntas dicotómicas y 6 preguntas de elección múltiple, que fueron elaboradas pensado en recolectar información de un determinado grupo de personas mayores de 18 años, como ser, con qué frecuencia asisten a un evento en teatros o auditorios, la importancia que le dan a la calidad de audio, cuán importante consideran realizar un diseño de la disposición del sistema de sonido para el salón mediante software de predicción, si consideran necesario hacer simulaciones que muestren la cobertura y niveles de presión sonora del sistema y si están familiarizados con el salón. Que son datos que apoyarán la importancia de poder llevar a cabo el diseño de un sistema de refuerzo sonoro para el recinto. Anexo 4.

Para la recolección de datos del sistema, nos basaremos en la observación del comportamiento del sistema de refuerzo sonoro, a partir de su diseño en el salón. Donde una vez hecha la disposición de los equipos de sonido en el lugar se realizará un análisis de los datos de cobertura basándonos en la dispersión de los altavoces, su disposición y la relación de sonido directo con la distancia. En cuanto al nivel de presión sonora que emite el sistema nos basaremos en mapeos coloreados que nos muestra el software a partir de los altavoces que estén en funcionamiento. Como se podrá observar en el siguiente capítulo.

**3.5.2 Métodos de procesamiento y análisis de la información.** Para procesar todos los datos del grupo de personas usaremos Formularios de Google, que permite realizar encuestas de manera rápida y sencilla. Para realizar el diseño y procesar los datos de los altavoces usaremos el software de predicción ArrayCalc.

# **3.5.3 Materiales.**

- Encuesta, referencia para la elaboración del estudio.
- Software AutoCAD, para el manejo de los planos 2D y obtener las dimensiones del salón.
- Software SketchUp, para la recreación del salón en 3D.
- Software ArrayCalc, para el diseño del sistema de refuerzo sonoro en el salón.
- Manuales técnicos, para la recolección de datos técnicos requeridos.

# CAPÍTULO IV

# **4 RESULTADOS Y DISCUSIÓN**

En este capítulo se presentan los resultados más relevantes de la encuesta, estos se reflejan en la presentación de gráficos, que tuvo un alcance a 96 personas en un tiempo establecido de 12 horas. Seguido a estos resultados, tenemos el desarrollo del diseño de sistema de refuerzo sonoro, desde la elaboración del recinto, la disposición del sistema, hasta la toma de resultados de su comportamiento y el cálculo de nivel de presión sonora con el SPL máx. del arreglo lineal.

#### $4.1$ **Resultados de Encuesta**

De las 96 personas a las que se realizó la encuesta entre hombres y mujeres en un rango de edad de 18 años para adelante, obtuvimos resultados importantes que muestran que el 94,8% de las personas indica que la calidad de audio en un evento en vivo es muy importante, el 54,2% considera importante contar con un diseño para obtener mejor calidad de audio, el 36,5% considera importante contar con un diseño para así cuidar la salud auditiva, el 69,8% considera importante el uso de un software de predicción para el diseño, el 80,2% considera importante obtener predicciones de nivel de presión sonora en el salón. Por lo tanto, estos son indicativos de que realmente es necesario realizar diseños de sistema de refuerzo sonoro, para lugares donde se desarrollen eventos en vivo, artísticos, reuniones o conferencias.

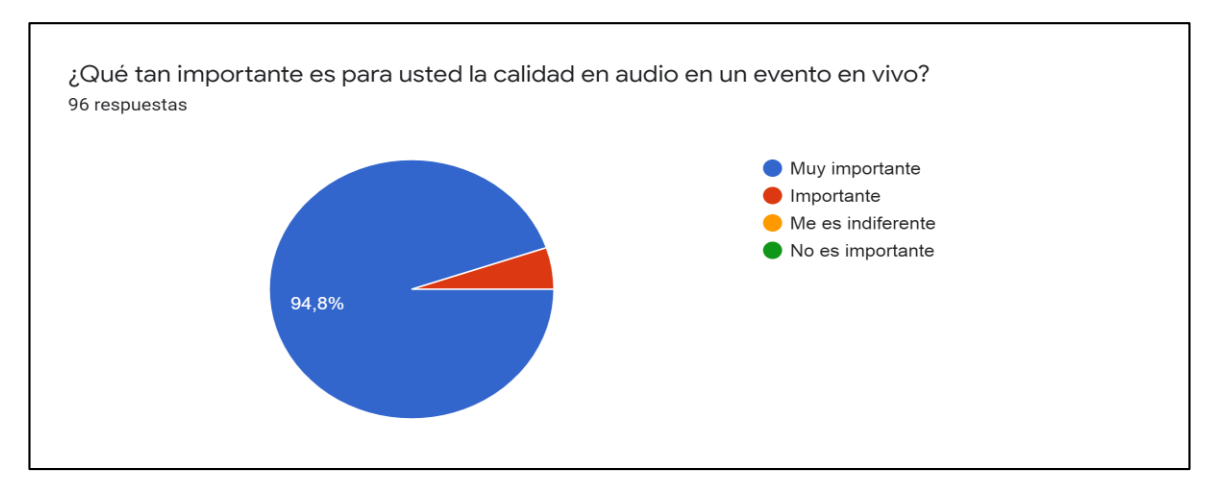

Gráfico 1.Se observó en la encuesta que una cantidad considerable del 94.8% le es muy importante la calidad del audio en un evento en vivo y 5,2% le parece importante.

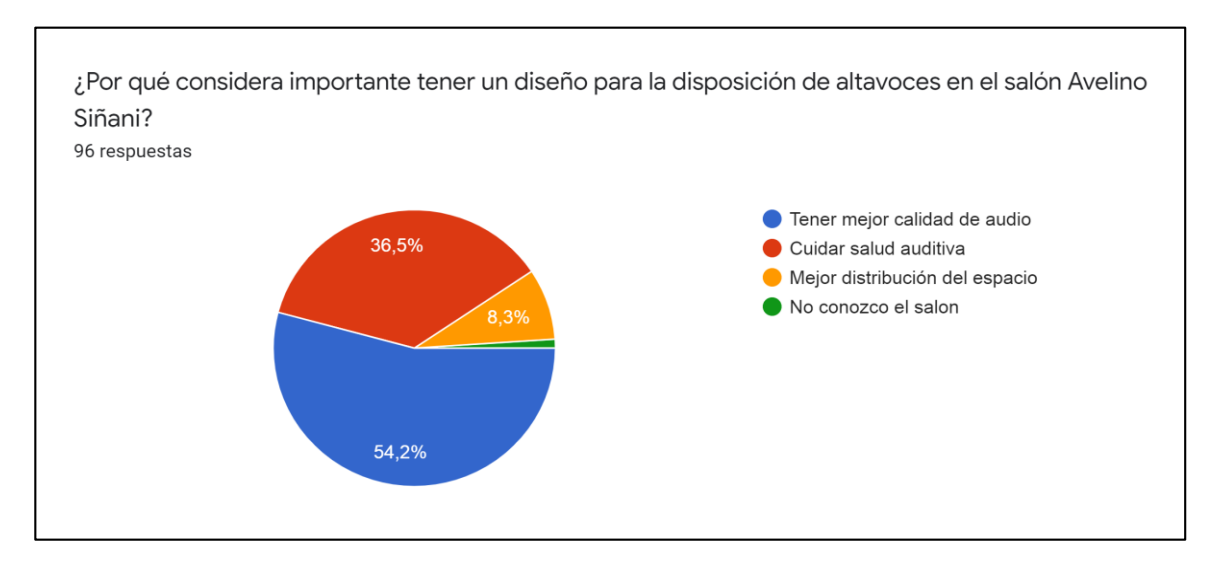

Gráfico 2. Se observó en la encuesta que el 54,2% considera importante tener un diseño para la disposición de altavoces para tener mejor calidad de audio, el 36,5% para cuidar la salud auditiva, el 8,3% para la mejor distribución del espacio y 1% no conoce el salón.

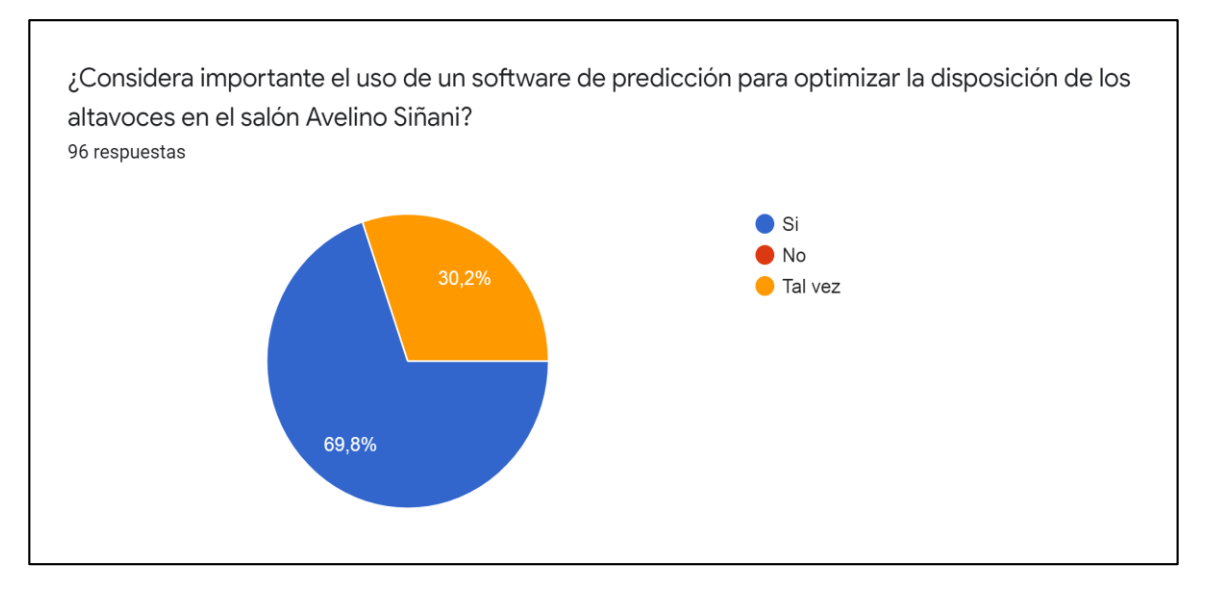

Gráfico 3. Los datos indican que una cantidad considerable de 69,8% si considera importante el uso de un software de predicción para optimizar la disposición de los altavoces y el 30,2% considera que tal vez si es necesario el uso del software de predicción.

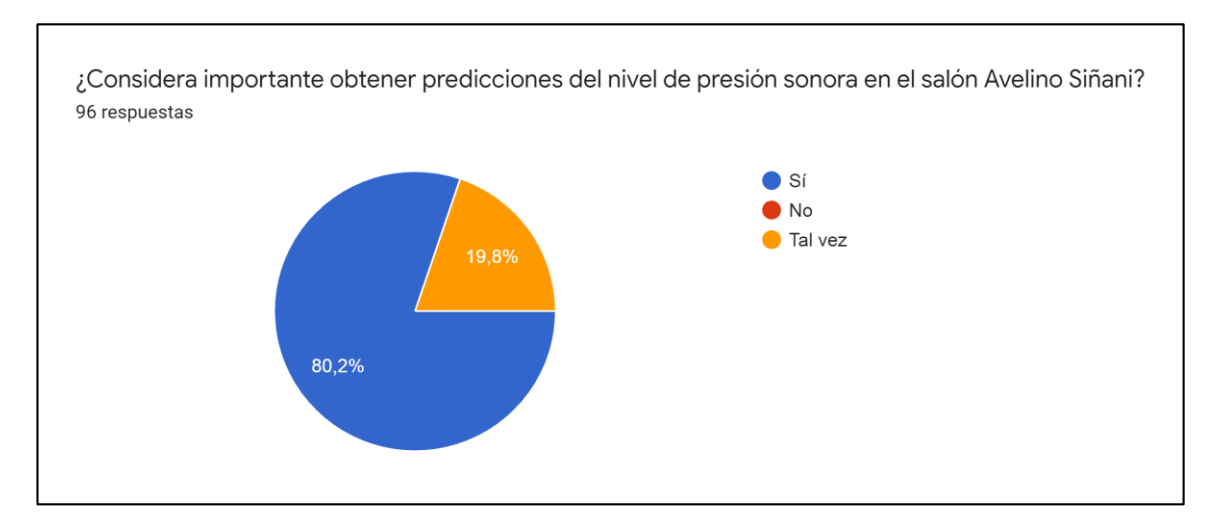

Gráfico 4. Se observa una cantidad considerable del 80,2% que si considera importante obtener predicciones del nivel de presión sonora y el 19,8% tal vez considera importante realizar las predicciones del nivel de presión sonora.

*.* 

Los gráficos con los resultados de las 8 preguntas que contiene la encuesta se pueden observar en el anexo 5.

## $4.2$ **Diseño del Recinto**

En los planos, en AutoCAD, proporcionados por el personal del Ministerio de Educación, podemos apreciar a detalle la infraestructura de todas las plantas del edificio donde se encuentra el salón Avelino Siñani. Observamos en las figuras 4 y 5 los detalles estructurales correspondientes al salón y de las mismas obtenemos las medidas del lugar.

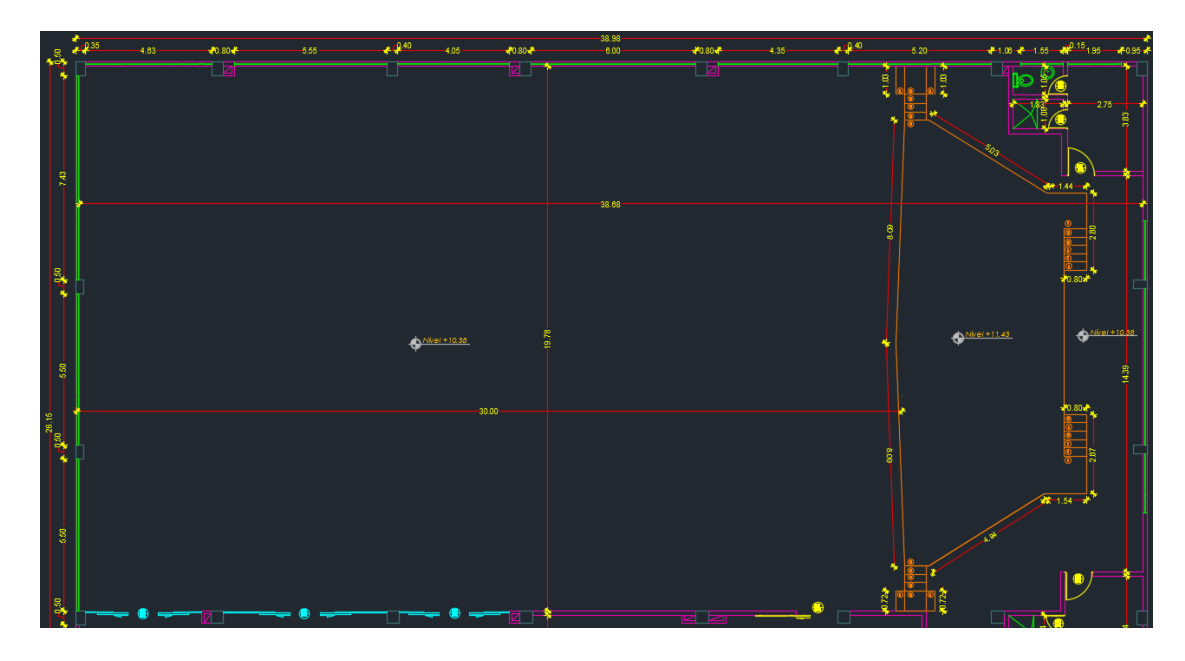

Figura 4. Plano de vista aérea del salón Avelino Siñani.

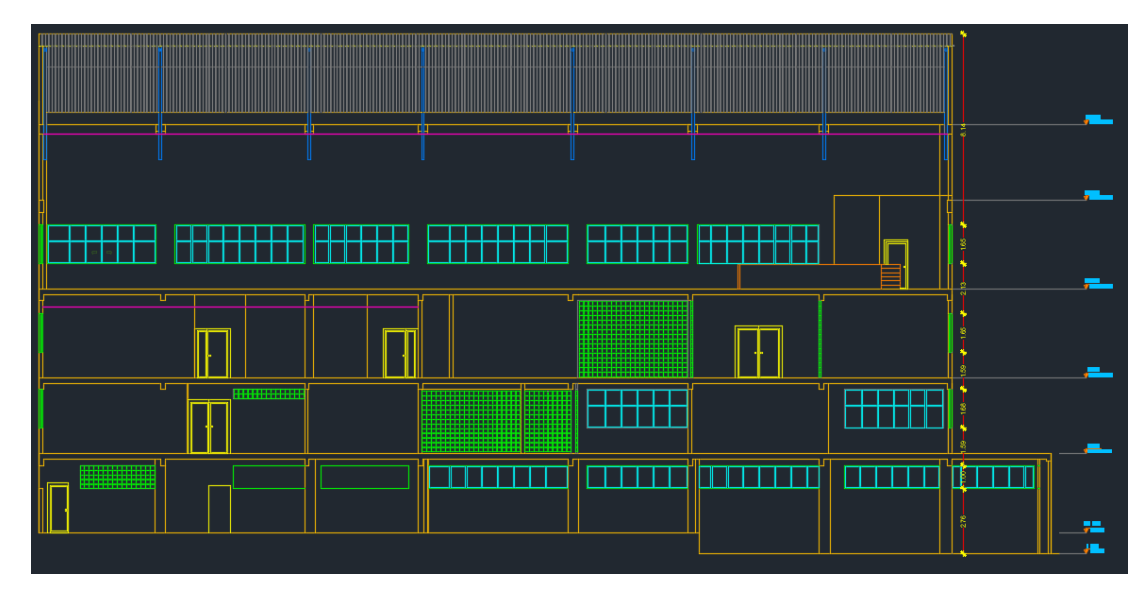

Figura 5. Plano de vista lateral del salón Avelino Siñani.

El software de predicción Array Calc cuenta con una extención para SketchUp llamada ArrayCalc Exchange que nos permite crear un archivo DBAC del recinto y asi poderlo importar al software de predicción para su uso posterior.

Para ello lo primero que haremos será una copia del archivo que contiene los planos de obra construida como se muestra en la figura 6, esto con el fin de mantener el archivo original sin modificaciones, del cual tomaremos las medidas que necesitemos y para tener un segundo archivo solo con la vista aérea del salón que podemos usar para su exportación a SketchUp.

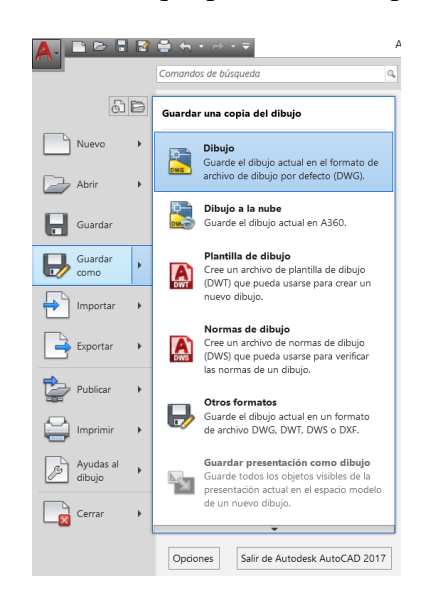

Figura 6. Ventana para copia de archivo de planos de obra construida. Elaboración propia.

En la copia realizada eliminamos los planos y datos que no necesitemos, quedándonos únicamente con el plano de vista aérea del salón. Para esto seleccionamos lo que vamos a borrar presionando y manteniendo clic izquierdo como se muestra en la figura 7, después presionamos la tecla *delete* para borrar lo seleccionado.

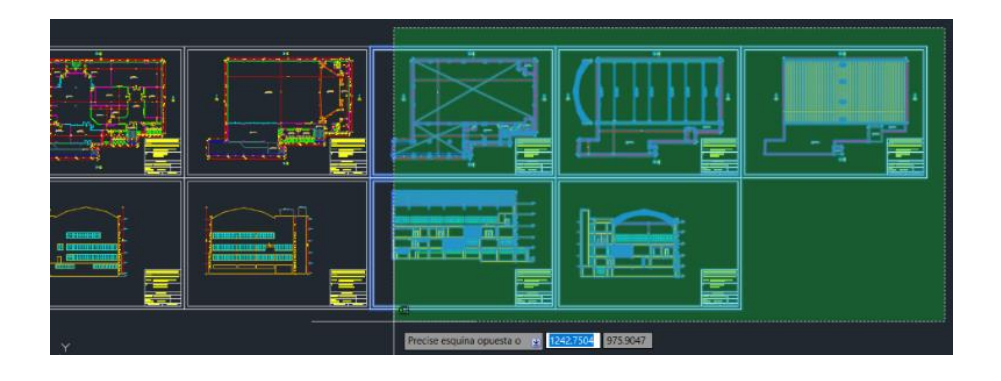

Figura 7. Eliminación de planos y datos que no se usarán. Elaboración propia.

Una vez borrado todos los planos y datos que no necesitamos, en el plano aéreo del salón procedemos a unir los espacios de separación que nos quedaron en la estructura como se muestra en la figura 8, esto con el fin de poder levantar la estructura posteriormente en SketchUp para tener un dibujo 3D del salón.

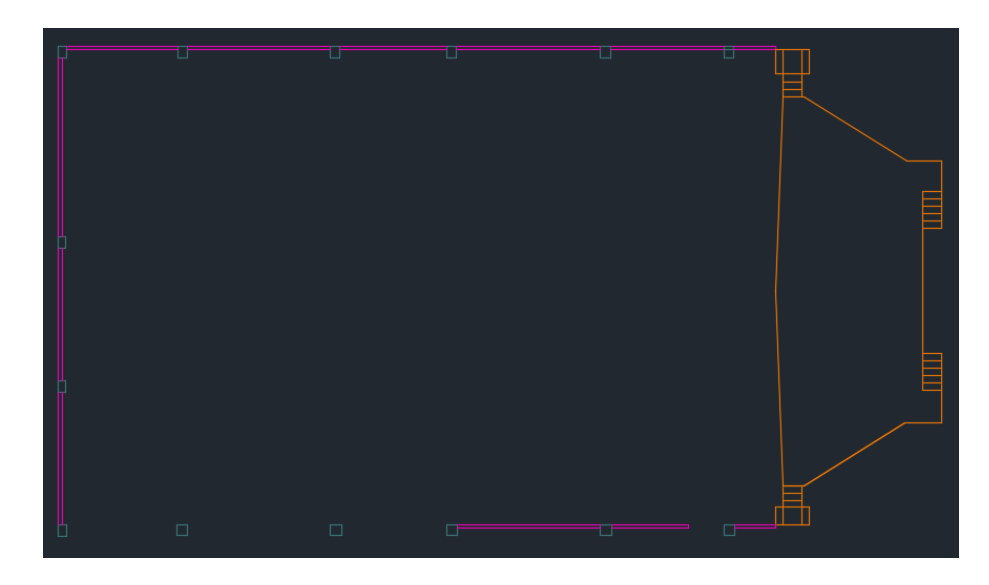

Figura 8. Plano de vista aérea del salón, solo muros, columnas y escenario. Elaboración propia.

Para unir los espacios de separación seleccionamos *Inicio > Dibujo > Línea* para crear una línea recta como se muestra en la figura 9. Posteriormente seleccionamos *Inicio > Capas* como se muestra en la figura 10, para escoger el tipo de capa o estructura que representará la línea, en este caso escogeremos MURO LADRILLO. Cada estructura está representada por un color, los muros de rosado, los pilares de verde oscuro y el escenario naranja, son las estructuras que tomaremos en cuenta para el diseño.

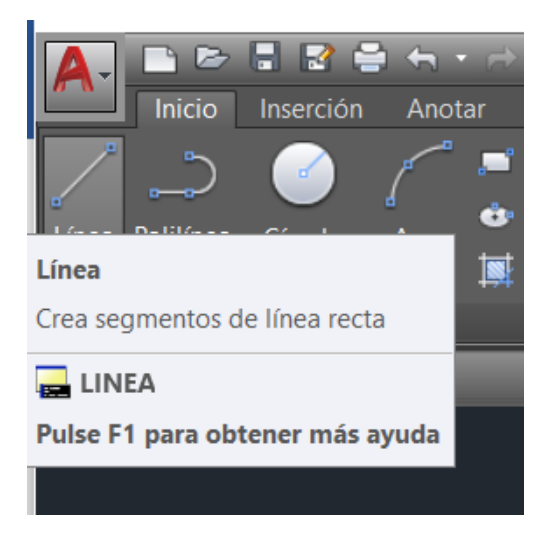

Figura 9. Selección de Línea de dibujo. Elaboración propia.

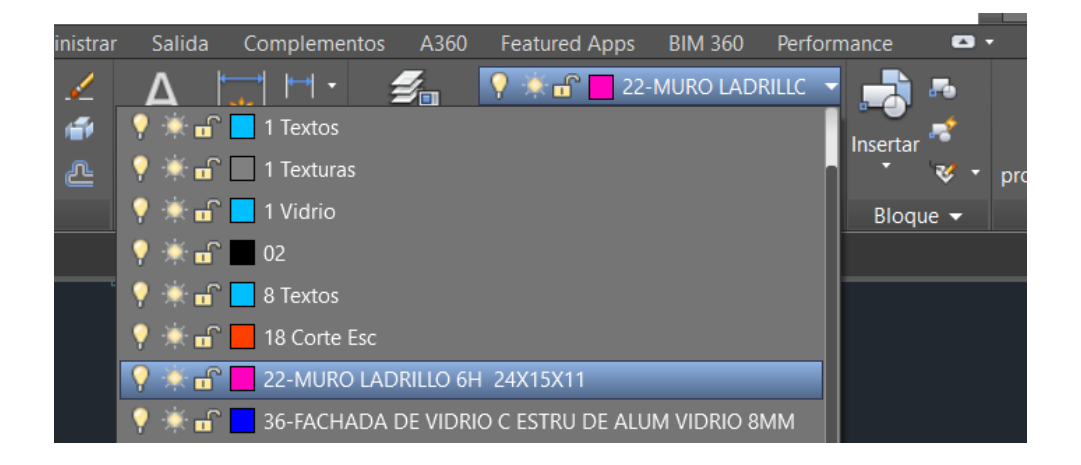

Figura 10. Selección del tipo de capa. Elaboración propia.

Cuando ya tenemos seleccionado el tipo de línea que se usará, empezamos a cerrar los espacios haciendo clic en un punto de inicio determinado, y moviendo el mouse alargamos la línea hasta la distancia que sea necesaria como se muestra en la figura 11, para cubrir el espacio que estaba abierto y cerramos haciendo nuevamente clic.

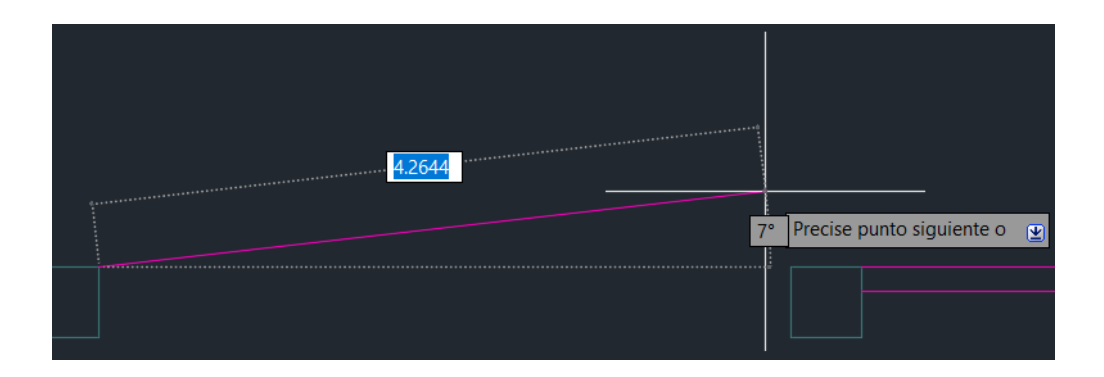

Figura 11. Espacios de separación cerrados de punto a punto. Elaboración propia.

Una vez cerrados todos los espacios con el tipo de línea correspondiente, el plano está listo para ser exportado a SketchUp.

Abrimos SketchUp y en la página de inicio se debe seleccionar el tipo de plantilla con el tipo de unidad de medición que vamos a usar para crear un nuevo proyecto en SketchUp, en este caso seleccionaremos una plantilla simple, con unidad de medición en metros y por ultimo hacemos clic en *Empezar a utilizar SketchUp* como se muestra en la figura 12.

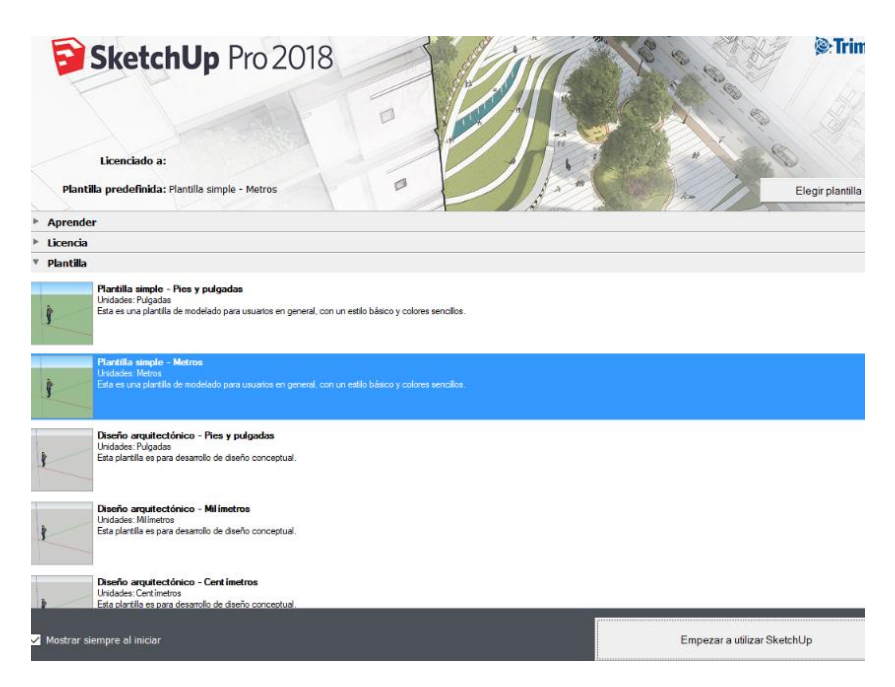

Figura 12. Ventana de inicio de SketchUp. Elaboración propia.

Creada la nueva plantilla de trabajo, podemos observar el espacio de trabajo con los ejes X, Y, Z y la silueta de una persona que nos indica la posición de cada eje. Para importar el plano desde AutoCAD seleccionamos *Archivo > Importar* como se muestra en la figura 13. Se abrirá una nueva ventana, donde debemos buscar el archivo que vamos a importar, una vez encontrado hacemos clic en el archivo y seleccionamos *Importar* como se muestra en la figura 14.

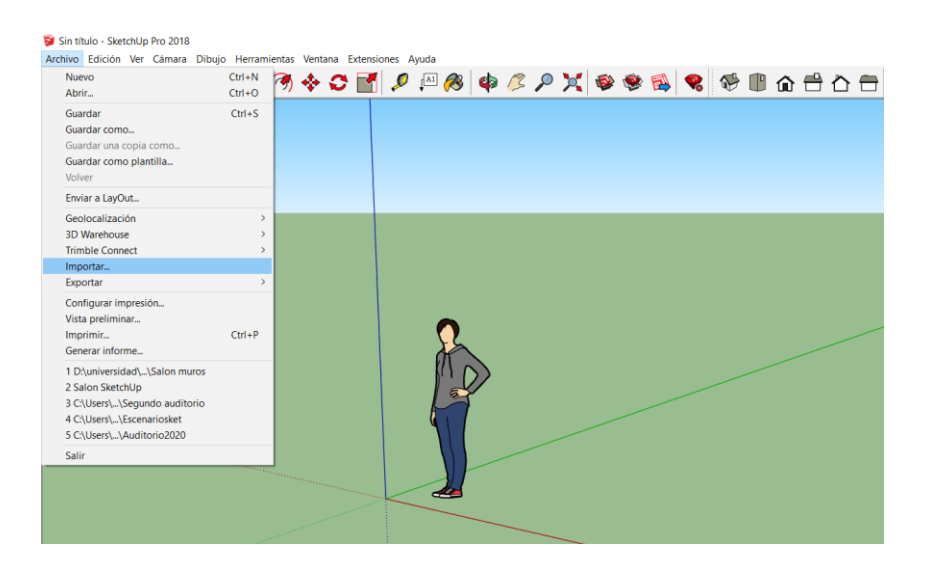

Figura 13. Ventana de Archivo – Importar a SketchUp. Elaboración propia.

| Importar                                                                                                    |                                                                                      | $\times$  |
|----------------------------------------------------------------------------------------------------|--------------------------------------------------------------------------------------|-----------|
| « universidad > proyecto de grado > PROYECTO des<br>个<br>$\leftarrow$                                                                                                    | Buscar en PROYECTO des<br>$\vee$ 0                                                   | ٩         |
| Organizar *<br>Nueva carpeta                                                                                                    | $\equiv$<br>$\Box$<br>$\overline{\mathbf{v}}$                                        | $\bullet$ |
| ш<br>NS <sub>1</sub><br>OBS<br>п<br>Partituras y tare<br>reason 5<br>$\Box$<br>至<br><b>REVIT</b><br>ш<br>Salon<br>ruido rosa<br>sketchup<br>smaart 7 instal:<br>smart 7 prog<br><b>SOUNDVISION</b><br>Transmision<br>universidad |                                                                                      |           |
| $\checkmark$<br>Nombre de archivo: Salon                                                                                                    | Archivos de AutoCAD (*.dwg, *. ~<br>$\checkmark$<br>Cancelar<br>Opciones<br>Importar | d.        |

Figura 14. Ventana de selección de archivo a importar. Elaboración propia.

Una vez importado el archivo, tendremos el salón con las dimensiones exactas del plano en AutoCAD como se muestra en la figura 15. Debemos redibujar la superficie del plano, para que SketchUp reconozca la estructura como sólida. Esto con la finalidad de poder esculpir tridimensionalmente el salón.

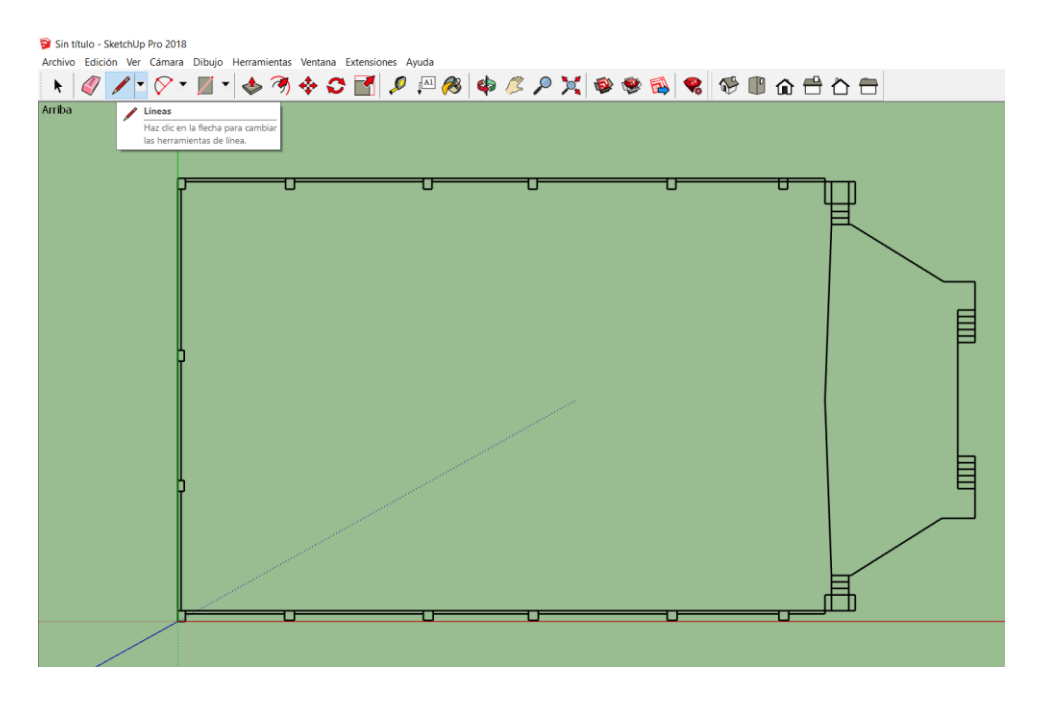

Figura 15. Plano de vista aérea importado de AutoCAD. Elaboración propia.

Para realizarlo seleccionamos *Líneas* de la barra de herramientas como se muestra en la figura 15, y con el lápiz en nuestro cursor empezamos a redibujar el salón separando cada estructura individualmente, redibujando su contorno haciendo clic de un punto hacia otro de todas sus intersecciones como se muestra en la figura 16, al terminar de conectar todas las intersecciones de la estructura su superficie cambiara de color.

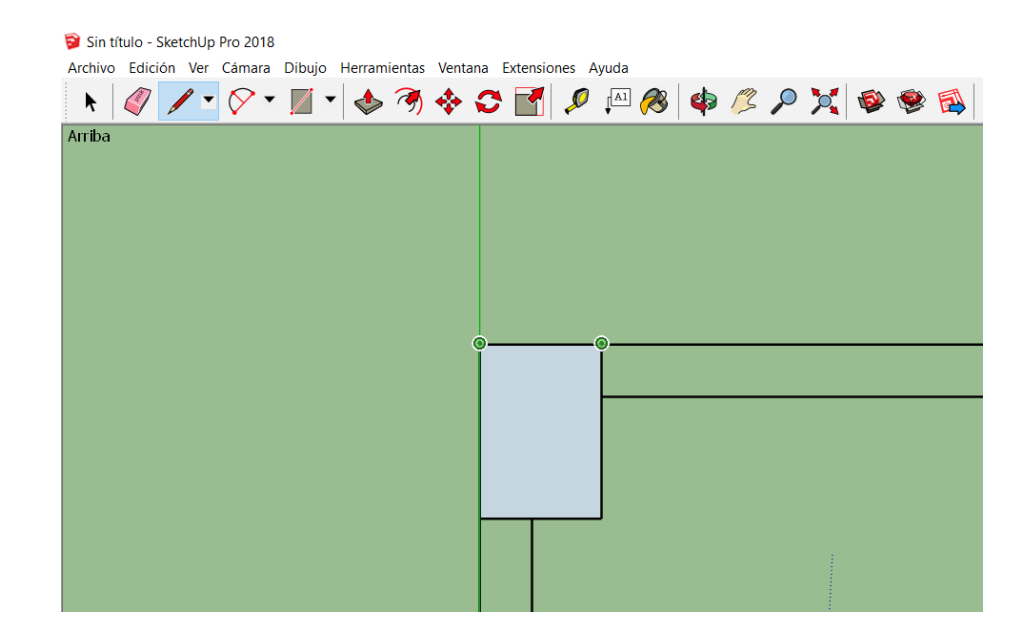

Figura 16. Redibujar la superficie del salón para esculpirlo tridimensionalmente. Elaboración propia.

Primero levantaremos la superficie del escenario, se necesita las medidas exactas de su altura, y también la altura de sus gradas, datos que podemos recolectar de los planos originales en vista lateral del salón.

En AutoCAD seleccionamos *Anotar > Cotas > Lineal*, se creará una cota que sirve para medir una distancia haciendo clic de un punto a otro, así tomaremos la altura del escenario y sus gradas, como se puede observar en la figura 17.

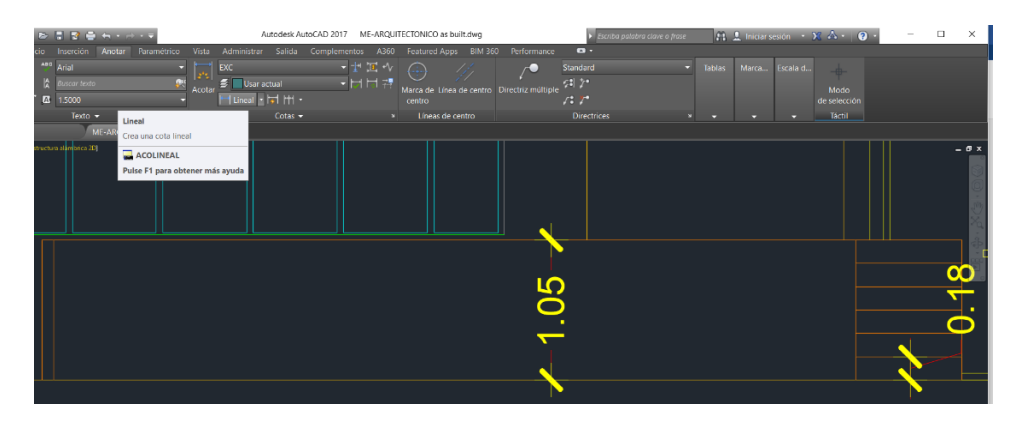

Figura 17. Altura del escenario y de sus gradas. Elaboración propia.

Teniendo ya las medidas, en SketchUp seleccionamos *Empujar/tirar* que es una herramienta que nos permite levantar superficies a la medida que necesitemos o también ensanchar estructuras. Hacemos clic en la superficie del escenario, movemos el mouse levemente hacia adelante y la superficie se levantará un poco, para poner la altura exacta escribimos directamente la cifra que queremos conseguir y después presionamos *Enter*, en este caso tenemos una altura de 1.05m para el escenario y 0.18m para cada grada, como podemos observar en la figura 18.

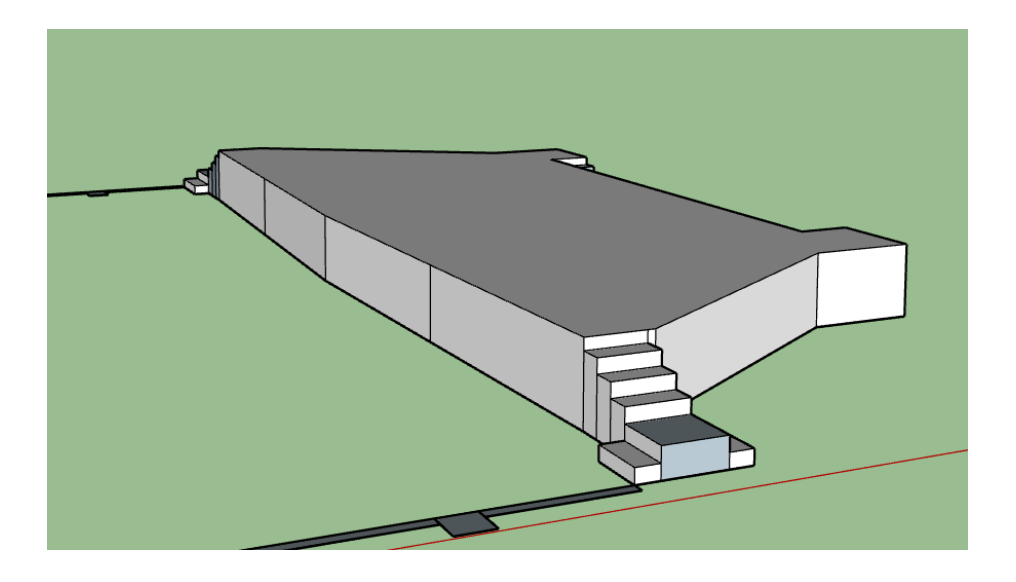

Figura 18. Estructura del escenario esculpido tridimensionalmente. Elaboración propia.

Al importar el plano a SketchUp también importamos todos los datos que tenía el plano original, entonces la configuración de colores que teníamos en las estructuras se mantiene en los ejes X, Y. Ahora debemos incorporar la estructura del escenario que levantamos en el eje Z a la configuración de capas. Seleccionamos todas las partes del escenario que tenemos en el eje Z haciendo clic sobre ellas, en la bandeja predeterminada del lado derecho de la plantilla de trabajo seleccionamos *Información de la entidad > Capa > ESCENARIO*.

Seguimos los mismos pasos para levantar los muros y los pilares del salón. Pero con una

medida de 6.60m como podemos observar en la figura 19, e incorporamos la estructura de los muros que levantamos en el eje Z a la capa *MURO LADRILLO* y las columnas a la capa *COLUMNAS*. El recinto quedará completamente esculpido tridimensionalmente listo para su exportación al programa ArrayCalc, como podemos observar en la figura 20.

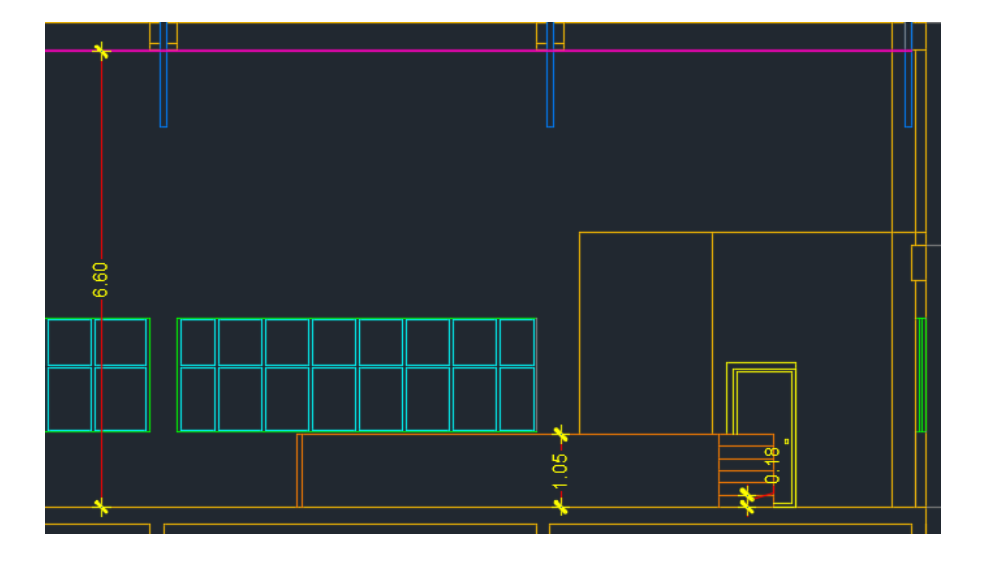

Figura 19. Altura de los muros y columnas del salón Avelino Siñani. Elaboración propia.

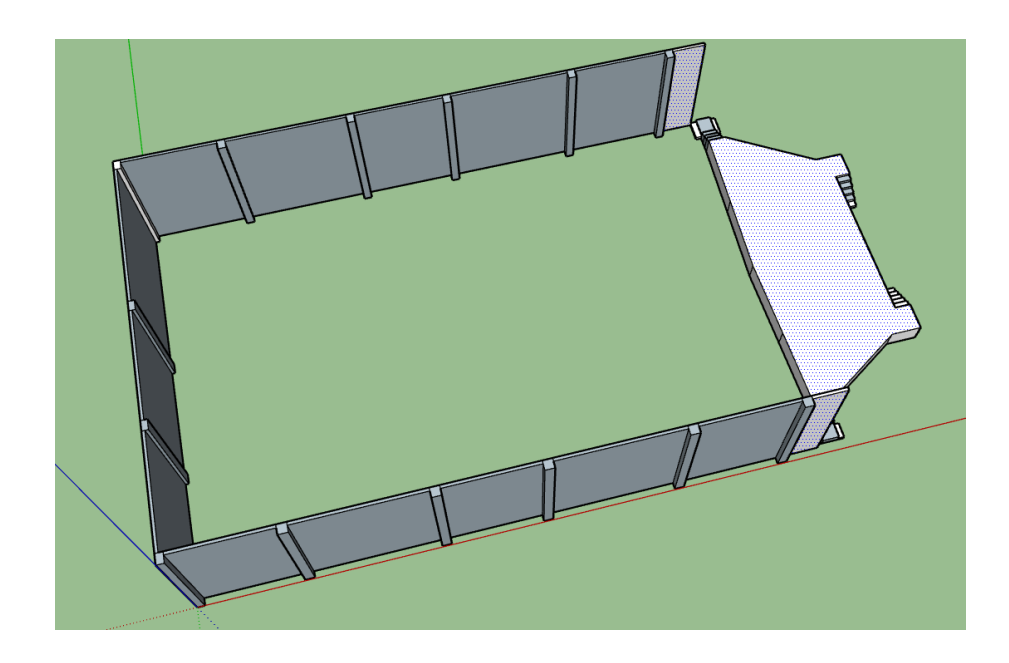

Figura 20. Recinto esculpido tridimensionalmente. Elaboración propia.

Una vez tenemos listo el salón, podemos exportarlo al programa ArrayCalc, para hacerlo debemos instalar la extensión ArrayCalc Exchange en SketchUp que se puede descargar de forma gratuita de la página de d&b Audiotechnik.

Para instalarlo lo hacemos desde el menú de una plantilla de trabajo abierta, seleccionamos *Ventana > Administrador de Extensiones* como podemos observar en la figura 21.

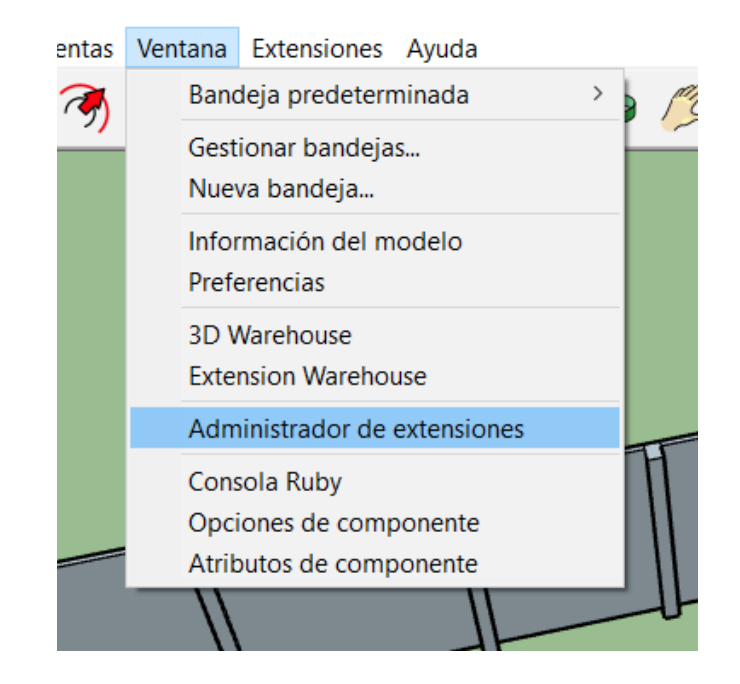

Figura 21. Selección de Administrador de extensiones. Elaboración propia.

Hacemos clic en *Administrador de extenciones* y se abrirá una nueva ventana que muestra todas las extensiones instaladas en SketchUp, abajo a la izquierda seleccionamos *Instalar extensión*, se abre una ventana de busqueda de extensiones y seleccionamos *Abrir* para instalarla, como se muestra en la figura 22.

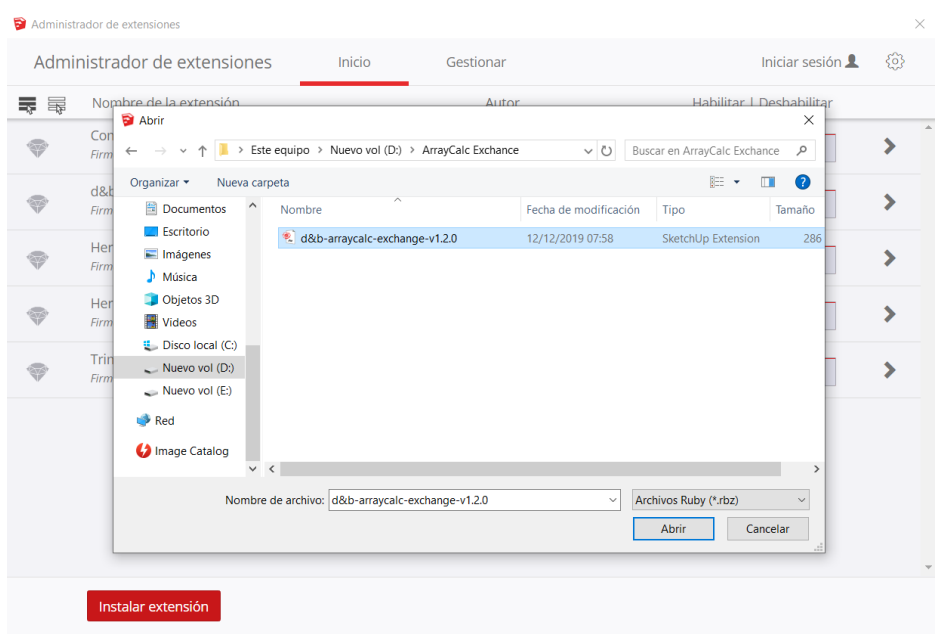

Figura 22. Instalación de extensión ArrayCalc Exchage. Elaboración propia.

Para tener las herramientas de la extensión visibles hacemos clic derecho en la barra de herramientas y seleccionamos *d&b ArrayCalc Exchange*, se abrira una pequeña ventana que las mostrará para su uso, como se muestra en la figura 23.

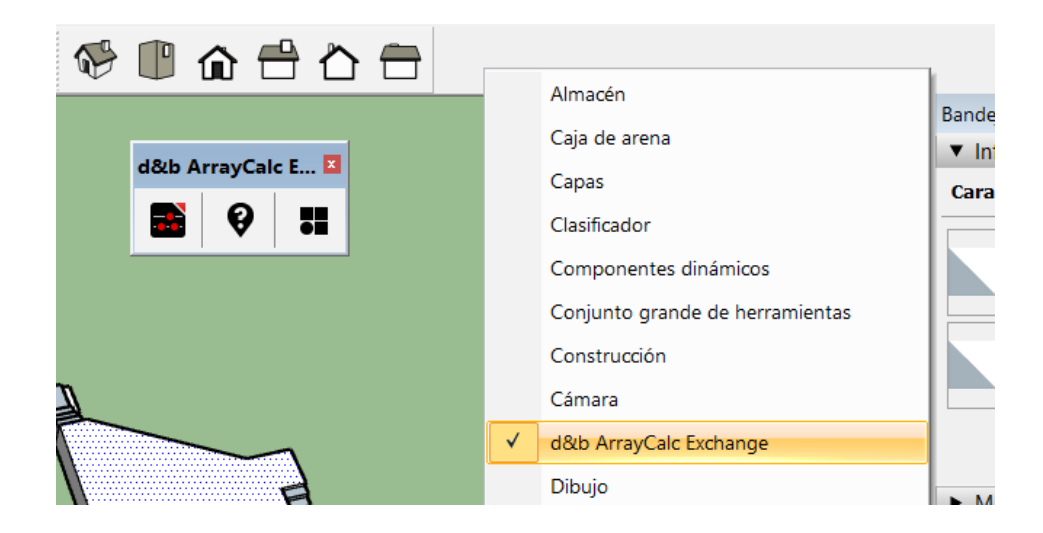

Figura 23. Ventana de herramientas ArrayCalc Exchange. Elaboración propia.

Una vez instalado, seleccionamos todo el salón y hacemos clic en *Export selected elements*, se abrirá una nueva ventana donde podemos elegir la altura a la que estará el recinto en el eje Z en este caso 0.01m, para que esté a la altura del suelo, y seleccionamos *Aceptar* para crear el archivo DBACV compatible con ArrayCalc como se muestra en la figura 24.

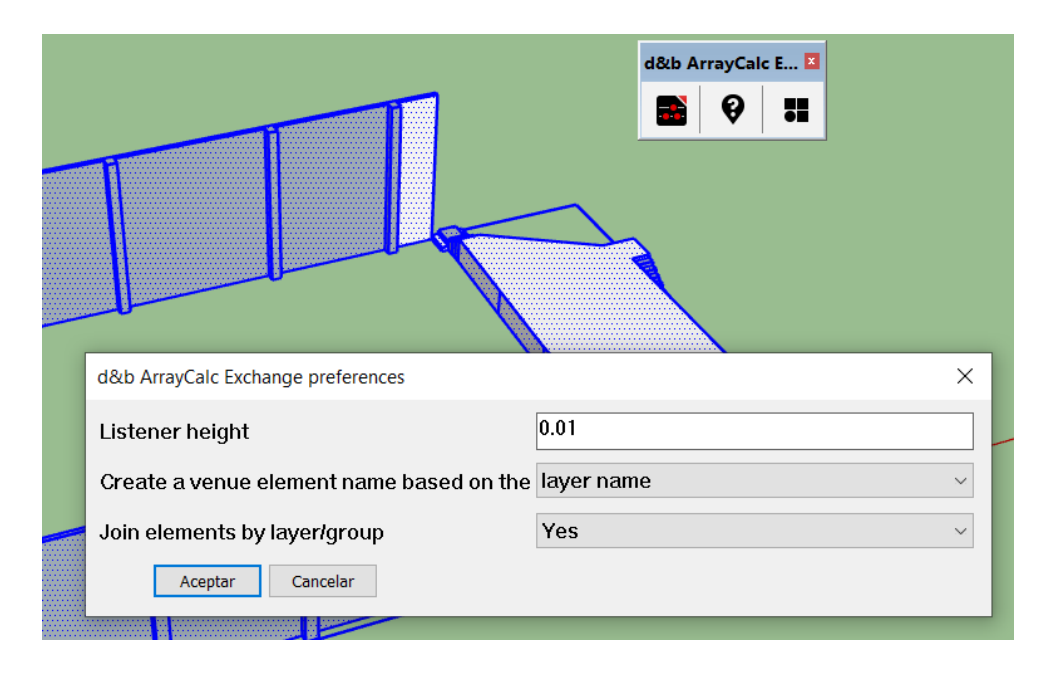

Figura 24 Configuración de creación de archivo compatible con ArrayCalc. Elaboración propia.

### **Diseño del Sistema de Sonido** 4.3

Al abrir el software ArrayCalc se presenta una ventana de inicio muy intuitiva, con todas las opciones generales para poder empezar a trabajar en el programa, como se muestra en la figura 25. Esta ventana está dividida en 6 secciones que son:

- Project: cuenta con las opciones de crear nuevo proyecto, abrir, guardar, guardar como y ajustes.
- ArrayCalc: cuenta con las opciones de preferencias y ejemplos de proyectos con las diferentes líneas de equipos de d&b Audiotechnik.
- Recent projects: cuenta con los proyectos recientemente modificados en el software.
- System views: es la sección más importante, donde nos muestra las opciones de trabajo que tenemos dentro del software. Crear un recinto, montaje de los equipos de d&b audiotechnik, alineamiento de sistemas, una vista 3D de todo el recinto y la simulación de comportamiento de sistemas dentro del mismo, Rigging o configuración de ajuste de colgado de los equipos, la configuración de salidas a amplificadores, snapshots y una lista del equipamiento que estamos usando. También podemos ver este menú en la parte superior de manera horizontal para poder desplazarnos fácilmente de una a otra vista.
- Sources: Muestra todas las fuentes que están en funcionamiento en el proyecto.
- Comments: Muestra los comentarios importantes del proyecto.

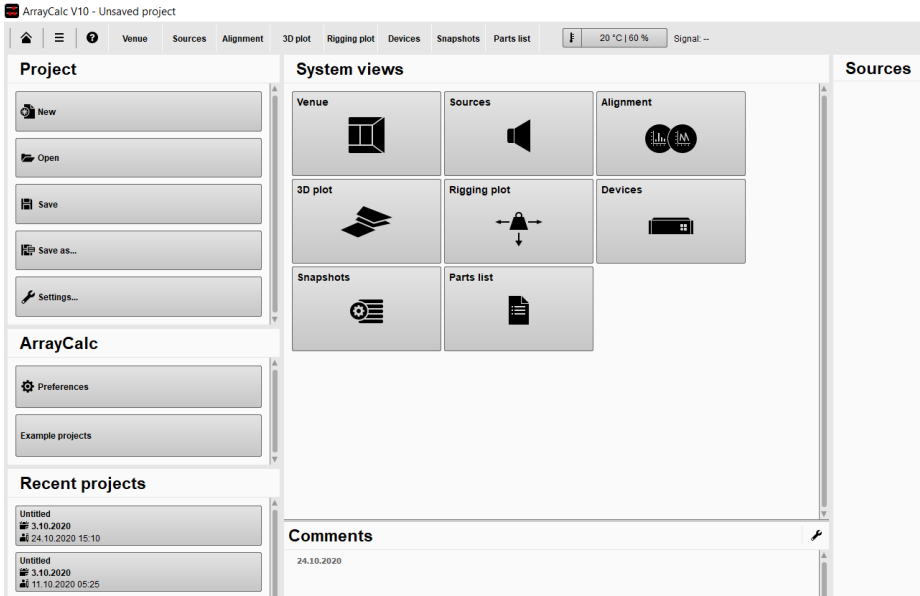

Figura 25. Ventana de inicio de ArrayCalc. Elaboración propia.

Para poder introducir la estructura del salón que se hizo en SketchUp seleccionamos *Venue* y se abrirá la pantalla de trabajo de creación de recintos. En la parte superior izquierda hacemos clic sobre el botón de más opciones del apartado *All elements* y se abrirá una
pequeña ventana que permite la importación o exportación de un archivo, como se muestra en la figura 26. Seleccionamos *Import venue*, buscamos el archivo creado y lo importamos.

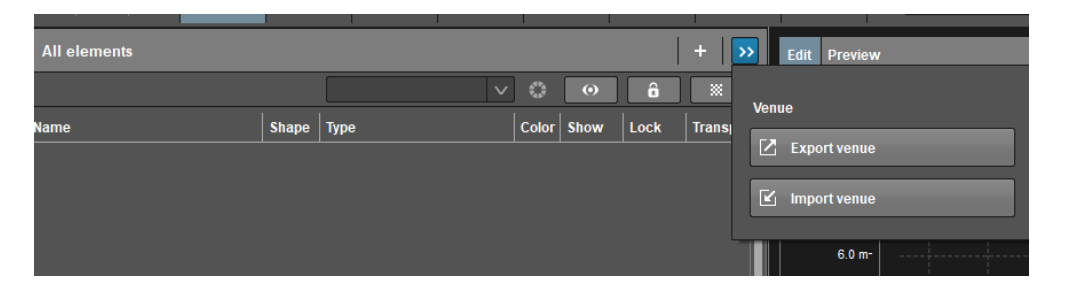

Figura 26. Ventana de opciones de importación y exportación. Elaboración propia.

El siguiente paso es configurar bien el recinto importado, ArrayCalc reconoce las capas usadas desde AutoCAD respetando su nombre y color, pero todas se visualizan como zonas de escucha del público (Listening), por lo que es necesario cambiar la estructura importada al tipo (Structure). Ahora bien, una vez configurado esto debemos acomodar el recinto en la plantilla de trabajo. Ya que necesitamos que la línea imaginaria donde colocaremos el sistema de sonido se eleve con referencia de las coordenadas x0, y0, z0.

Cuando ya tenemos la estructura del salón en la posición adecuada, creamos un cuadrangular que represente la zona de escucha del público a una altura de 1,20m en el eje Z, que es el estándar que nos indica el software para un público que está sentado. Las medidas para crear este elemento son el ancho y largo del espacio que disponemos para el público en el salón.

En la parte de *Add Venue Element* a la derecha de la ventana de trabajo, seleccione *Quadrangular*, una vez seleccionado nos aparecerá un cuadrado de color naranja de 10m de largo por 10m de ancho como se muestra en la figura 27, que podemos modificar a la medida que necesitemos en el apartado *Selected Elements/Measurements* que se encuentra en la parte baja izquierda de la ventana. En este caso serán 30,15m de largo por 20,08m de ancho y

1,20m de alto. También cambiamos su color a rojo, haciendo clic en el círculo que lo representa al lado del tipo de elemento, para que se distinga de la capa de color del escenario que era naranja. Una vez modificado podemos observar los cambios en la figura 28.

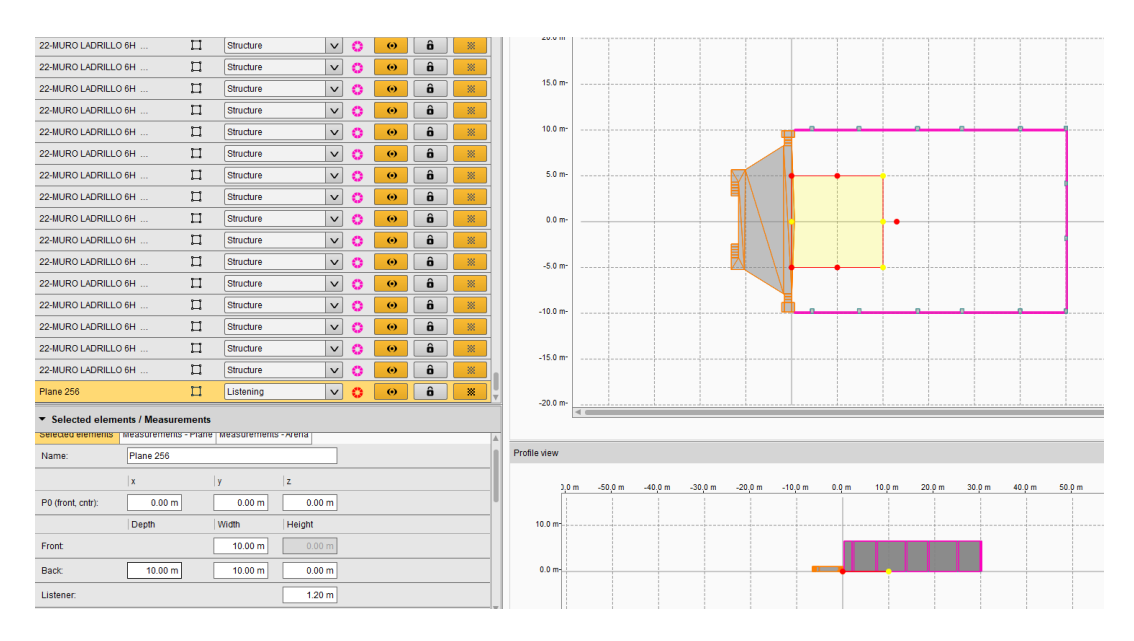

Figura 27. Cuadrangular que representará la zona de escucha del público. Elaboración propia.

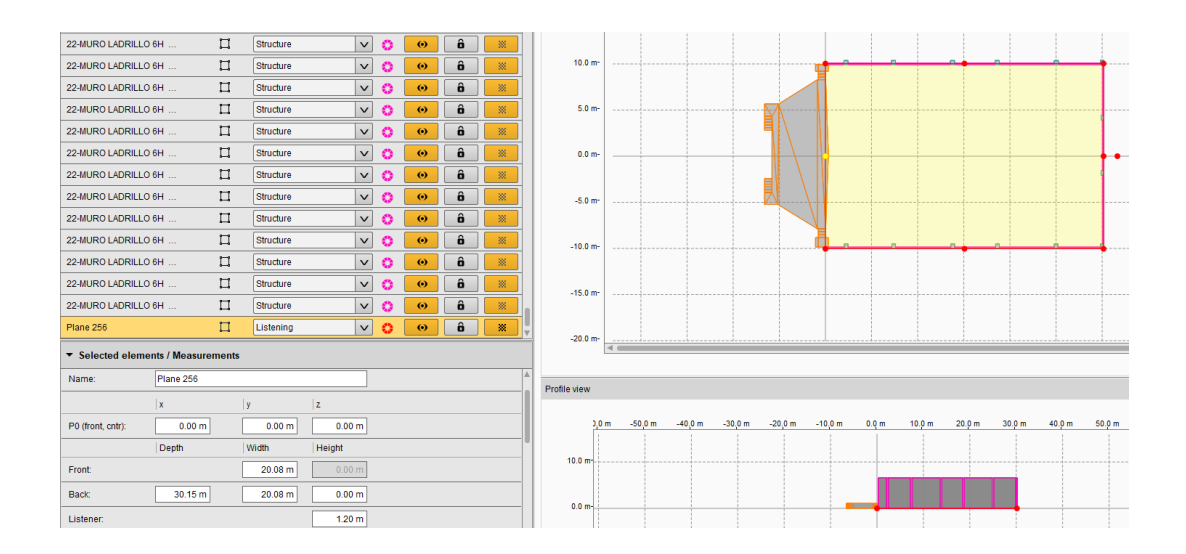

Figura 28. Cuadrangular modificado a las medidas del salón. Elaboración propia.

Teniendo listo el recinto pasamos a realizar la disposición del sistema de sonido. Para el recinto elegimos el modelo V8 de sistemas line Array perteneciente a d&b Audiotechnik,

que es un modelo muy usado alrededor del mundo por su alta calidad sonora, montado en diferentes lugares como la sala de conciertos L'Auditori de Barcelona y el centro de cultura urbana Kino Šiška de Liubliana, Eslovenia.

El modelo V8 es un altavoz de arreglo lineal de 3 vías que cuenta con 2 motores de bajas frecuencias (LF) de neodimio de 10", un motor con trompeta de frecuencias medias (MF) de 8", dos motores de compresión de frecuencias altas (HF) de salida de 1.4" con bobinas de 2.5" montadas en un dispositivo moldeador de onda y una red de crossover pasivo. Tiene una respuesta de frecuencia de 67Hz a más de 18KHz y un patrón de dispersión de directividad constante de 80° en el plano horizontal, que nos permitirá tener un menor contacto con los muros del lugar. Es utilizado en refuerzo sonoro de media a gran escala. Se puede volar en columnas verticales de hasta 24 cajas y una angulación entre caja y caja modificable entre  $0^{\circ}$  a 14°. (Audiotechnik, d&b Audiotechnik, 2016)<sup>48</sup>

Para introducir el sistema en el salón seleccionamos la ventana *Sources* del menú horizontal, y hacemos clic en *+* para así abrir una pequeña ventana de opciones con los equipos que se puede incorporar al diseño como se puede observar en la figura 29. Primeramente, introduciremos el sistema principal conformado por los altavoces V8 que por la distancia que debemos cubrir estará volado. Al seleccionar *Add array* el arreglo lineal se agrega al recinto, ahora, nos aparecerá un menú al lado izquierdo de la pantalla donde podemos configurar que serie de sistema usaremos, en este caso seleccionaremos *V series* para poder usar los altavoces V8, si usaremos un par simétrico L y R, la altura a la que estará colgado el soporte, angulación del soporte, su disposición en recinto, el número de cajas a usar y la angulación de las mismas como podemos observar en la figura 30.

1

<sup>48</sup> Audiotechnik, d&b. Tomado de https://www.dbaudio.com/assets/products/downloads/manualsdocumentation/v-series/dbaudio-manual-v8-v12-1.7-es.pdf(2016)

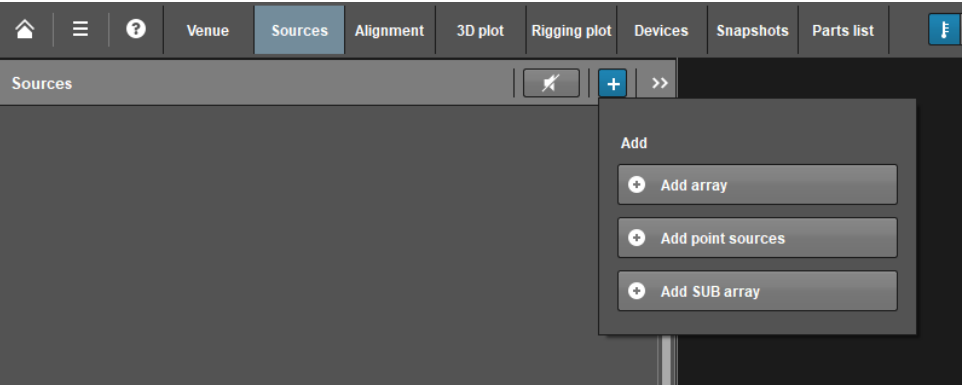

Figura 29. Incorporación del sistema Line Array. Elaboración propia.

| <b>Sources</b>                        |                                        |                     |                                    | >>              |
|---------------------------------------|----------------------------------------|---------------------|------------------------------------|-----------------|
| $\left[ \mathbb{A}\right]$<br>Array 1 |                                        | <b>AP</b>           | $\boldsymbol{Z}$<br>K<br><b>GR</b> |                 |
|                                       |                                        |                     |                                    |                 |
| $\blacktriangleright$ Array 1         |                                        |                     |                                    | $\mathbf x$     |
| System:                               | V-Series<br>$\checkmark$               | Mounting:           | flown<br>$\checkmark$              | ψū              |
| No. of cabinets:                      | 1                                      | Amplifier:          | D80<br>$\checkmark$                |                 |
| Position x:                           | 0.00 m<br>÷                            | Position y:         | 0.00 m<br>÷<br>-                   |                 |
| Frame height front (z):               | ÷<br>6.30 <sub>m</sub>                 | Hor. aiming:        | $0.00$ $^{\circ}$<br>÷<br>-        |                 |
| Frame angle:                          | 0.00°<br>÷<br>$\overline{\phantom{a}}$ | Delay (abs.):       | 0.3 <sub>ms</sub><br>÷<br>-        |                 |
| ArrayProcessing                       | <b>ArrayProcessing</b>                 | AP slot:            | 1: Bypass                          | $\checkmark$    |
| <b>TOPs</b>                           | <b>CUT</b><br>CPL:<br>$\mathbf{0}$     | ÷<br>Level (rel.)   | $-1 +$                             |                 |
| Cabinets                              |                                        |                     |                                    |                 |
| <b>Relative</b>                       |                                        | ÷                   |                                    |                 |
| GR   Link                             | <b>Setup</b><br><b>Type</b>            | <b>Level dB</b>     | <b>HFC</b><br><b>Splay</b>         | Abs.            |
| V <sub>8</sub><br>1                   | <b>Arc</b><br>$\overline{\mathbf{v}}$  | 0.0<br>$\checkmark$ | $0.0$ $^{\circ}$<br>$\checkmark$   | $0.0$ $\degree$ |

Figura 30. Menú de configuración de Line Array. Elaboración propia.

- La altura a la que estará colgado el arreglo lineal no puede superar los 6,60m que es la altura a la que está el techo del salón. Por lo mismo el soporte cuadrado que sostiene los altavoces estará a una altura de 6,30m.
- Usaremos una configuración L y R. Para tener un sistema simétrico colocaremos una distancia de separación sobre el eje Y de 5,90m desde el centro y a una distancia de

-0,10m sobre el eje X, para que el sistema no sobrepase el borde del escenario.

 El número de cajas que usaremos y la angulación de las mismas en el plano vertical es crucial para poder conseguir una buena distribución de los tiros de cada caja, que como resultado nos entregarán una cobertura uniforme y un balance tonal adecuado en la zona de escucha destinada al público. Para el salón usaremos 8 altavoces V8 por lado, sostenidos por el frame o soporte cuadrado, que al variar su angulación vertical podemos dirigir el tiro de la primera caja superior del arreglo lineal. En este caso para lograr una cobertura hasta la última fila de público colocaremos una angulación del frame de -8,90°. De las demás cajas podemos variar su angulación vertical individualmente, esto nos permitirá obtener una cobertura y un balance tonal adecuado en toda la superficie.

Tabla 2.

Angulación de altavoces V8.

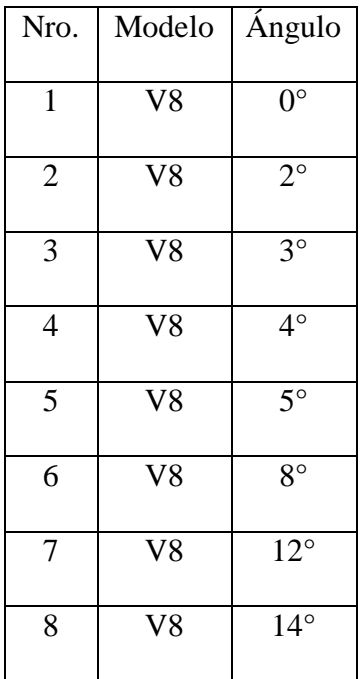

 Activando el modo *CUT*, se reduce el nivel de presión de frecuencias bajas de las cajas V8. Así el arreglo V8 se podrá configurar para utilizarlo con los subwoofers V-SUB o J-SUB.

Una vez realizada todas estas configuraciones podemos observar en la figura 31 los resultados en un plano de cobertura vertical de la distribución de los tiros de cada caja, plano de cobertura horizontal, el nivel de sonido directo vs la distancia que representa el balance tonal dentro de la zona de cobertura, tomando como referencia las frecuencias recomendadas por el software para su medición que son 4KHz y 250Hz, y datos de peso, centro de gravedad y altura del volado del arreglo para el recinto.

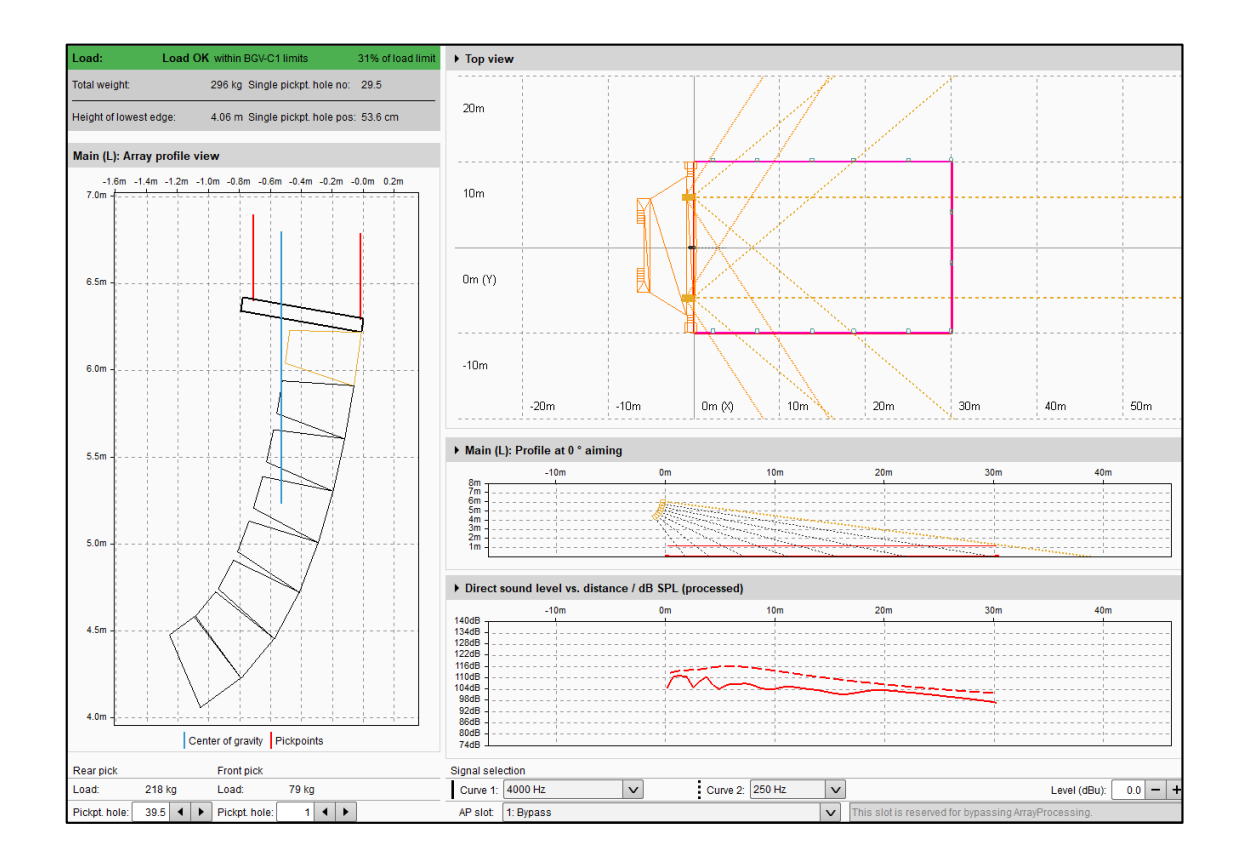

Figura 31. Configuración del sistema Line Array. Elaboración propia.

Con el sistema principal line array definido, pasamos a realizar el arreglo de subwoofers, para este usaremos subwoofers de la misma serie V que son el complemento de nuestro sistema principal.

Los altavoces Vsub son subwoofers compactos de alto rendimiento elegidos por su patrón polar cardioide, cuenta con dos motores de neodimio de larga excursión en una configuración cardiode integrada, un motor de 18" en un diseño Bass réflex encarado hacia delante y el otro, un motor de 12" en diseño bandpass de dos cámaras que emite hacia detrás. Tiene una respuesta de frecuencia de 37Hz a 115/95Hz. Su patrón polar cardioide sirve para evitar la energía no deseada en la parte trasera del sistema hacia el escenario, además de reducir la excitación del campo reverberante a bajas frecuencias otorgando mayor precisión en la reproducción de bajas frecuencias. (Audiotechnik, d&b Audiotechnik, 2016)<sup>49</sup>

Para incorporar los subwoofers seguimos los mismos pasos que muestra la figura 34 pero ahora seleccionando *Add SUB array*. Al incorporar los subwoofers se habilitará una ventana con su menú de configuración denominado sub array al lado izquierdo, donde podemos configurar que serie de subwoofers usaremos, en este caso seleccionaremos V-SUB, además la cantidad de cajas que usaremos, su disposición simétrica o individualmente, su angulación en el recinto y el número de cajas que se va apilar por posición, como se puede observar en la figura 32.

1

<sup>49</sup> Audiotechnik, d&b. Tomado de [https://www.dbaudio.com/assets/products/downloads/manuals](https://www.dbaudio.com/assets/products/downloads/manuals-documentation/v-series/dbaudio-manual-v-sub-1.4-es.pdf)[documentation/v-series/dbaudio-manual-v-sub-1.4-es.pdf](https://www.dbaudio.com/assets/products/downloads/manuals-documentation/v-series/dbaudio-manual-v-sub-1.4-es.pdf) (2016)

| SUB array 1<br>$\mathsf{S}$ |                      |                 |     |                                 | GR                |                  |                   |
|-----------------------------|----------------------|-----------------|-----|---------------------------------|-------------------|------------------|-------------------|
|                             |                      |                 |     |                                 |                   |                  |                   |
| SUB array 1<br>っ            |                      |                 |     |                                 |                   |                  |                   |
| System:                     | <b>V-SUB</b>         | $\checkmark$    |     | No. of positions:               |                   | 1<br>4,          | Amplifier: [      |
| Position z:                 | 0.00 m               |                 |     | Vertical aiming:                |                   | $0.0$ $^{\circ}$ |                   |
| Equally spaced along:       | 0.00 m               |                 |     | At $x =$                        |                   | 0.00 m           |                   |
| Source spacing:             |                      |                 |     | Max. freq. for pattern control: |                   |                  | <b>Apply layc</b> |
| Delay (rel.):               | 0.0 <sub>ms</sub>    | ÷               |     | Dly for nom. disp. of:          |                   | $0^{\circ}$      | <b>Apply dela</b> |
| <b>SUBs</b>                 | <b>100Hz</b>         |                 |     |                                 |                   |                  |                   |
| Cabinet setup               | Reset level + delays |                 |     |                                 | <b>Reset all</b>  |                  |                   |
| <b>Relative</b>             |                      | -               | ÷   | ÷<br>-                          | ÷                 | ÷<br>-           | ÷<br>-            |
| GR<br>No.                   | <b>Type</b>          | <b>Level dB</b> |     | X                               | Y                 | Horiz.           | <b>Delay</b>      |
| Ctr.                        | <b>V-SUB</b>         | $\checkmark$    | 0.0 | 0.00 m                          | 0.00 <sub>m</sub> | 0.0 <sup>o</sup> | 0.3 <sub>n</sub>  |

Figura 32. Menú de configuración de subwoofers. Elaboración propia.

- Utilizaremos 6 altavoces en línea con una disposición simétrica por pares, que estarán apilados de forma individual debajo el escenario con una separación respecto a nuestro punto de referencia de 1m, 3m y 5m en el eje Y, para así con la distancia de separación entre los altavoces crear un patrón polar cardioide más estrecho. Esta distribución de subwoofers dará como resultado una cobertura adecuada en la zona de escucha destinada al público, aprovechando la polaridad cardioide de los altavoces.
- Lo primordial para que funcione esta disposición de subwoofers será el alineamiento correcto con el sistema principal Line array. Ya que no activaremos el modo 100Hz, que hace que la frecuencia superior de funcionamiento del sistema se reduzca de 115Hz a 95Hz, y que se utiliza cuando los subwoofers V están complementando cajas de la Serie V, que funcionan en modo full range.

Después de realizar las configuraciones podemos observar el resultado que nos permite conseguir la disposición de los subwoofers en un plano de cobertura horizontal, con un

gráfico de SPL con cambios 6dB de dispersión dentro del recinto y también el comportamiento general del patrón polar de los 6 subwoofers, como se puede observar en la figura 33.

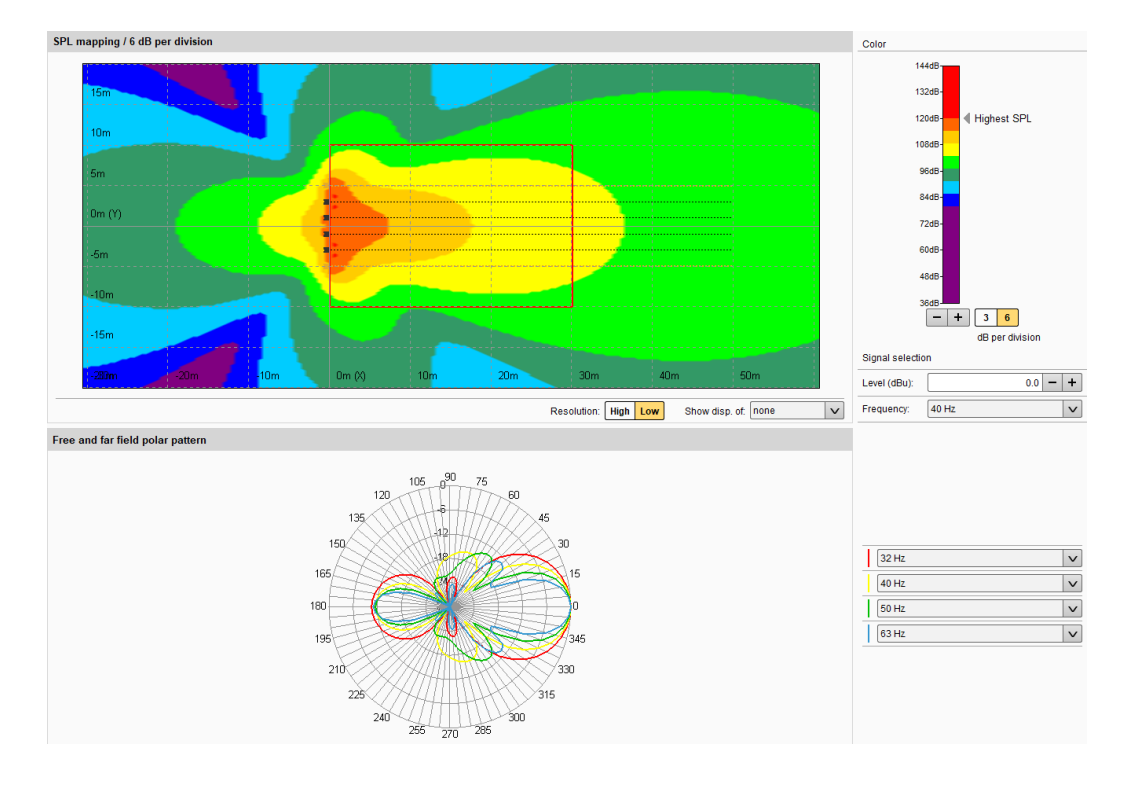

Figura 33. Disposición de los subwoofers en el recinto. Elaboración propia.

Ahora bien, teniendo el sistema principal ya volado y la disposición de los subwoofers montada adecuadamente dentro el recinto, pensando en complementar un poco más la cobertura en las primeras filas centrales del público, usaremos un sistema Front fill que es básicamente un apoyo para el sistema Line array que nos ayudara a cubrir de mejor manera el espacio que no abarca la dispersión horizontal de 80° del Line arrray. Para esto usaremos un altavoz V7P que funciona como fuente puntual, el cual estará situado justo al medio del sistema principal, de igual manera volado.

El V7P es un altavoz pasivo de 3 vías que cuenta con dos motores de bajas frecuencias (LF) de 10", un motor con trompeta de frecuencias medias (MF) de 8" y un motor de

compresión de frecuencias altas (HF) de 1.4" con una trompeta giratoria de directividad constante, que produce una dispersión nominal (hxv) de 75°x 40° con una respuesta de frecuencia de 59 Hz hasta más de 18 kHz. Tiene dos configuraciones importantes, pero en este caso usaremos el modo CUT que reduce el nivel de presión de frecuencias graves para su uso con subwoofers. (Audiotechnik, d&b Audiotechnik,  $2016$ <sup>50</sup>

Para insertar un altavoz V7P seguimos los mismos pasos que muestra la figura 34, pero ahora seleccionando *Add point sources*. Al incorporar el altavoz de fuente puntual se nos habilitará una ventana con su menú de configuración denominado *point source 1* al lado izquierdo, donde podemos configurar que serie de altavoz usaremos, en este caso seleccionaremos *V series*, además la cantidad de cajas que usaremos, el modelo de altavoz especificando la cobertura que requerimos, que en este caso será un V7P-75x40, su disposición simétrica o individualmente respecto al recinto, su angulación, tipo de filtro, como podemos observar en la figura 34.

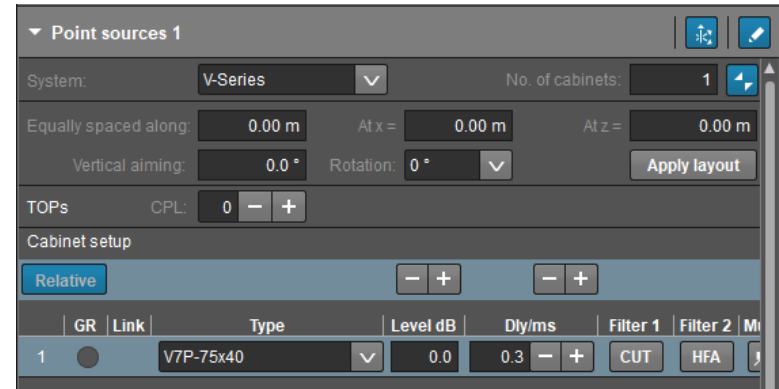

Figura 34. Menú de configuración de fuentes puntuales. Elaboración propia.

La altura a la que estará colgado el front fill al igual que el arreglo lineal no puede

1

<sup>50</sup> Audiotechnik, d&b. Tomado de [https://www.dbaudio.com/assets/products/downloads/manuals](https://www.dbaudio.com/assets/products/downloads/manuals-documentation/v-series/dbaudio-manual-v7p-v10p-1.3-es.pdf)[documentation/v-series/dbaudio-manual-v7p-v10p-1.3-es.pdf](https://www.dbaudio.com/assets/products/downloads/manuals-documentation/v-series/dbaudio-manual-v7p-v10p-1.3-es.pdf) (2016)

superar los 6,60m, que es la altura a la que está el techo del salón. Por lo que lo posicionamos sobre la misma línea que el primer altavoz superior del sistema principal, en este caso 5,90m. Y con una distancia de -0,10m sobre el eje X.

- La dispersión del altavoz en el plano vertical  $(40^{\circ})$  y horizontal  $(75^{\circ})$  nos permite conseguir una cobertura reforzada en las primeras filas del salón destinada al público. Para lo cual debemos variar la angulación del altavoz a -57° hasta dirigir correctamente el altavoz hacia donde estarán las primeras filas del público.
- Activando el modo *CUT*, se reduce el nivel de presión de frecuencias bajas de la caja V7P, en este caso al ser un sistema complementario no necesitamos usar todo su rango frecuencial por la existencia de subwoofers en el sistema.

Una vez realizada todas estas configuraciones podemos observar en la figura 35 los resultados de cómo quedaría el plano de cobertura vertical, plano de cobertura horizontal, el nivel de sonido directo vs la distancia que están siendo dirigidos a las primeras filas del público. Cabe destacar que para que el sistema front fill funcione, debe ser alineado correctamente con el sistema principal Line array.

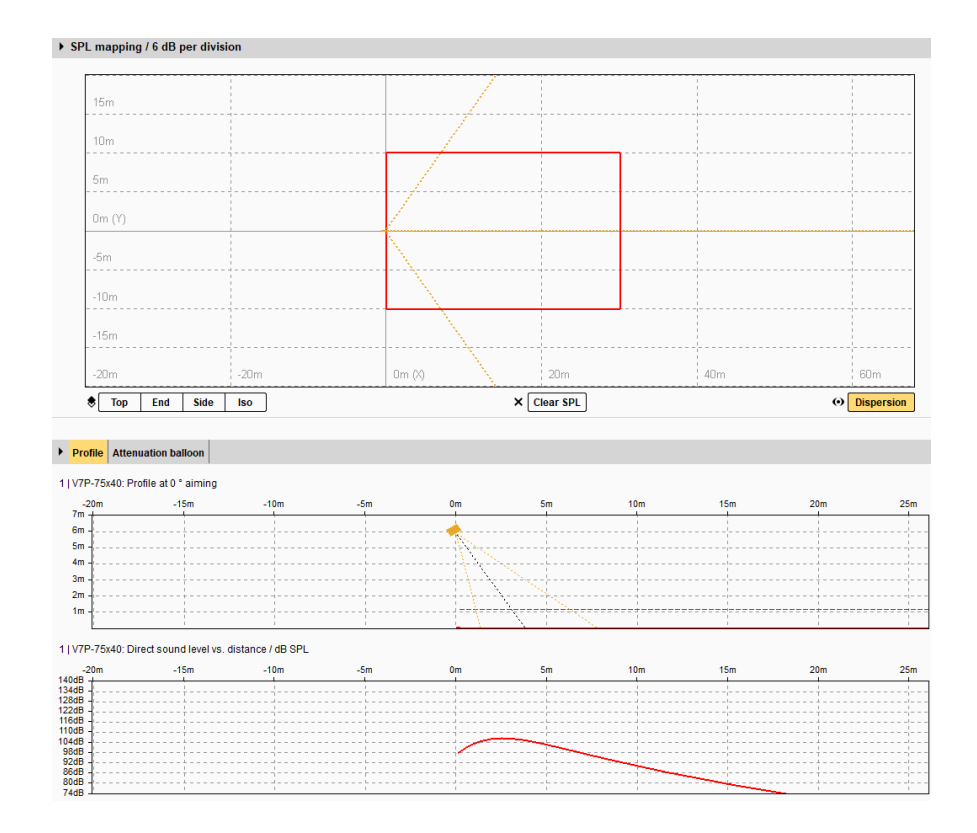

Figura 35. Configuración del sistema Front fill. Elaboración propia.

### **ArrayProcessing** 4.4

Una de las ventajas importantes de ArrayCalc es la función incorporada ArrayProcessing que funciona a partir de algoritmos de optimización que sirven para controlar el comportamiento de un sistema Line array en una zona de cobertura a partir de filtros personalizados. Esta función está disponible para los sistemas de la serie GSL, J, Y, V y T de d&b audiotechnik. cuando utilizamos ArrayProcessing, se activa un proceso de examinación del rendimiento de un sistema en varios puntos de la zona de cobertura, el funcionamiento de cada altavoz se calcula a través de 249 bandas de frecuencia individuales en cada punto. La optimización evalúa una respuesta de frecuencia objetivo predefinida, y brinda la opción de ajustar el nivel de presión respecto a la distancia con la combinación de filtros FIR e IIR para que cada altavoz individualmente consiga el rendimiento que se quiera

definir y genera una latencia de solo 5,9 ms mejorando significativamente la linealidad de la respuesta respecto a la distancia.

Este proceso además de ajustar el nivel de presión respecto a la distancia mejora el balance tonal dentro del ángulo de cobertura vertical del arreglo en línea. Cuenta con 10 slots para guardar diferentes configuraciones del sistema que se cargan instantáneamente a partir de seleccionar las memorias de AP de ArrayProcessing, además que el patrón de dispersión del sistema sigue siendo configurable y optimizable después de haber volado el sistema y ya no pueda modificarse mecánicamente, siendo una ventaja para hacer ajustes a partir de cambios de temperatura o diferentes usos del sistema dependiendo del tipo de eventos a realizar. (d&b audiotechnik,  $2020$ <sup>51</sup>

Para utilizar esta función en el sistema principal que montamos en el salón, seleccionamos ArrayProcessing del menú de configuración del sistema line array, se abrirá una nueva ventana como se muestra en la figura 36. En la parte izquierda tenemos los AP slots donde nos muestra que se creó automáticamente una configuración Bypass, que muestra el comportamiento del sistema sin la optimización. Para crear una optimización de sistema seleccionamos un slot vacío, colocamos un nombre referente a los cambios que haremos, en este caso "Equilibrado" por manejar a 0 el fader por defecto entre el énfasis Power y Glory. Podemos proceder a configurar la optimización introduciendo los datos a modificar basándonos en un gráfico que nos muestra la relación de nivel de sonido directo vs distancia/dB.

Primero modificamos la distancia en la que está dividida la parte frontal, central y

1

<sup>51</sup> Audiotechnik, d&b. Tomado de [https://www.dbaudio.com/global/es/solutions/enabling](https://www.dbaudio.com/global/es/solutions/enabling-technologies/arrayprocessing/)[technologies/arrayprocessing/](https://www.dbaudio.com/global/es/solutions/enabling-technologies/arrayprocessing/) (2020)

trasera a lo largo de la zona de cobertura. Teniendo un espacio de 30,15m de largo, dividimos de la siguiente manera:

Tabla 3.

Modificación de división frontal, central y trasera de Array Processing.

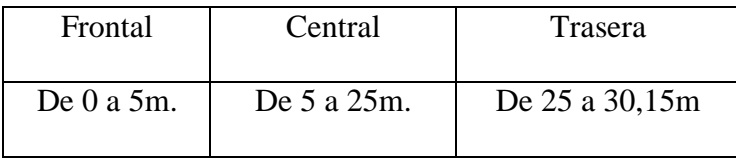

 Dentro los trazos de separación de cada parte podemos compensar la pérdida de nivel causada por el doble de distancia, aumentando el nivel en dB. Para la optimización del sistema manejaremos valores de:

Tabla 4.

Compensación de perdida de nivel según distancia.

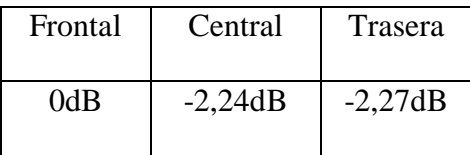

- Contamos con un vúmetro que indica si los ajustes de optimización son correctos mientras se mantiene entre color verde y amarillo, al pasar a rojo el proceso de ArrayPorcessing frena y los cálculos de optimización no se desarrollaran.
- Podemos modificar los parámetros de absorción del aire en cualquier momento, que son la temperatura y la humedad del lugar donde se encuentra montado el sistema. Los valores estándar que nos presenta el software para las simulaciones son una temperatura de 20°C con 60% de humedad.
- El énfasis de optimización del sistema se puede modificar mediante el fader de Power

y Glory. Si movemos el fader hacia Glory la optimización estará enfocada en distribución de nivel de presión sonora y la respuesta de frecuencia del sistema. Al contrario, si movemos el fader hacia Power la optimización se enfocará en el headroom del sistema. Un equilibrio entre ambos dará un buen balance de los parámetros a la optimización del sistema. En este caso mantendremos el equilibrio.

Con todos los datos que nos pide el software llenados para poder realizar la optimización seleccione Recalculate, para que se realice y guarde el proceso de optimización de nuestro sistema. Los resultados se mostrarán inmediatamente en una comparativa visual entre gráficos sin procesar y procesados de la relación de nivel de sonido directo vs distancia/dB. Como podemos observar en la figura 37.

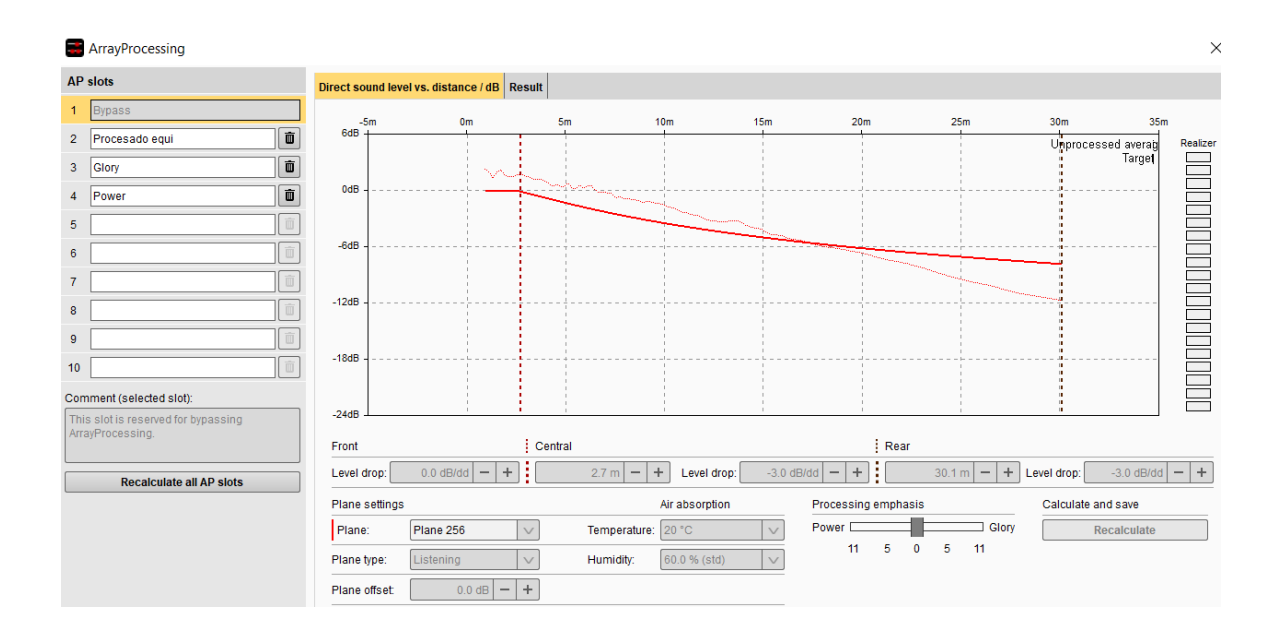

Figura 36. Ventana de configuración de ArrayProcessing Bypass. Elaboración propia.

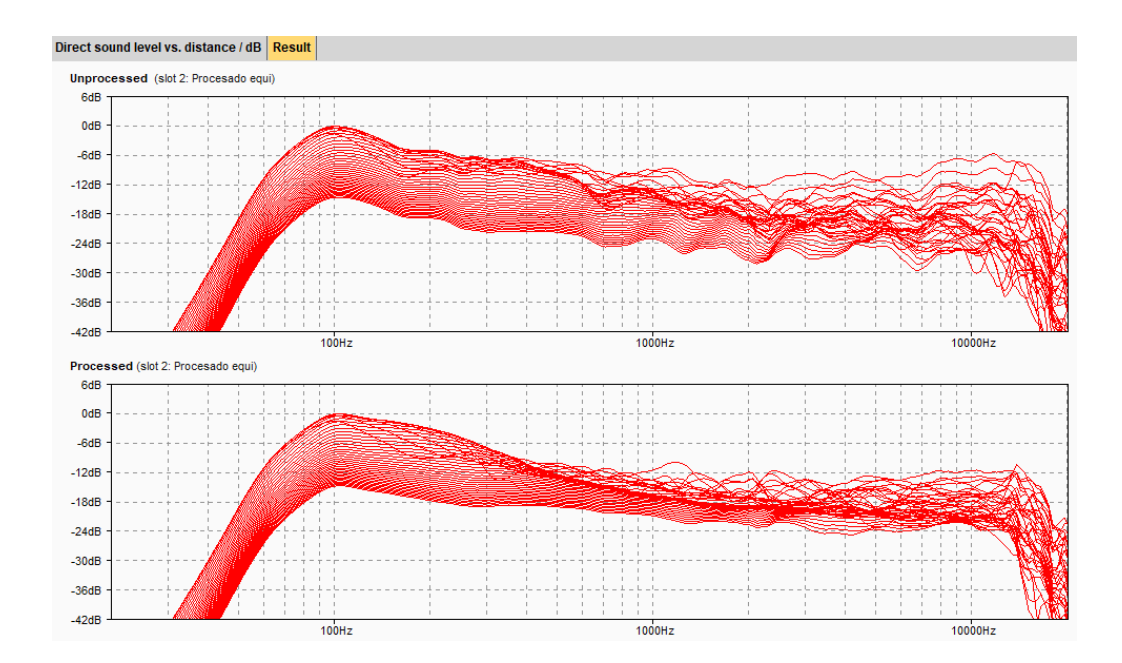

Figura 37. Comportamiento del sistema procesado y sin procesar de ArrayProcessing. Elaboración propia.

También podemos observar el cambio de comportamiento del sistema por la optimización de ArrayProcessing en la ventana de Sources donde inicialmente configuramos el sistema Line array, en su apartado gráfico de relación de nivel de sonido directo vs distancia/dB que representaba el balance tonal del sistema en funcionamiento con curvas de 4KHz y 250Hz. Como podemos apreciar en las figuras 38 y 39.

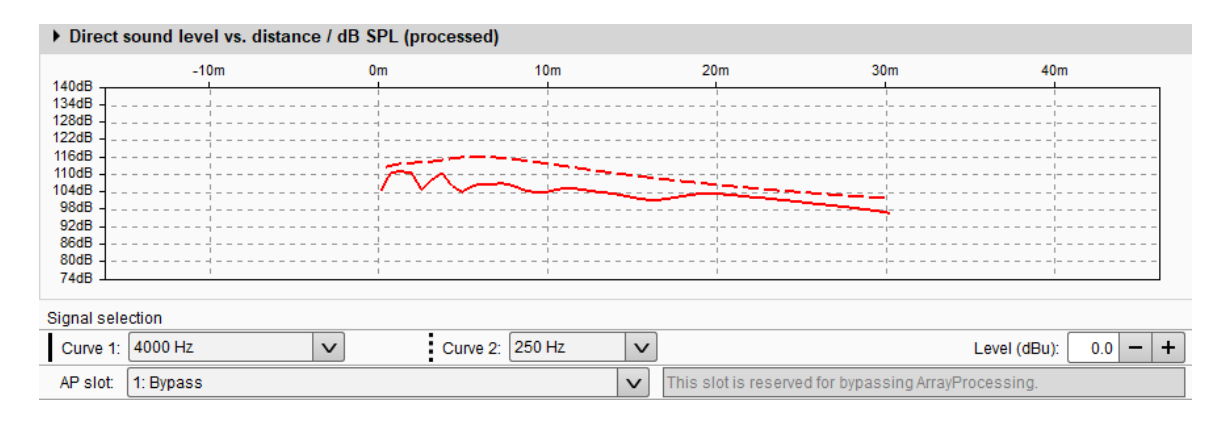

Figura 38. Balance tonal Bypass, sin proceso de optimización del sistema Line array. Elaboración

propia.

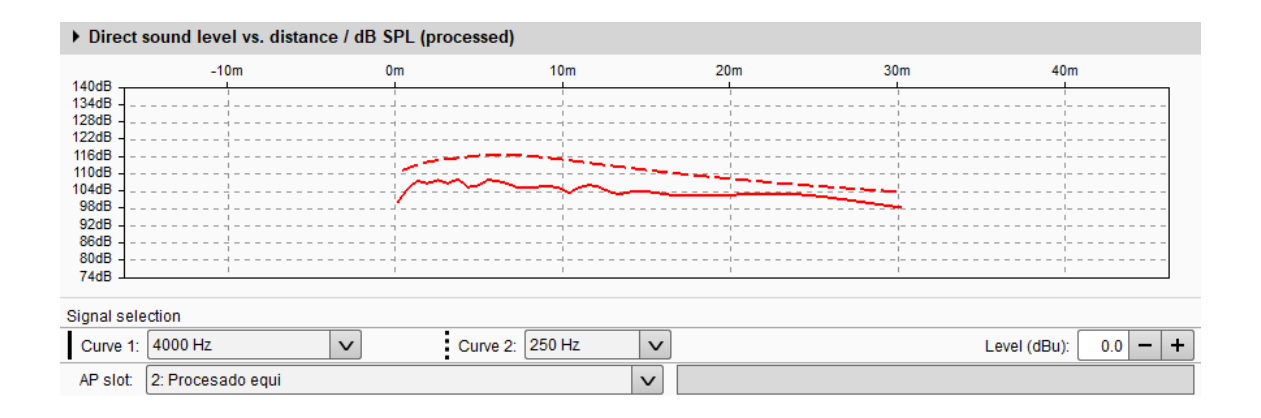

Figura 39. Balance tonal Equilibrado, con proceso de optimización del sistema Line array. Elaboración propia.

### **Alineamiento de Sistema**  $4.5^{\circ}$

1

El alineamiento de un sistema consiste en lograr que todos los elementos que conforman los subsistemas line array, subwoofers y front fill funcionen como uno solo y de la mejor manera posible, formando un sistema global. Después de haber ajustado cada subsistema por separado debemos realizar ajustes para retrasar electrónicamente en tiempo los sistemas de subwoofers y front fill respecto al sistema principal, que entre estos tres es el sistema Line array, permitiéndonos así, compensar la diferencia en tiempo entre la señal de los sistemas. Ya que el problema principal al usar subsistemas que están separadas en el espacio, es el desfase que se genera hacia un oyente por la diferencia de tiempos de llegada de cada subsistema en funcionamiento, provocando problemas en la respuesta de fase de la señal traducidos en una variación de la respuesta en frecuencia. (DIGÓN ALBERT G. - FERRER PEPE, 2014, pág.  $278$ <sup>52</sup>

Otra de las ventajas del porque elegimos trabajar con el software de d&b Audiotechnik ArrayCalc es que nos permite hacer el alineamiento del sistema directamente en el programa,

<sup>52</sup> DIGÓN ALBERT G. - FERRER PEPE. *Configuración y ajustes de Sistemas de Sonido,* Pág 278, (2014), Edición 1ra ,Editorial Altaria. España.

sin necesidad de realizar mediciones en el salón con el sistema montado físicamente. Para hacerlo seleccione Alignment del menú horizontal en la parte superior del área de trabajo, y se abrirá la pantalla de trabajo para alineamiento de sistemas.

Al lado izquierdo de la pantalla está el apartado Sources con los sistemas que estamos usando para el salón y con la opción de poder silenciar individualmente cada uno de ellos. En la parte derecha de la pantalla están los espacios de trabajo simulados gráficamente para lograr el alineamiento del sistema, podemos alinear primero los subwoofers con el sistema principal, seguido del Front fill o viceversa, cada alineamiento es independiente.

- Primeramente, haremos el alineamiento del Front fill con el sistema Line array. Para el cual usaremos el apartado grafico All Sources donde podemos colocar un punto de referencia, simulando un micrófono de medición que evalúa el tiempo de llegada y el nivel de las fuentes sonoras activas hasta ese punto. Como es un diseño simétrico la distancia entre el arreglo lineal L y el front fill respecto al arreglo lineal R es el mismo. Por lo tanto, silenciamos el arreglo lineal R y hacemos el alineamiento tomando como fuentes activas el arreglo lineal L y el front fill.
- Para tomar el punto de referencia correcto, nos basamos en el apartado grafico Arrival times que nos muestra el tiempo de llegada de las fuentes sonoras activas respecto al nivel en dB con el que llegan al mismo. Debemos colocar el punto de referencia donde logremos que los niveles en dB de ambas fuentes empaten, una vez conseguido esto, debajo el apartado grafico Arrival times están las fuentes que estamos tomando en cuenta para la alineación y ahí es donde aumentamos delay al Front fill haciendo clic en el símbolo + para compensar el retraso que hay entre las medidas hasta que las dos líneas de nivel empaten en tiempo de llegada al punto de referencia, en este

caso con un delay de 6,2ms.

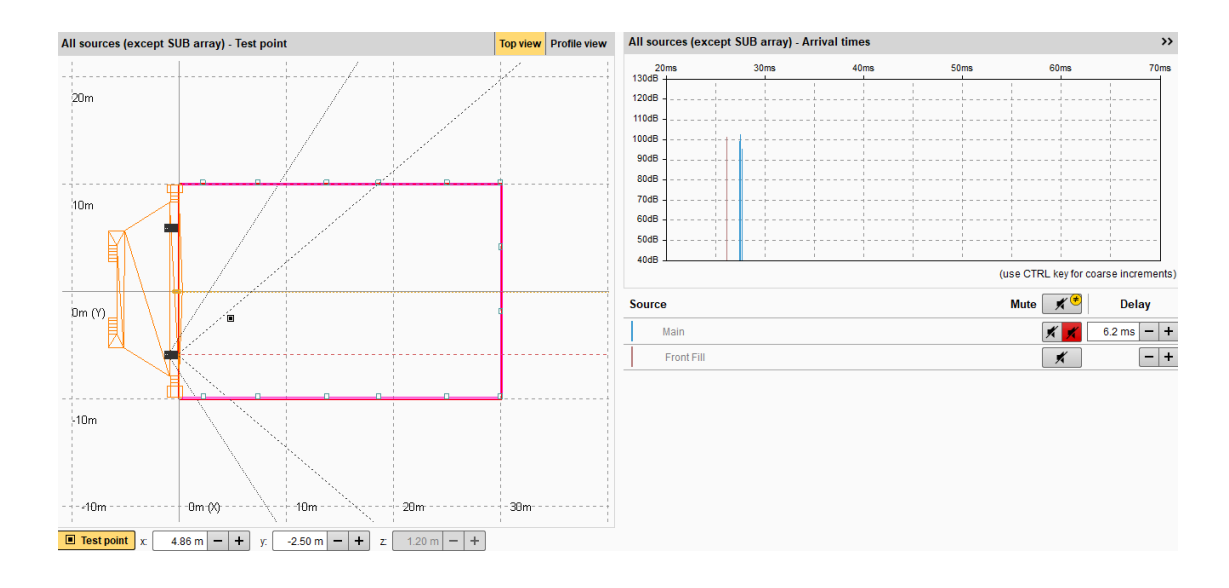

Figura 40. Punto de referencia con niveles de fuentes sonoras empatados. Elaboración propia.

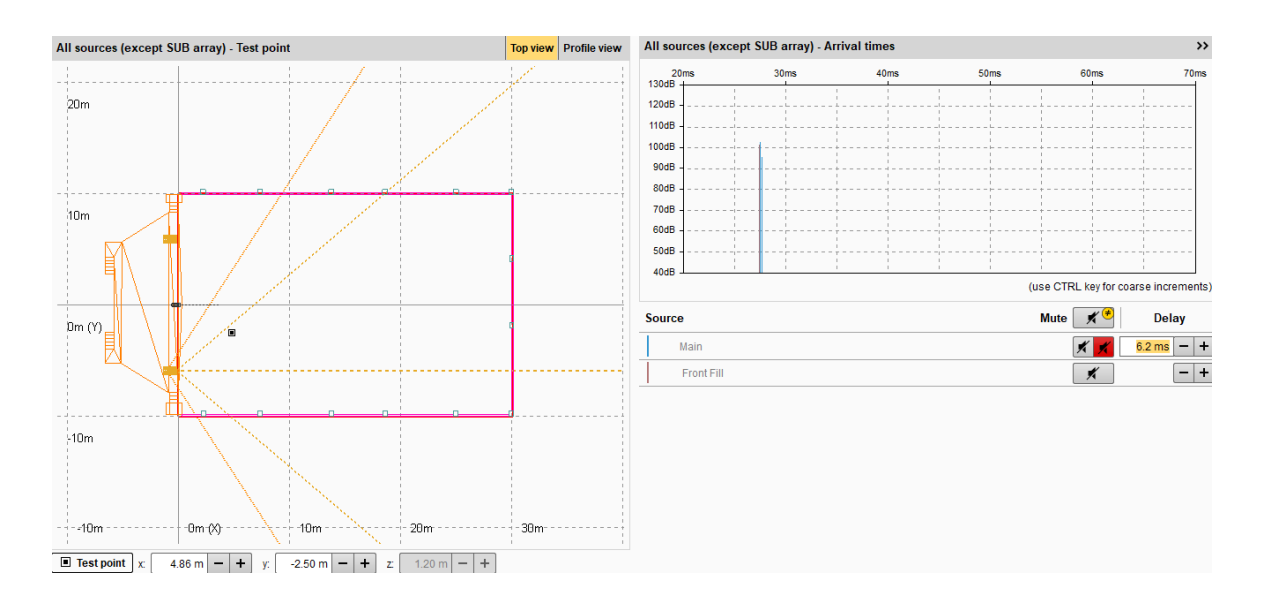

Figura 41. Punto de referencia con niveles y tiempo de llegada de las fuentes sonoras alineadas.

## Elaboración propia.

 Para alinear el arreglo de subwoofers respecto al arreglo lineal L, usaremos el apartado grafico Alignment SUB array, donde al lado izquierdo podemos colocar un punto de referencia, al igual que en el caso anterior, al lado derecho tenemos la

respuesta de fase del arreglo lineal superpuesto con la respuesta de fase del arreglo subwoofer, que posteriormente debemos empatar. Pero con la diferencia de que sobre el eje Y el punto de referencia debe estar en la misma línea que el arreglo lineal y solo podemos moverlo sobre el eje X con distancias predeterminadas.

 Colocamos el punto de referencia a la distancia predeterminada sobre el eje X de 6,1m y en el apartado gráfico de Phase response against main (L) empatamos la respuesta de fase del arreglo de subwoofers con la respuesta de fase del arreglo lineal, haciendo clic en el símbolo + de la opción delay SUB array 1 (rel.) en este caso dando como resultado un delay de 8,6ms para que empaten ambas respuestas de fase.

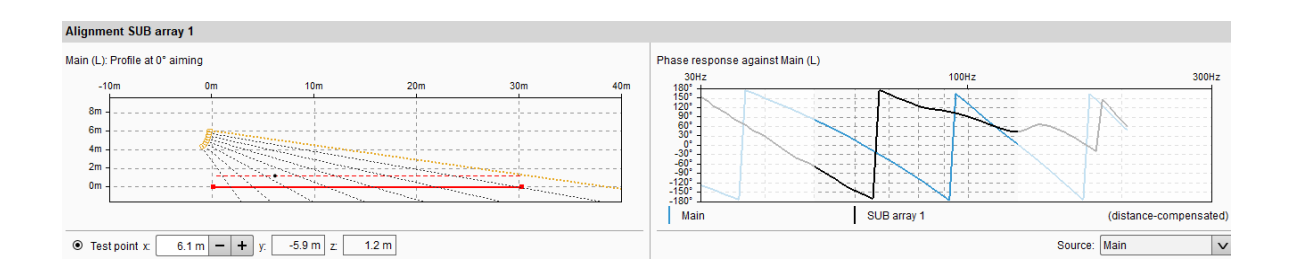

Figura 42. Punto de referencia con desfase entre arreglo de subwoofers y arreglo lineal. Elaboración

propia.

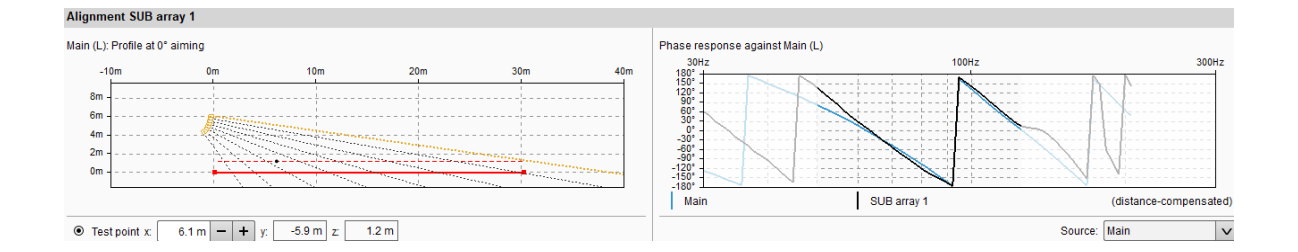

Figura 43. Punto de referencia con respuesta de fase de arreglo de subwoofers y arreglo lineal empatado*.* Elaboración propia.

Con el sistema listo como se puede observar en la figura 44, podemos empezar a realizar el análisis de cobertura y niveles de presión sonora que emite el sistema de sonido montado

para el salón Avelino Siñani. Para el análisis de cobertura, nos basaremos en los gráficos de dispersión de los altavoces, su disposición y la relación entre nivel de sonido directo vs la distancia, que representa el balance tonal dentro de la zona de cobertura del recinto. En cuanto al nivel de presión sonora analizaremos el comportamiento del sistema con un mapeo coloreado, que representa la emisión de todas las fuentes sonoras activas sobre la zona de cobertura del público, que anteriormente configuramos a 1,2m de altura, suponiendo que el público estará sentado cuando se realicen los distintos eventos en el salón.

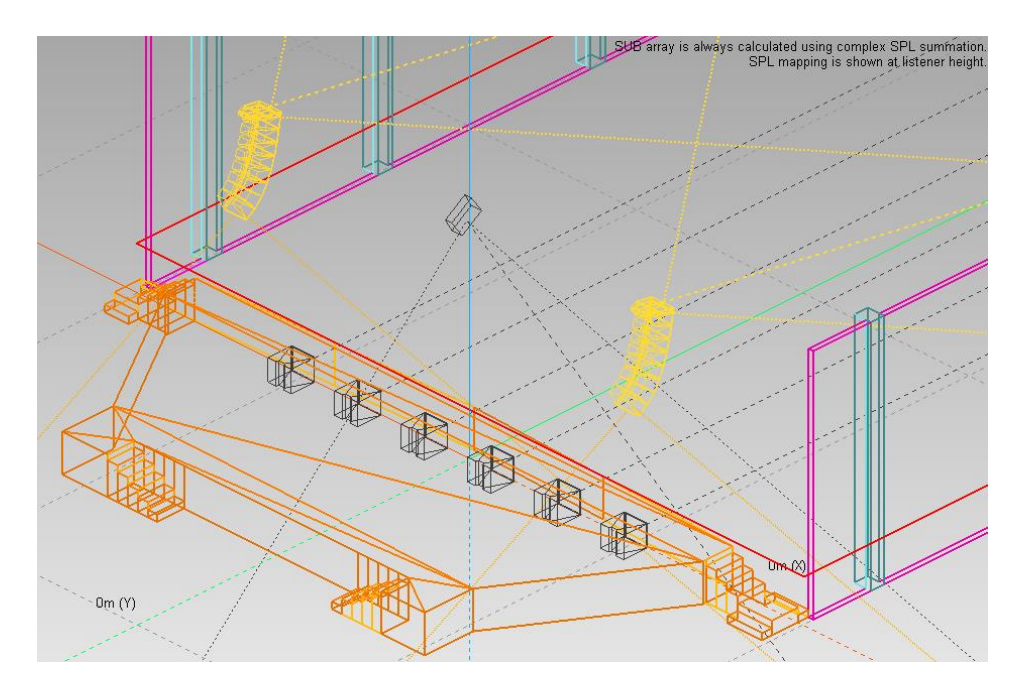

Figura 44. Disposición final de arreglos: lineal, subwoofers y front fill. Elaboración propia.

### 4.6 **Análisis de Cobertura**

Los resultados de cobertura del arreglo Line Array se muestran en un plano de cobertura vertical donde podemos observar que la distribución de los tiros de cada caja es el correcto para cubrir los 30,15m como se muestra en la figura 45.

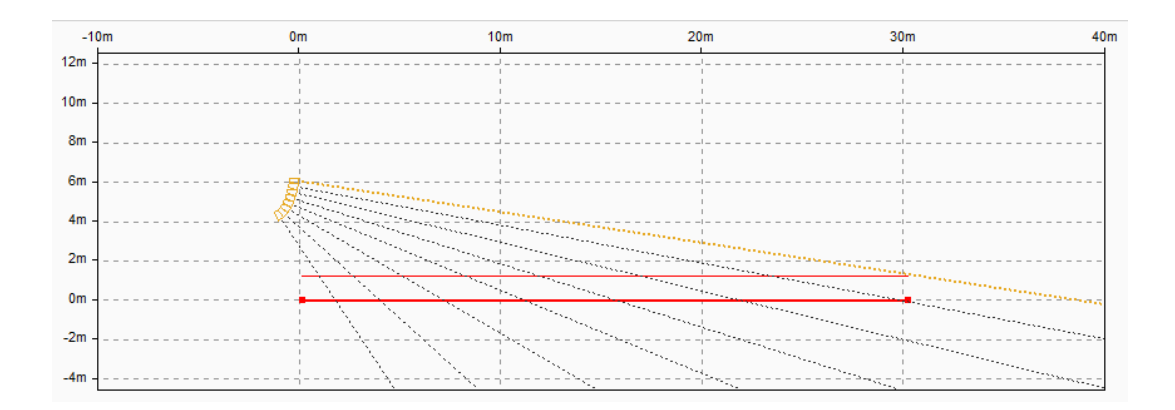

Figura 45. Cobertura vertical de Line array. Elaboración propia.

En un plano de cobertura horizontal podemos observar que la dispersión angular de 80° de las cajas de Line array cubre correctamente el ancho del salón, además que al utilizar un sistema Front fill con una dispersión angular de 40° verticalmente y 75° horizontalmente reforzamos la cobertura en las primeras filas del salón como podemos observar en la figura 46.

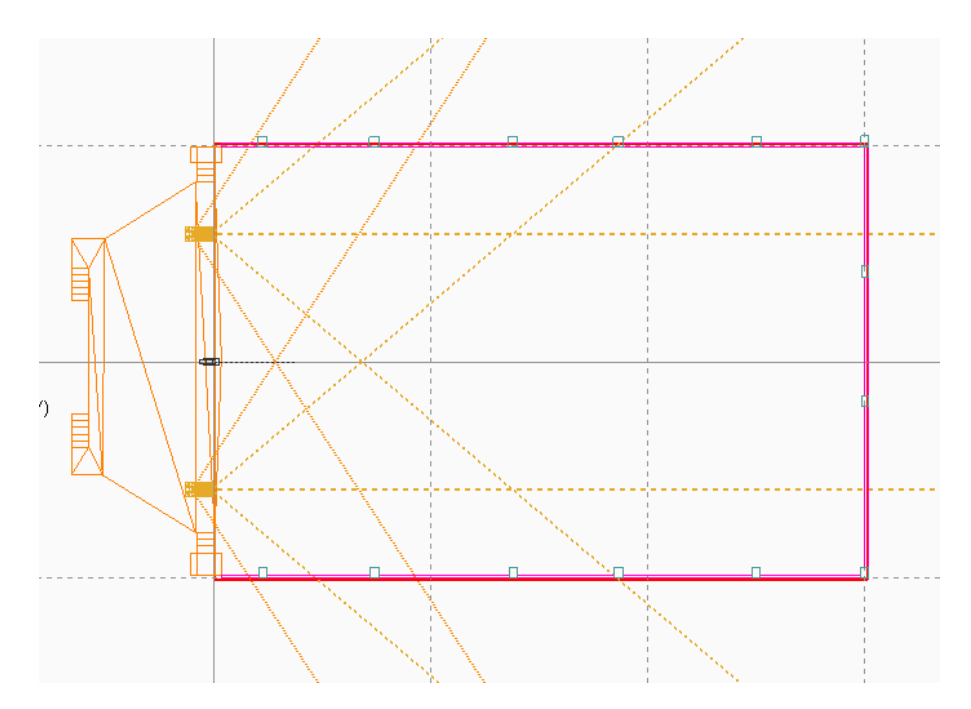

Figura 46. Cobertura horizontal de Line array y Front fill. Elaboración propia.

También podemos observar la relación entre el nivel de sonido directo vs la distancia, que

representa el balance tonal que tenemos dentro de la zona de cobertura, tomando como referencia las frecuencias recomendadas por el software, que son 4KHz y 250Hz. A partir de la optimización del arreglo lineal nos muestra una gráfica con una línea de balance tonal mucho más estable en cuanto a perdida de nivel de sonido directo por la distancia, como podemos observar en la figura 47.

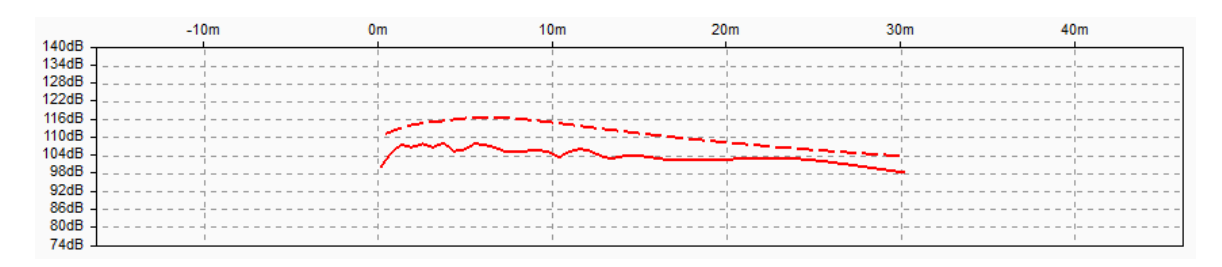

Figura 47. Balance tonal a partir de la optimización. Elaboración propia.

La cobertura de los subwoofers está relacionada con su patrón polar, en este caso al usar 6 subwoofers separados a un metro entre sí, cerramos el patrón polar cardioide que generan las cajas, haciéndolo más direccional hacia el público y evitando el contacto innecesario con las demás superficies como se puede observar en la figura 48.

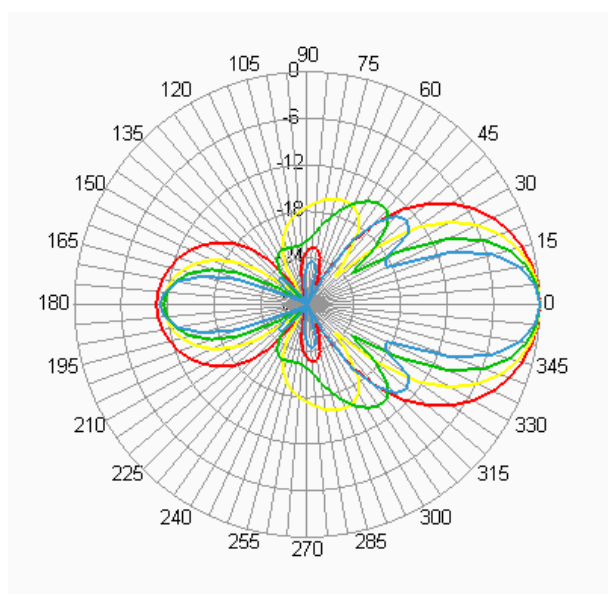

Figura 48. Patrón polar generado por los subwoofers. Elaboración propia.

## **Análisis de Nivel de Presión Sonora**

Para realizar las simulaciones seleccionamos 3D plot del menú horizontal que tenemos en la parte superior del área de trabajo. Se abrirá una ventana que nos brinda una vista 3D del salón con la disposición del sistema de sonido que realizamos. Donde también hay la posibilidad de ver la dispersión de los arreglos de sistema.

El mapeo se realiza en base a colores que representan el rango de nivel de presión sonora de 36dB a 144dB que cubrirán la zona de escucha del público con sonido directo. Se puede seleccionar el tipo de señal a usar para el mapeo, entre una frecuencia única de un tercio de octava o la banda frecuencial completa generada con ruido rosa.

- Primero tomaremos el cálculo de toda la banda frecuencial generada con ruido rosa. Para hacerlo nos aseguramos que ninguna fuente sonora esté silenciada y en el apartado Signal selection, que se encuentra en la parte inferior derecha de la pantalla, seleccione Broadband Pink noise. En el apartado SPL calculation se puede elegir la resolución a la que queremos hacer el cálculo, en este caso mantenemos los 2m que es el estándar de resolución de ArrayCalc.
- El cálculo con ruido rosa nos muestra un resultado de 111,4dB de nivel de presión sonora, con una cobertura estable en todo el salón como muestra la figura 49.

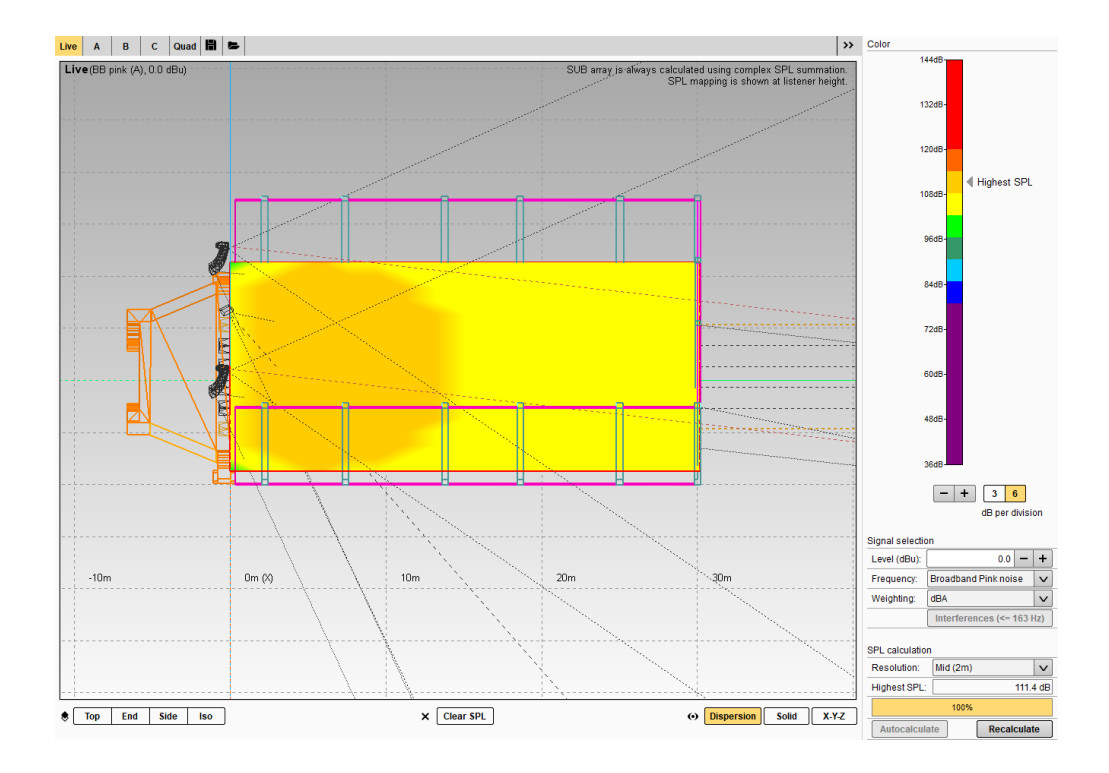

Figura 49. Mapeo de nivel de presión sonora en base a ruido rosa. Elaboración propia.

 Para tener un análisis más amplio del comportamiento del sistema, se realizaron los cálculos de cada frecuencia de tercio de octava que permite el software, representados en la siguiente tabla. También contamos con el mapeo de nivel de presión sonora por octavas de algunas de las frecuencias que integran esta tabla y se encuentran en el Anexo 6.

Tabla 5.

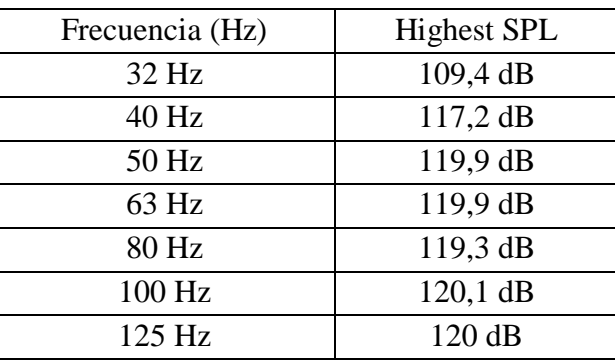

Cálculos de frecuencias de tercio de octava.

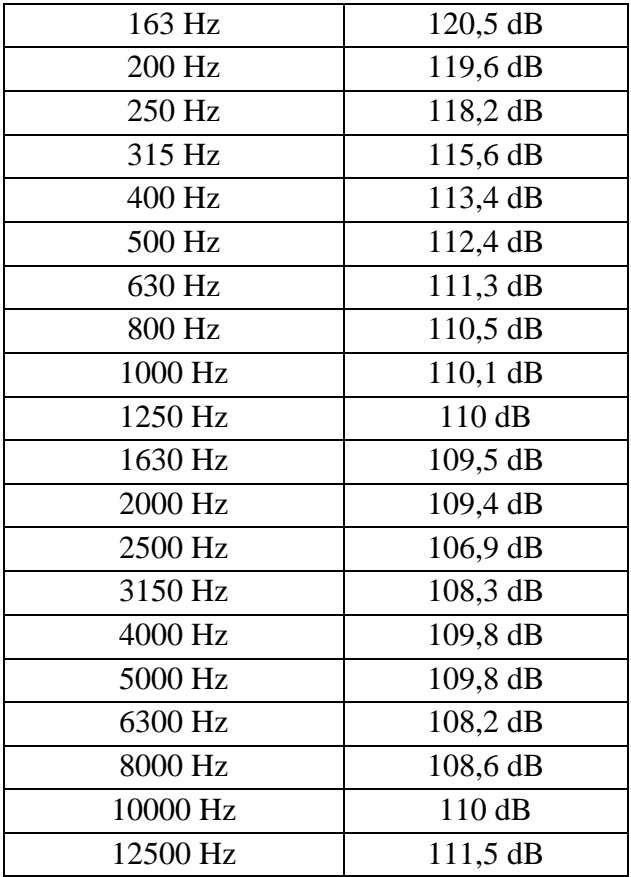

### 4.8 **Cálculo de Nivel de Presión Sonora con el SPL Max. del arreglo lineal.**

A partir de los datos de SPL máximo a 1 metro que es de 142 SPLmax. de un altavoz V8 recolectado de su hoja de datos técnicos, se realizó el cálculo de nivel de presión sonora de un arreglo lineal en diferentes puntos a lo largo del salón. Primeramente, se realiza la sumatoria del SPLmax de todas las cajas, que es un incremento de 6dB SPLmax por el doble de fuentes usadas, teniendo un total de 160dB SPLmax de los 8 altavoces. Se realizará cálculos para 2m, 4m, 8m, 16m, 30m de distancia respecto al arreglo lineal.

Basándonos en la ley cuadrática inversa, que nos muestra como varia el nivel de presión sonora al alejarnos de una fuente de sonido. Esta ley nos dice que al duplicar la distancia entre una fuente puntual que genera ondas esféricas y el receptor, tenemos un decaimiento

de -6dB. Ahora bien, teniendo en cuenta que usamos arreglos lineales que son una agrupación de altavoces y no una fuente puntual, la teoría nos dice que al doblar la distancia entre el arreglo lineal y el receptor tendremos una caída de -3dB en el campo cercano. Esto se debe a que un arreglo lineal de fuentes sonoras crea un frente de onda cilíndrica y no esférica, pero solo en el rango de frecuencias bajas y medias. Existe un punto denominado distancia critica que nos sirve como referencia para dividir un espacio entre campo lejano y campo cercano, que representa el límite en que el arreglo lineal pasa de tener -3dB a -6dB de atenuación al doblar la distancia. Esta distancia critica se puede determinar por la longitud del arreglo lineal, una frecuencia de referencia y la velocidad del sonido representada en la siguiente fórmula.

$$
D_c = \frac{H^2 f}{2c}
$$

Donde:

 $H =$ Longitud del arreglo lineal

 $f =$  Frecuencia

 $c =$  Velocidad del sonido

Para realizar los cálculos con el SPL máximo, comenzamos con obtener la velocidad del sonido utilizando la siguiente fórmula:

$$
C = 331.6 + 0.608 * T
$$

Donde:

 $T =$ Temperatura en C°

Reemplazando datos en la fórmula tenemos:

$$
C = 331.6 + 0.608 \times 20^{\circ} = 343.76 \frac{m}{s}
$$

Teniendo la velocidad del sonido utilizamos la fórmula de distancia critica, para la cual usaremos la sumatoria del alto de los altavoces que conforman el arreglo lineal, que es 31cm por caja, dando un total de 2,48m entre las 8 cajas V8. Usaremos también la frecuencia 1KHz como referencia y la velocidad del sonido que calculamos anteriormente. Reemplazando datos en la fórmula tenemos:

$$
D_c = \frac{2,48^2 \times 1000}{2 \times 343,76} = 8,95m
$$

Esto significa que los 8,95m a 1KHz es el límite para el decaimiento de -3dB. Para calcular la atenuación respecto a una distancia usaremos la fórmula del cuadrado inverso:

$$
Atenuación x distancia = 20log \frac{1}{distance}
$$

Reemplazando los valores tenemos:

$$
Atenuación x distancia = 20 log \frac{1}{2} = -6dB
$$

Como podemos observar la fórmula nos da un resultado de -6dB de decaimiento a 2 metros de distancia, pero como la teoría del comportamiento de una onda cilíndrica nos dice que en el campo cercano tenemos un decaimiento de la mitad de -6dB dividimos entre 2 este resultado. Ahora bien, una vez tomando en cuenta este cambio calculamos el nivel de presión sonora a 2 metros de distancia del arreglo lineal tomando en cuenta la sumatoria de  $SPL_{max}$ total de las cajas que es 160dB a 1 metro de distancia, al duplicar la distancia tenemos:

$$
NPS = dB
$$
 
$$
SPL_{max} - Decaimiento
$$

Reemplazando los valores tenemos:

$$
NPS = 160dB - 3dB = 157dB
$$

Como resultado podemos observar que: doblando la distancia a partir de los datos a 1 metro de la hoja de datos, obtenemos el decaimiento de -3dB cumpliendo con el comportamiento de las ondas cilíndricas en el campo cercano.

Siguiendo este procedimiento para los cálculos a 4m tenemos:

$$
Atenuación x distancia = 20 \log \frac{1}{4} = -12 dB
$$

Dividimos a la mitad de atenuación por el comportamiento de ondas cilíndricas y dando como resultado -6dB tenemos:

$$
NPS = 160dB - 6dB = 154dB
$$

Siguiendo este procedimiento para los cálculos a 8m tenemos:

$$
Atenuación x distancia = 20 log \frac{1}{8} = -18dB
$$

Dividimos a la mitad de atenuación por el comportamiento de ondas cilíndricas y dando como resultado -9dB tenemos:

$$
NPS = 160dB - 9dB = 151dB
$$

Una vez realizados estos cálculos al doble de distancia dentro el campo cercano, que nos delimita la distancia critica calculada continuamos realizando cálculos de 16m y 30m pertenecientes al campo lejano a partir de la distancia critica. Tomando en cuenta el decaimiento de -6dB por el doble de distancia del comportamiento de una onda esférica.

Siguiendo este procedimiento para los cálculos a 16m tenemos:

$$
Atenuación x distancia = 20 log \frac{1}{16} = -24dB
$$

Por el comportamiento de ondas esféricas y dando como resultado -24dB tenemos:

$$
NPS = 160dB - 24dB = 136dB
$$

Siguiendo este procedimiento para los cálculos a 30m tenemos:

$$
Atenuación x distancia = 20 log \frac{1}{30} = -29dB
$$

Por el comportamiento de ondas esféricas y dando como resultado -29dB tenemos:

$$
NPS = 160dB - 29dB = 131dB
$$

### **CONCLUSIONES**

El sistema de sonido propuesto para el salón Avelino Siñani cumple con los objetivos trazados al iniciar el proyecto. Con el diseño de la disposición del sistema de sonido en el recinto se logró conseguir una cobertura de sonido uniforme y un nivel de presión sonora óptimo para el desarrollo de las distintas actividades en el lugar.

Teniendo el sistema principal colgado nos aseguramos que los tiros de sonido directo de las primeras cajas Line array cubran hasta la última fila del público de manera correcta y modificando la angulación de las siguientes, direccionamos los tiros de todas las cajas de manera coherente a lo largo de todo el recinto. Otro punto importante para haber logrado una cobertura correcta es la elección de los equipos por sus datos técnicos de dispersión angular, el sistema Line array elegido cuenta con una dispersión angular horizontal de 80° que ayuda a tener menos contacto con las superficies reflectantes y así tener más control sobre el sonido directo hacia el público, además, para reforzar la cobertura en las primeras filas usamos un sistema Front Fill que según sus datos técnicos nos presenta una dispersión angular de 40° verticalmente y 75° horizontalmente. Con los subwoofers el trabajo fue un poco diferente, nos basamos en su patrón polar cardioide para definir su uso. Teniendo este patrón polar nos beneficiamos de tener mucho menos energía irradiada hacia el escenario y a medida que separamos las cajas de manera equitativa horizontalmente también podíamos controlar el ancho del patrón polar, esto con el fin de modificarlo y hacerlo más angosto, así centrar toda la energía hacia el público y no hacia las superficies reflectantes.

Al realizar las predicciones de funcionamiento del sistema, los valores conseguidos de nivel de presión sonora con todo el sistema funcionando se muestran con un mapeo de colores que representan una variación de 6dB de dispersión entre cada color en un rango de

84

36dB a 144dB, así mismo con un cálculo hecho con ruido rosa logramos conseguir 111.4 dB SPL como nivel más alto de presión sonora y una variación según el cambio de color menor a 6dB que pasará casi desapercibido por los oyentes y es óptimo para el desarrollo de cualquier actividad en el lugar, además que es un nivel de presión sonora que se puede disminuir o aumentar variando el nivel de la señal de entrada al sistema si así lo requieren.

# **RECOMENDACIONES**

Para posteriores estudios, realizar un acondicionamiento acústico en el salón podría mejorar aún más la calidad de sonido, al trabajar con los equipos d&b Audiotechnik, una vez realizado el acondicionamiento acústico del salón, se puede hacer nuevas configuraciones directamente en software sin la necesidad de mover los equipos o variar la distribución hecha y el sistema seguirá funcionando de manera óptima en el salón.

Realizar un mantenimiento preventivo a los equipos ayudará a mantener su calidad de funcionamiento. Un mantenimiento cada 4 o 6 meses dependiendo el uso servirá para cuidar el sistema.

Realizar un manual de procesos de manejo de los equipos, para que el personal que maneje el sistema cuente con una guía de encendido, trabajo y apagado del sistema. Así evitar fallas por mala manipulación del sistema.

# **REFERENCIAS BIBLIOGRÁFICAS**

# **Bibliografía**

- CARRIÓN ISBERT ANTONI. (1998). *Diseño acústico de espacios arquitectónicos.* Ediciones UPC.
- DIGÓN ALBERT G. FERRER PEPE. (2014). *Configuración y ajustes de Sistemas de Sonido.* Altaria.
- HERNÁNDEZ SAMPIERI ROBERTO. (1991). *Metodología de la investigación.* McGRAW - HILL INTERAMERICANA DE MÉXICO, S.A. de C.V. .

HERNÁNDEZ SAMPIERI ROBERTO. (2010). *Metodologpia de la investigación.* McGRAW-HILL / INTERAMERICANA EDITORES, S.A. DE C.V.

McCARTHY BOB. (2008). *Sistemas de sonido: Diseño y optimización.* Alvalena.

# **Webgrafía**

- Audiotechnik, d. (2016). *d&b Audiotechnik.* Obtenido de https://www.dbaudio.com/assets/products/downloads/manuals-documentation/vseries/dbaudio-manual-v8-v12-1.7-es.pdf
- Audiotechnik, d. (2016). *d&b Audiotechnik.* Obtenido de https://www.dbaudio.com/assets/products/downloads/manuals-documentation/vseries/dbaudio-manual-v-sub-1.4-es.pdf
- Audiotechnik, d. (2016). *d&b Audiotechnik.* Obtenido de https://www.dbaudio.com/assets/products/downloads/manuals-documentation/vseries/dbaudio-manual-v7p-v10p-1.3-es.pdf
- Audiotechnik, d. (2020). *d&b audiotechnik*. Obtenido de https://www.dbaudio.com/global/es/products/software/arraycalc/
- AUDIOVISUAL STUDIO. (2017). *Audiovisual studio*. Obtenido de https://www.audiovisualstudio.es/que-es-un-line-array-y-como-funciona/
- AUTODESK. (2020). *latinoamerica.autodesk.com*. Obtenido de https://latinoamerica.autodesk.com/products/autocad/overview?plc=ACDIST&term =1-YEAR&support=ADVANCED&quantity=1
- CUEVAS JUAN ANTONIO. (2018). *ISP musica*. Obtenido de http://www.ispmusica.com/audio-directo/didactica-directo-audio/1946-programasde-prediccion-acustica.html
- d&b audiotechnik. (2020). *d&b audiotechnik*. Obtenido de https://www.dbaudio.com/global/es/solutions/enablingtechnologies/arrayprocessing/
- LADINO ANDERSON VARGAS ANDRES. (2014). *ResearchGate.* Obtenido de https://www.researchgate.net/publication/303323997\_PROPUESTA\_EXPERIMEN TAL\_DEL\_DISENO\_Y\_CONSTRUCCION\_DE\_UNA\_GUIA\_DE\_ONDA\_Wit
- MARTINEZ IVONNE. (2016). *SlideShare*. Obtenido de https://es.slideshare.net/natalymtoro96/historia-de-los-altavoces-sae-institute
- SIBYLA. (2012). *QuHist*. Obtenido de http://quhist.com/origen-anfiteatros-gladiadoresantigua-roma/
- V3G4blog. (2018). Obtenido de https://v3g4blog.wordpress.com/2018/02/10/sketchup-pro-2018-x64/

# ANEXOS
# **ANEXOS**

Anexo 1. Presupuesto de los equipos de sonido.

Tabla 6.

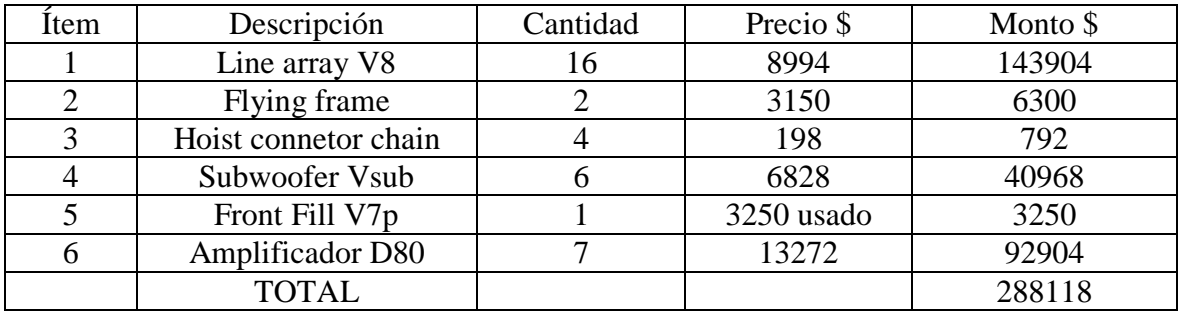

Presupuesto del precio de los equipos de sonido usados en el diseño de sistema de refuerzo sonoro para el salón Avelino Siñani, a partir de precios referenciales tomados de una cotización de un sistema con más equipos pero de la misma serie V de d&b Audiotechnik, recalcar que no se cuenta con el precio del V7p como altavoz a la venta nuevo, pero si tenemos una referencia de precio a medio uso por la página de ventas por internet ¨10K used year¨ *[https://www.10kused.com/product](https://www.10kused.com/product-category/used-audio-equipment/)[category/used-audio-equipment/](https://www.10kused.com/product-category/used-audio-equipment/)*

Anexo 2. Fotografías del salón Avelino Siñani.

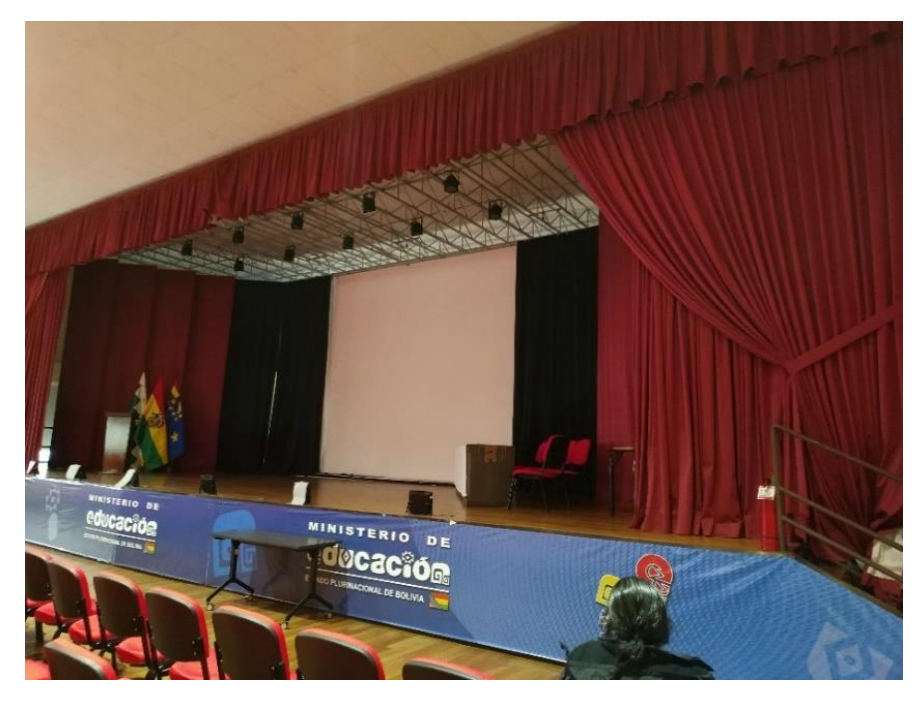

Fotografía del escenario del salón. Elaboración propia.

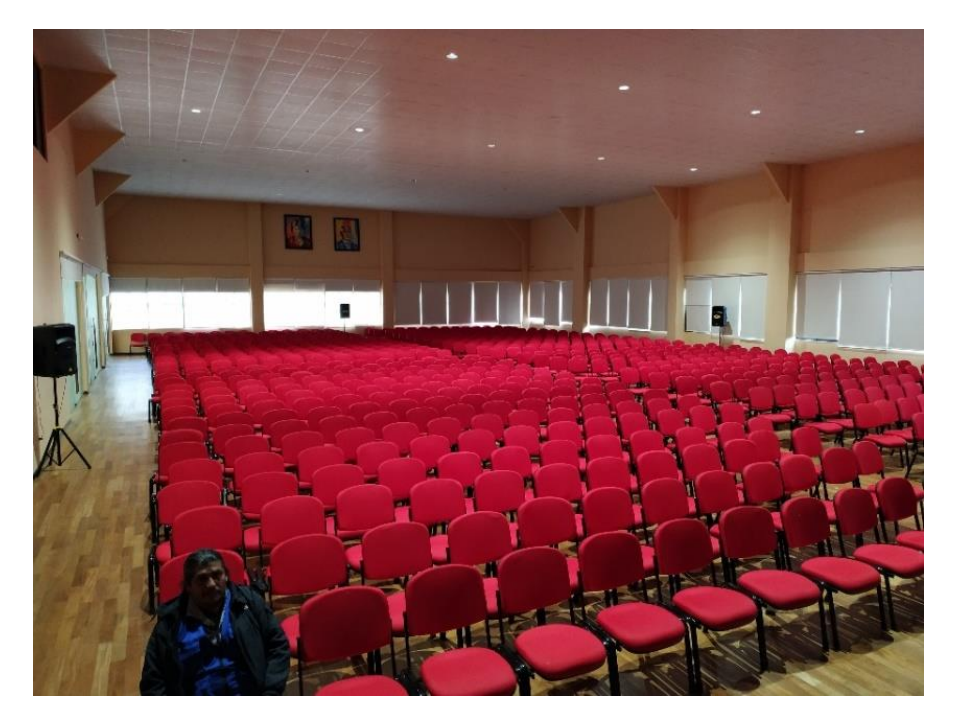

Fotografía del espacio dispuesto para el público, con una capacidad aproximada para recibir 800 personas. Elaboración propia.

Anexo 3. Manuales técnicos equipos serie V.

Manual técnico V8. Tomado de https://www.dbaudio.com/global/es/productos/serie/seriev/altavoz-v8/#tab-downloads

#### Altavoz V8/V12 2

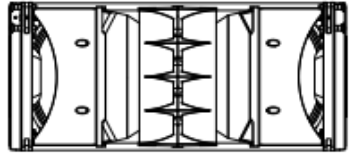

**V8/V12** 

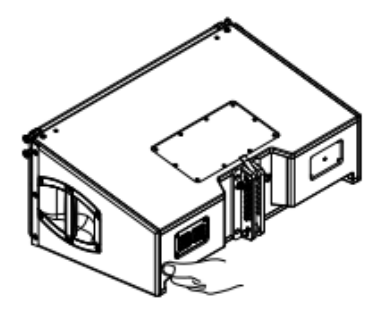

# 2.1 Descripción del producto

El V8 es un altavoz de arreglo lineal para refuerzo de sonido de media a gran escala. Con la Estructura de rigging (o bumper) V se puede volar en columnas verticales con hasta 24 cajas que ofrecen un patrón de dispersión de directividad constante de 80° en el plano horizontal.

El módulo de arreglo lineal V12 es acústica y mecánicamente compatible con el V8 y ofrece una dispersión horizontal de 120°.

La caja V8 es un diseño de 3 vías que aloja 2motores de bajas frecuencias (LF) de neodimio de 10", un motor con trompeta de frecuencias medias (MF) de 8", dos motores de compresión de frecuencias altas (HF) de salida de 1.4" con bobinas de 2.5" montadas en un dispositivo moldeador de onda y una red de crossover pasivo. Los segmentos de onda resultantes de cada una de las cajas se sumarán coherentemente y sin cancelaciones. Los ángulos entre cajas colindantes se pueden configurar desde 0° hasta 14° con una resolución de 1°

Todos los componentes se organizan simétricamente alrededor del eje central de la caja para producir un patrón de dispersión simétrico. Esta configuración permite un diseño de frecuencia de cruce muy uniforme con una superposición bien definida de las bandas de frecuencia adyacentes y el resultado es una dispersión horizontal muy coherente y precisa. Debido a la disposición dipolar de los motores de graves, el control de la dispersión horizontal de banda ancha se mantiene hasta 250 Hz.

La respuesta de frecuencia va de 67 Hz hasta más de 18 kHz.

La caja está hecha de contrachapado con un acabado de PCP (Protección de poliuretano de la caja) resistente a los impactos y a las inclemencias meteorológicas. La parte frontal de la caja del altavoz está protegida por una rejilla metálica rígida y una<br>espuma transparente acústicamente. Cada panel lateral incorpora un asa, mientras que en la parte inferior trasera de la caja se proporcionan dos ranuras de agarre adicionales.

# Componentes de rigging y arreglos de la Serie V

Los arreglos de la Serie V pueden constar de una combinación de altavoces V8 y V12 y/o de subwoofers cardioides V-SUB.

Las cajas se conectan mecánicamente mediante anclajes de rigging a ambos lados de la parte frontal de la caja y un anclaje central en la parte posterior de la caja. Todos los componentes de rigging necesarios están montados en la caja y se ocultan o se despliegan cuando se necesita.

Se ofrece una descripción detallada de los componentes de rigging de la Serie V en el Manual de rigging de la Serie V que se proporciona con la Estructura de rigging V.

Una descripción detallada de la planificación y el diseño de arreglos V se ofrece en la información técnica "TI 385 d&b Line array design, d&b ArrayCalc" que también se proporciona con la Estructura de rigging V.

La calculadora de arreglos ArrayCalc de d&b se puede descargar del sitio web de d&b en www.dbaudio.com.

La transición desde la configuración "Line" a la de "Arc" dentro del arreglo se realiza en función de la progresión del ángulo entre cajas, pero admite determinadas desviaciones debido a la conexión de las cajas en grupos de hasta dos.

## 2.3.1 Ajustes del controlador

Para el ajuste acústico, se pueden seleccionar las funciones CUT, CPL y HFC.

#### Modo CUT

Si se establece en CUT, se reduce el nivel de presión de baja frecuencia de las cajas. El arreglo V8/V12 ya estará configurado para utilizarlo con los subwoofers V-SUB o J-SUB de d&b.

#### **Función HFC**

La selección del función HFC (sigla en inglés de Compensación de ta selectori dei compensa la pérdida de energía de altas frecuencias debida a la pérdida de energía de altas frecuencias debida a la absorción del aire cuando los altavoces se utilizan para cubrir las posiciones de escucha en campo lejano.

El función HFC tiene dos ajustes (HFC1 y HFC2) para las diferentes distancias que las cajas tienen que cubrir. Los ajustes deben utilizarse de manera selectiva, HFC1 para cajas que cubran distancias superiores a 30 m (100 ft), y HFC2 para distancias superiores a 60 m (200 ft).

La compensación se ha ajustado para una humedad relativa normal del 40 %. Con una humedad inferior se incrementa la absorción por el aire, por lo tanto las distancias en las que la configuración respectiva de HFC ofrecerá una ecualización correcta serán más cortas que lo que se ha indicado más arriba.

La función HFC ofrece el balance de sonido correcto entre las zonas de público cercanas y alejadas, al tiempo que todos los amplificadores del arreglo se pueden alimentar con la misma señal.

# **Función CPL**

La función CPL (de Coupling o Acoplamiento) compensa los efectos de acoplamiento o suma positiva de graves entre las cajas. CPL empieza gradualmente a 2 kHz, con la atenuación máxima por debajo de 100 Hz. Como los efectos del acoplamiento se incrementan con la longitud del arreglo lineal, la CPL se puede configurar hasta valores de atenuación de dB entre 0 y --9. Con valores de atenuación superiores la frecuencia de ángulo del filtro cambiará hacia valores inferiores.

Los valores CPL positivos crean un refuerzo de baja frecuencia ajustable (de 0 a ++5 dB) y pueden seleccionarse cuando el sistema trabaje en modo de rango completo sin subwoofers.

Nota: Tenga en cuenta que todas las cajas dentro del arreglo lineal deberán funcionar con la misma configuración de CPL.

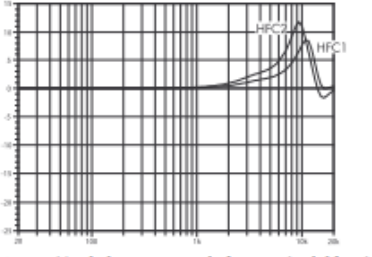

Corrección de la respuesta de frecuencia del función HFC

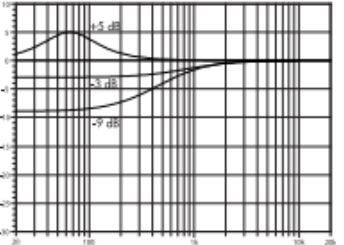

Corrección de la respuesta de frecuencia de la función CPL

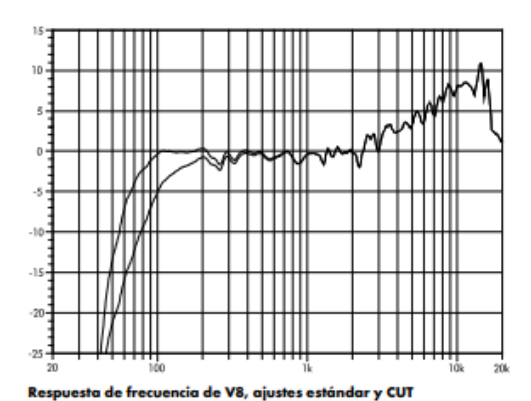

# 2.5 Especificaciones técnicas

# Datos del sistema V8/V12

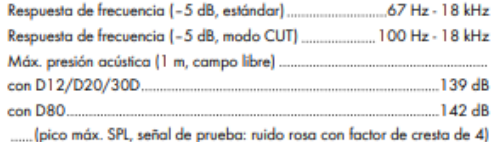

d&b V8/V12 Manual 1.7 es

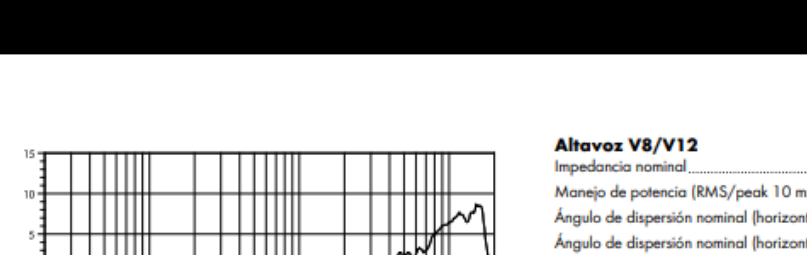

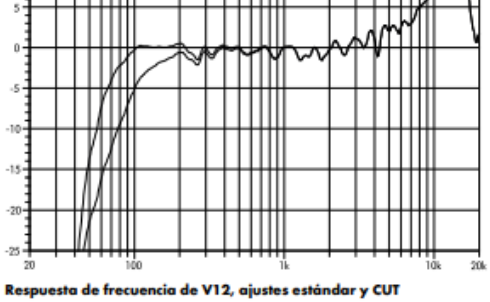

8

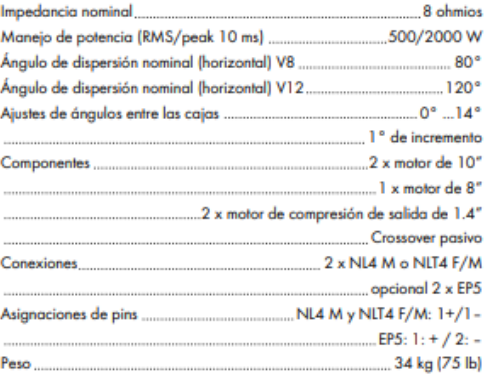

# Manual técnico V SUB. Tomado de

https://www.dbaudio.com/global/es/productos/serie/serie-v/subwoofer-v/#tab-downloads

#### **Altavoz V-SUB** 2

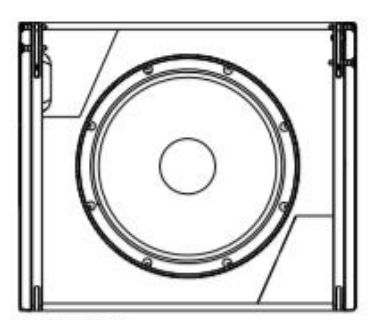

**Altavoz V-SUB** 

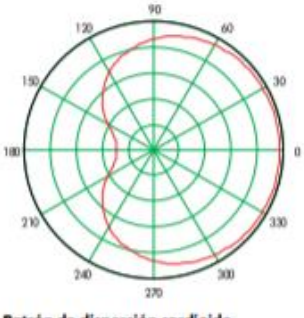

Patrón de dispersión car<mark>dio</mark>ide

#### 2.1 Descripción del producto

El V-SUB es un subwoofer cardioide compacto de alto rendimiento que se utiliza con los altavoces de la Serie V de d&b.

El V-SUB aloja dos motores de neodimio de larga excursión en una configuración cardioide integrada: un motor de 18" en un diseño bassreflex encarado hacia delante y un motor de 12" en diseño bandpass de dos cámaras que emite hacia detrás. La disposición y el ajuste proporcionan un patrón de dispersión cardioide mediante un solo canal del amplificador.

Su respuesta de frecuencia se extiende de 37 Hz a 115/95 Hz.

La caja está hecha de contrachapado con un acabado de PCP (Protección de poliuretano de la caja) resistente a los impactos y a las inclemencias meteorológicas. La parte frontal de la caja del altavoz está protegida por una rejilla metálica rígida y una espuma transparente acústicamente. Cada panel lateral incorpora dos asas y, montadas en el panel posterior, hay cuatro ruedas resistentes. Un reborde roscado en el panel superior acepta el Soporte de altavoz Z5013 de d&b para aplicaciones con cajas de ancho de banda completo.

# Componentes de rigging y arreglos de la Serie V

Las cajas se conectan mecánicamente mediante anclajes de rigging a ambos lados de la parte frontal de la caja y un anclaje central en la parte posterior de la caja. Todos los componentes de rigging necesarios están montados en la caja y se ocultan o se despliegan cuando se necesita. Los componentes de rigging también están preparados para interconectarse y fijar cajas V-SUB en aplicaciones de stack en el suelo.

Se ofrece una descripción detallada de los componentes de rigging de la Serie V en el Manual de rigging de la Serie V que se proporciona con la Estructura de rigging V.

Una descripción detallada de la planificación y el diseño de arreglos V se ofrece en la información técnica "TI 385 d&b Line array design, d&b ArrayCalc" que también se proporciona con la Estructura de rigging V.

La calculadora de arreglos ArrayCalc de d&b se puede descargar del sitio web de d&b en www.dbaudio.com.

# Dispersión cardioide

La dispersión cardioide evita la energía no deseada detrás del sistema y reduce en gran parte la excitación del campo reverberante a bajas frecuencias para ofrecer la mayor precisión de la reproducción de bajas frecuencias. Los subwoofers se pueden utilizar como soluciones independientes o en combinaciones colocadas en stack con una distancia mínima de 60 cm (2 ft) entre cajas colindantes o entre los subwoofers y una pared lateral. Si se sitúan delante de paredes, la distancia mínima respecto a las paredes posteriores se mantiene mediante las ruedas en la parte posterior de la caja.

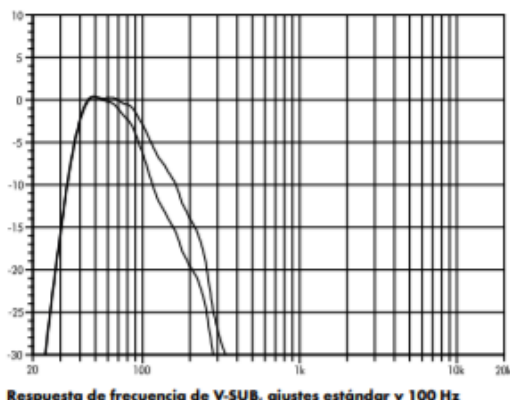

Respuesta de frecuencia de V-SUB, ajustes estándar y 100 Hz

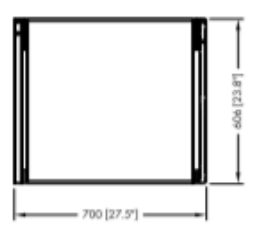

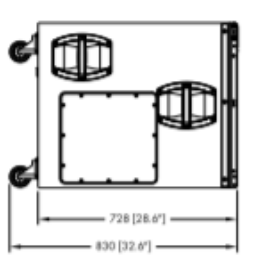

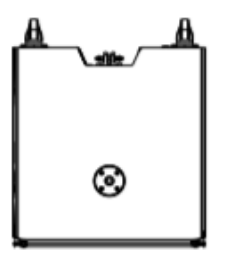

Dimensiones de la caja de V-SUB en mm [pulg.]

# 2.4 Especificaciones técnicas

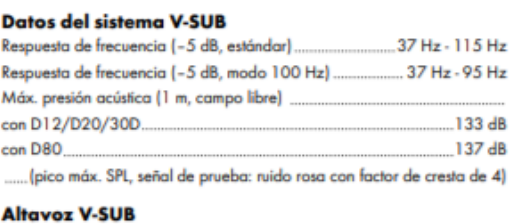

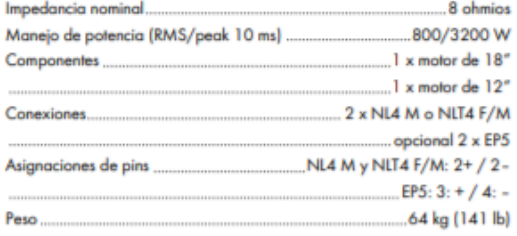

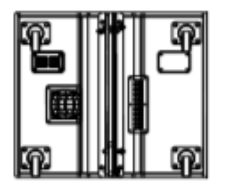

# Manual técnico V7p. Tomado de https://www.dbaudio.com/global/es/productos/serie/seriev/altavoz-v7p/#tab-downloads

#### Altavoz V7P/V10P 2

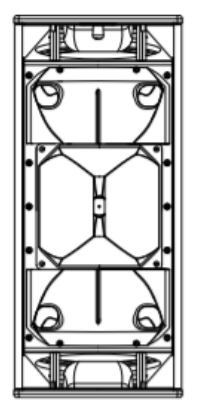

Altavoz V7P/V10P

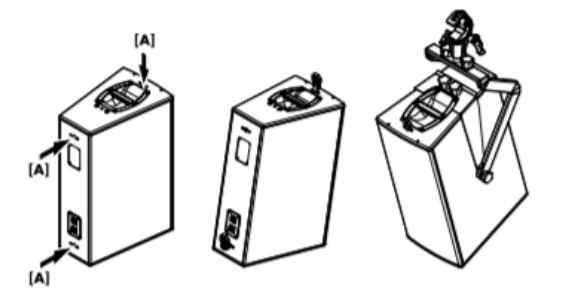

# 2.1 Descripción del producto

V7P/V10P son altavoces pasivos de 3 vías que alojan dos motores de bajas frecuencias (LF) de 10", un motor con trompeta de frecuencias medias (MF) de 8" y un motor de compresión de frecuencias altas (HF) de 1.4" con una trompeta giratoria de directividad constante, para producir una dispersión nominal (h x v) de 75° x 40° (V7P) y 110° x 40° (V10P), respectivamente

Todos los componentes se organizan simétricamente alrededor del eje central de la caja para producir un patrón de dispersión simétrico. Esta configuración permite un diseño de frecuencia de cruce muy uniforme con una superposición bien definida de las bandas de frecuencia adyacentes y el resultado es una dispersión vertical muy coherente y precisa Debido a la disposición dipolar de los motores de graves, el control de la dispersión vertical de banda ancha se mantiene hasta 350 Hz aproximadamente, una característica excelente para un sistema pasivo de 3 vías.

La respuesta de frecuencia va de 59 Hz hasta más de 18 kHz.

Las cajas están hechas de contrachapado con un acabado de PCP (Protección de poliurea de la caja) resistente a los impactos y a las inclemencias meteorológicas. Los paneles superior e inferior incluyen un asa. La parte frontal de la caja del altavoz está protegida por una rejilla metálica rígida y una espuma transparente acústicamente.

Las cajas están provistas con tres tipos de dispositivos de rigging.

- · Dos inserciones roscadas M10 en los paneles superior e inferior, y cada una acepta la abrazadera de montaje VP Z5383, el adaptador de rigging VP Z5384 o el soporte horizontal VP Z5388.
- · Tres puntos de anclaje combinados adicionales [A], uno en el panel superior y dos en la parte posterior de la caja, que admiten estas opciones:
	- El cáncamo de seguridad M10 Q9032, para aplicar un dispositivo de seguridad secundario independiente.
	- · El pin de rigging de 8 mm Z5049, para admitir cajas individuales o para fijar la angulación de un arreglo.

# Uso previsto del pin de rigging Z5049

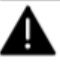

¡ADVERTENCIA! Riesgo potencial de lesiones personales y/o daños a los materiales.

El pin de rigging de 8 mm Z5049 se ha diseñado y se ha previsto únicamente para cargas estáticas. En consecuencia, tenga en cuenta lo siguiente:

- · El pin de rigging no debe utilizarse para conectar un dispositivo de seguridad secundario
- Asegúrese de que el pin de rigging está firmemente bloqueado antes de levantar la carga.

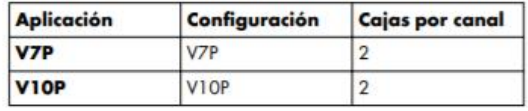

Para los amplificadores aplicables de d&b, están disponibles las configuraciones de controlador en los modos Dual Channel y/o Mix TOP/SUB. Para combinar con subwoofers activos alimentados por un solo cable de 4 hilos, debe seleccionarse el modo Mix TOP/SUB.

# 2.3.1 Ajustes del controlador

Para el ajuste acústico, se pueden seleccionar las funciones CUT, HFA y CPL.

# **Modo CUT**

Si se establece en CUT, el nivel de presión de baja frecuencia se reduce. Las cajas ya estarán configuradas para utilizarlas con los subwoofers activos de d&b.

# **Modo HFA**

En modo HFA (Atenuación de alta frecuencia), la respuesta de HF del sistema está atenuada. HFA proporciona una respuesta de frecuencia natural y balanceada cuando una unidad se sitúa cerca de los oyentes en campo próximo o se utiliza en retraso (delay).

La Atenuación de alta frecuencia empieza gradualmente a 1 kHz, disminuyendo aproximadamente 3 dB a 10 kHz. Esta atenuación imita la disminución en la respuesta de frecuencia que se experimenta cuando se escucha un sistema desde una distancia en una sala o auditorio típicamente reverberante.

#### **Función CPL**

La función CPL (de Coupling o Acoplamiento) compensa los efectos de acoplamiento o suma positiva de graves entre la caja y las superficies limítrofes cercanas. CPL empieza gradualmente a 1 kHz, con la atenuación máxima por debajo de 400 Hz. Para conseguir una respuesta de frecuencia equilibrada, la función CPL se puede configurar hasta valores de atenuación en dB entre 0 y<br>--9.

Los valores CPL positivos crean un refuerzo de baja frecuencia ajustable (de 0 a ++5 dB) a unos 65 Hz y pueden seleccionarse cuando el sistema trabaje en modo de rango completo sin subwoofers.

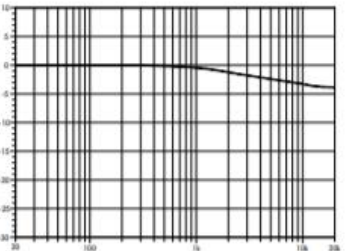

Corrección de la respuesta de frecuencia en el modo HFA

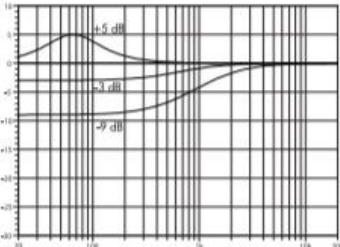

Corrección de la respuesta de frecuencia de la función CPL

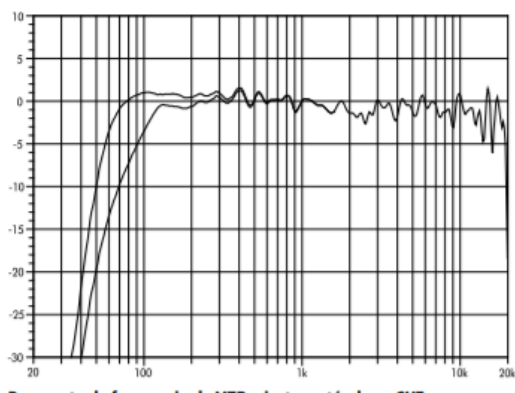

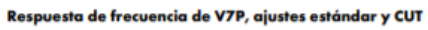

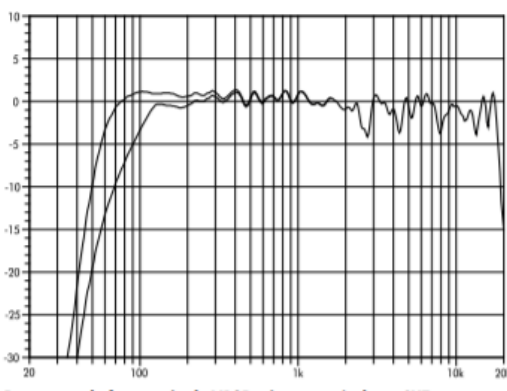

Respuesta de frecuencia de V10P, ajustes estándar y CUT

# 2.5 Especificaciones técnicas

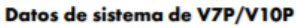

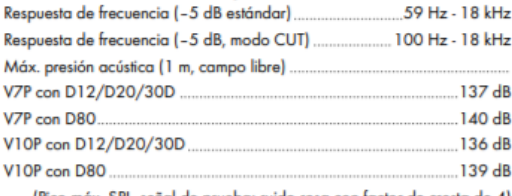

...... (Pico máx. SPL, señal de prueba: ruido rosa con factor de cresta de 4)

# Altavoz V7P/V10P

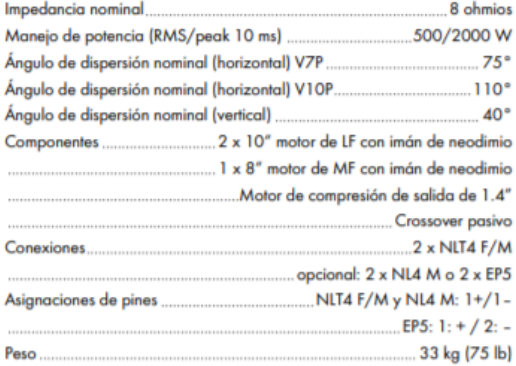

Anexo 4. Encuesta online realizada en formularios de Google.

26/10/2020

Encuesta de diseño de sistema de sonido para el salón Aveino Siñani

# Encuesta de diseño de sistema de sonido para el salón Avelino Siñani

Descripción \*Obligatorio

Salón Avelino Siñani

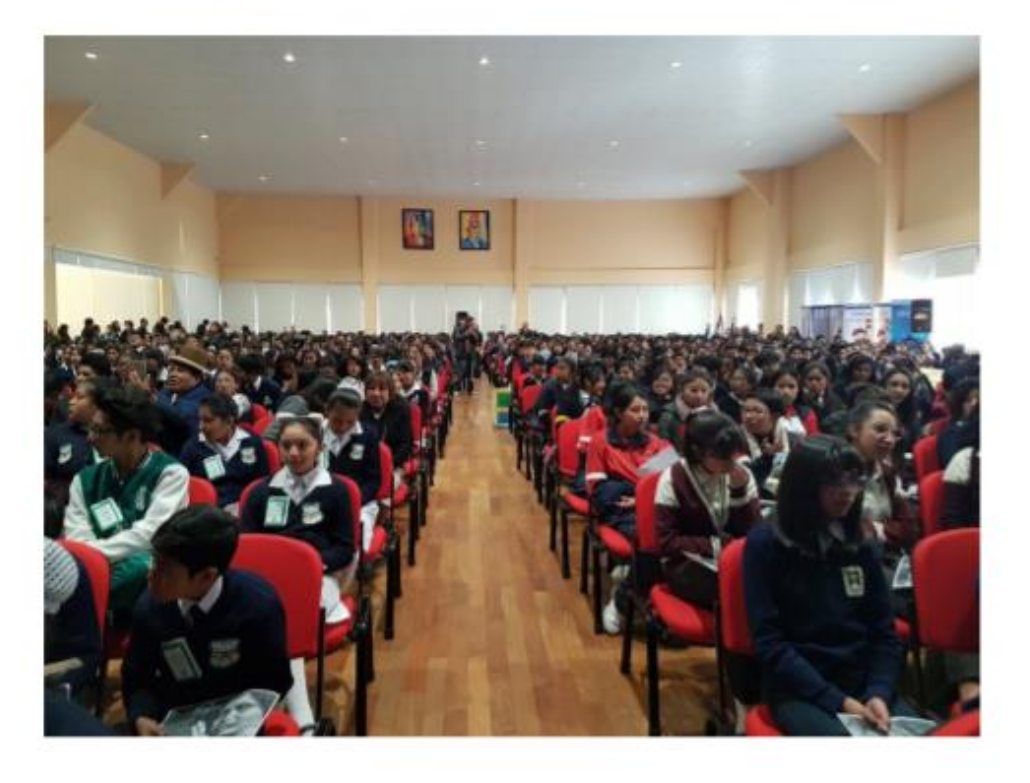

1. ¿Cuál es tu edad? \*

Marca solo un óvalo.

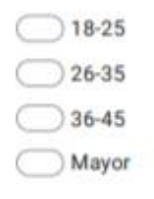

2. Género\*

Marca solo un óvalo.

Femenino Masculino

3. ¿Con qué frecuencia asiste a un evento en un teatro o auditorio? \*

Marca solo un óvalo.

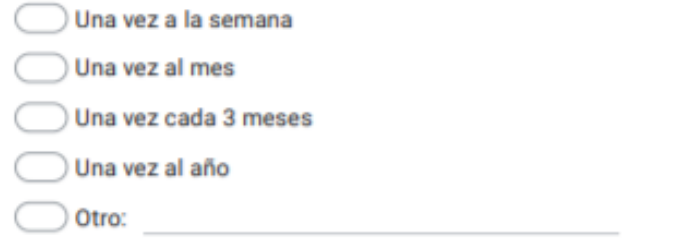

4. ¿Qué tan importante es para usted la calidad en audio en un evento en vivo? \*

Marca solo un óvalo.

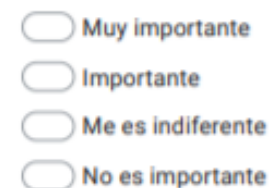

5. ¿Por qué considera importante tener un diseño para la disposición de altavoces en el salón Avelino Siñani? \*

Marca solo un óvalo.

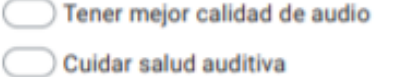

Mejor distribución del espacio

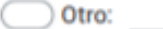

6. ¿Considera importante el uso de un software de predicción para optimizar la disposición de los altavoces en el salón Avelino Siñani? \*

Marca solo un óvalo.

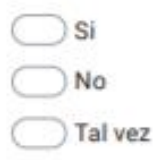

7. ¿Considera importante obtener predicciones del nivel de presión sonora en el salón Avelino Siñani? \*

Marca solo un óvalo.

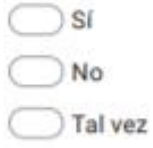

8. ¿Conoce el salón Avelino Siñani de la ciudad de La Paz? \*

Marca solo un óvalo.

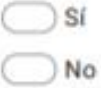

Este contenido no ha sido creado ni aprobado por Google.

Google Formularios

Anexo 5. Resultados de la encuesta online realizada con formularios de Google.

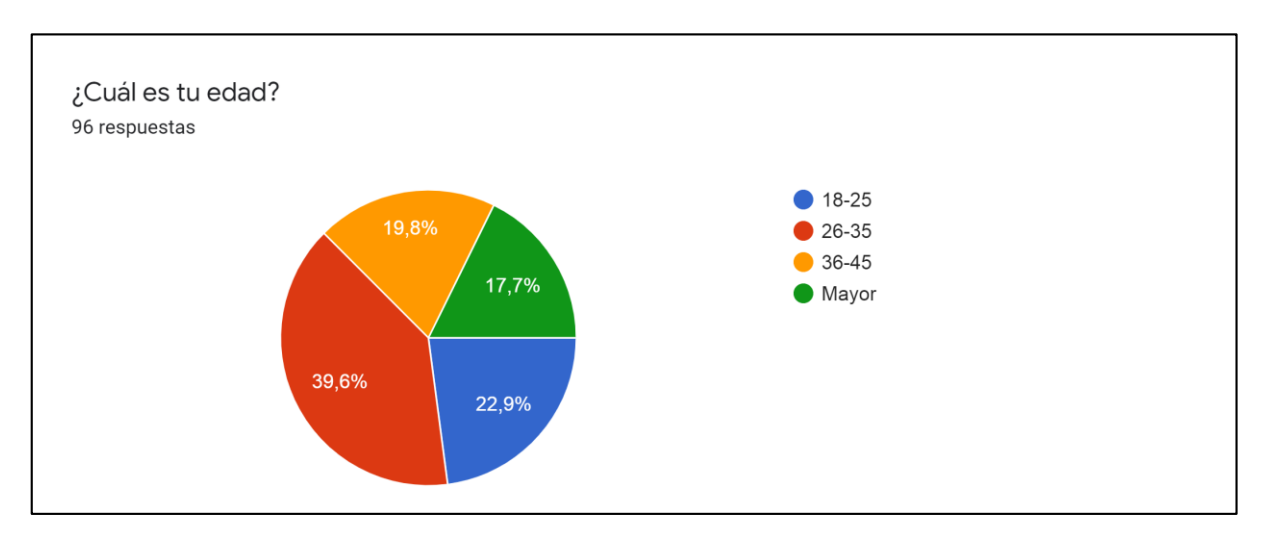

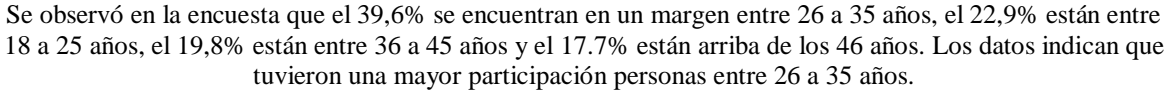

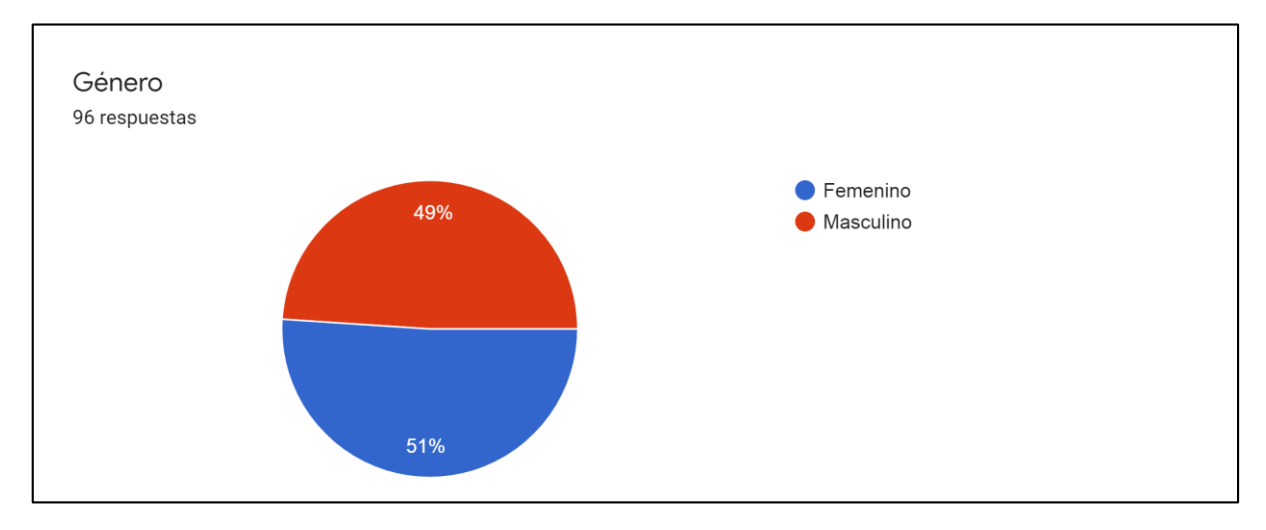

Se observó en la encuesta que la participación del 51% son mujeres y el 49% son varones. Obteniendo una participación equitativa de ambos géneros.

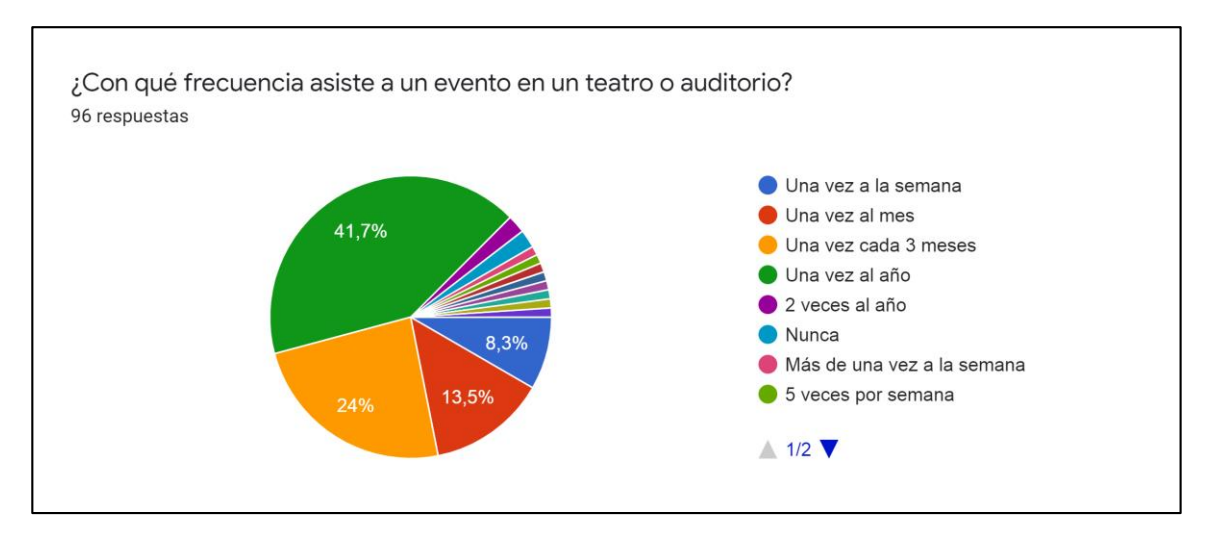

Se observó en la encuesta que el 41,7% asiste una vez al año a un evento de teatro o auditorio, el 24% una vez cada tres meses, el 13,5% una vez al mes y un 8,3% una vez a la semana. Siendo esas las cuatro principales respuestas de opción múltiple. Para esta pregunta se habilitó la opción de poder colocar otra respuesta donde recibimos que el 2,1% asisten dos veces al año, 2,1% nunca asistieron, 1% más de una vez a la semana, 1% cinco veces por semana, 1% indistinto, 1% ocasionalmente, 1% cuando se tiene la posibilidad, 1%cuando se presenta una oportunidad, 1% rara vez y 1% nunca.

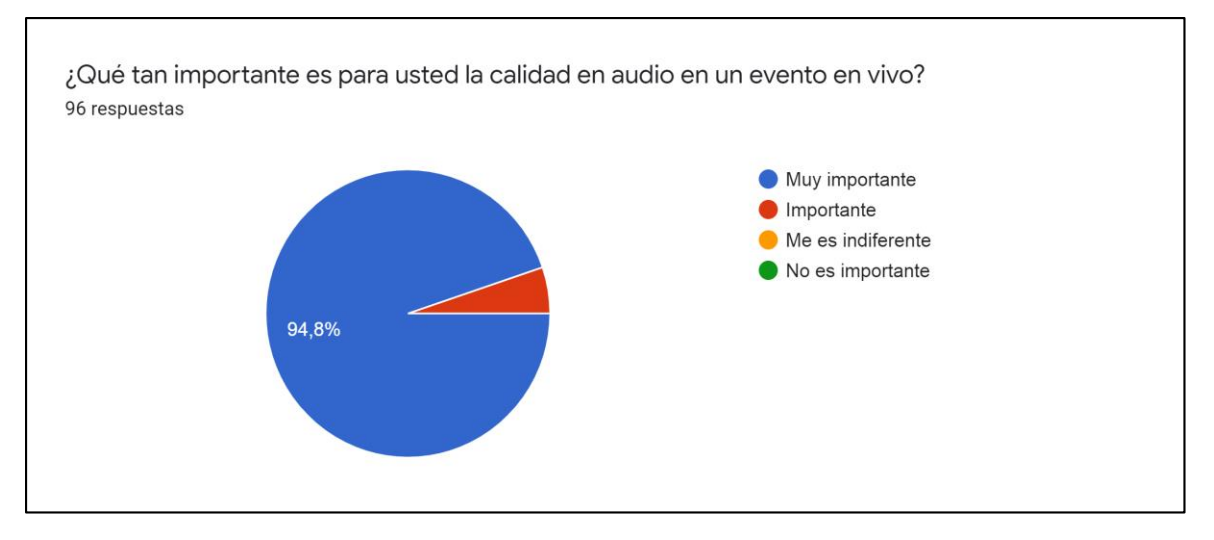

Se observó en la encuesta que una cantidad considerable del 94.8% le es muy importante la calidad del audio en un evento en vivo, y 5,2% le parece importante.

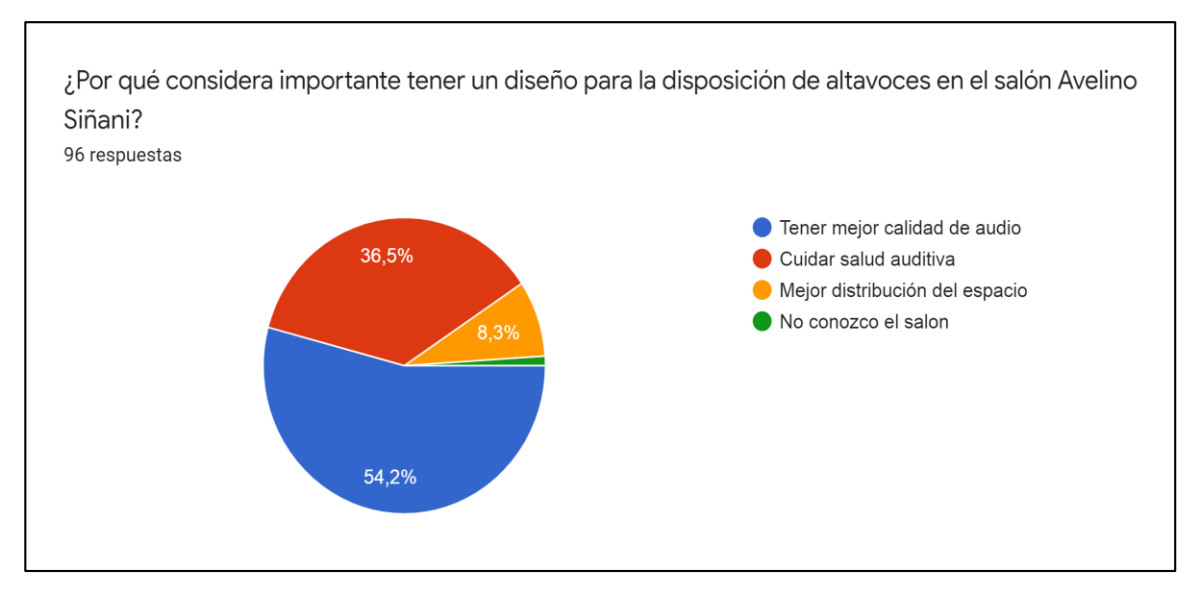

Se observó en la encuesta que el 54,2% considera importante tener un diseño para la disposición de altavoces para tener mejor calidad de audio, el 36,5% para cuidar la salud auditiva, el 8,3% para la mejor distribución del espacio y 1% no conoce el salón.

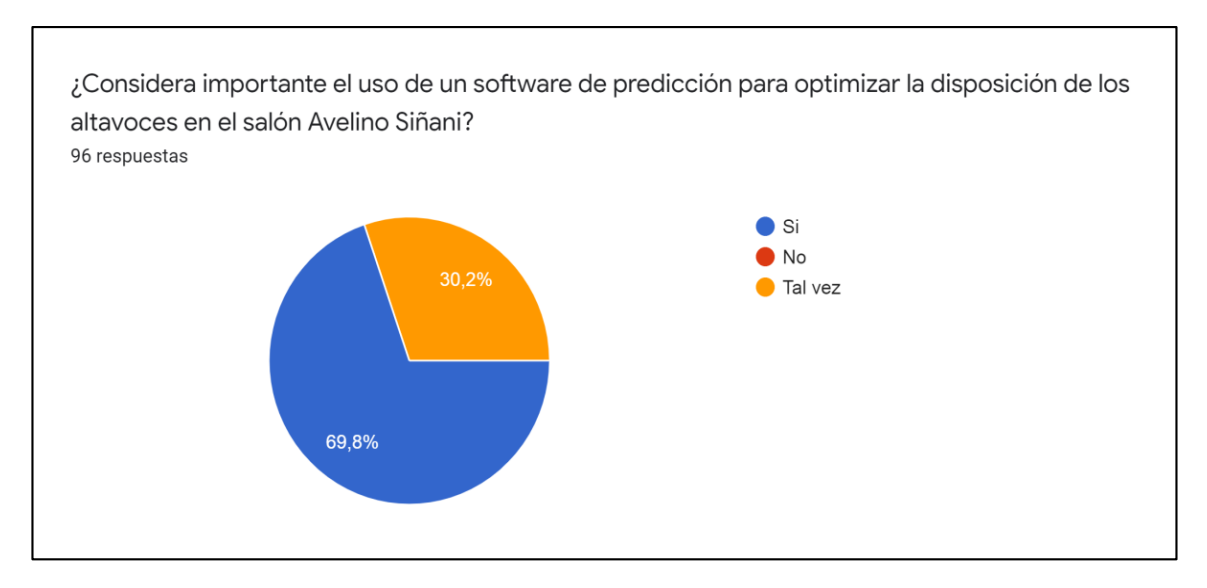

Los datos indican que una cantidad considerable de 69,8% si considera importante el uso de un software de predicción para optimizar la disposición de los altavoces y el 30,2% considera que tal vez si es necesario el uso del software de predicción.

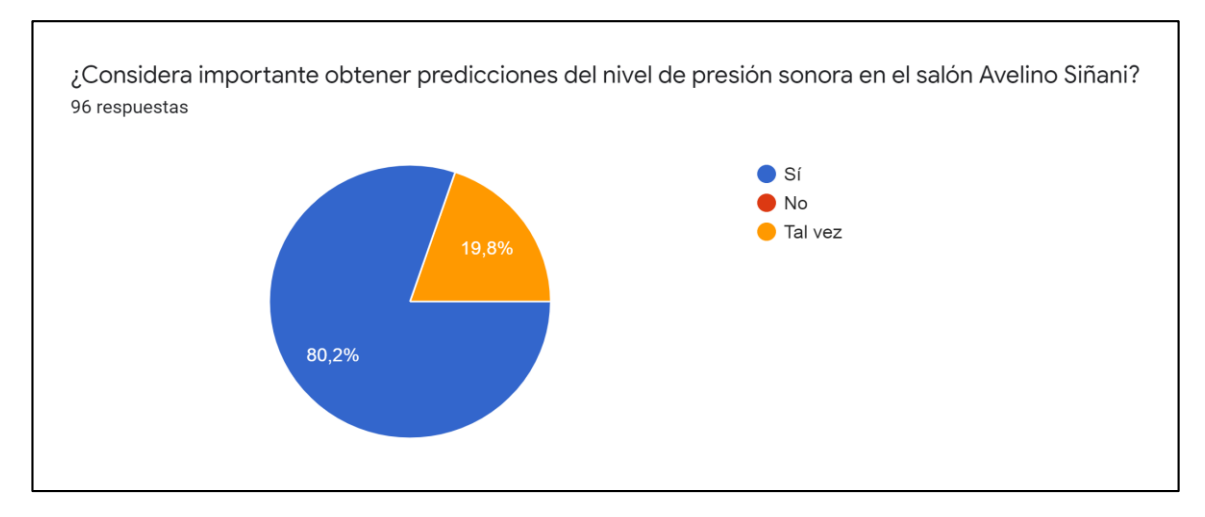

Se observa una cantidad considerable del 80,2% que si considera importante obtener predicciones del nivel de presión sonora y el 19,8% tal vez considera importante realizar las predicciones del nivel de presión sonora.

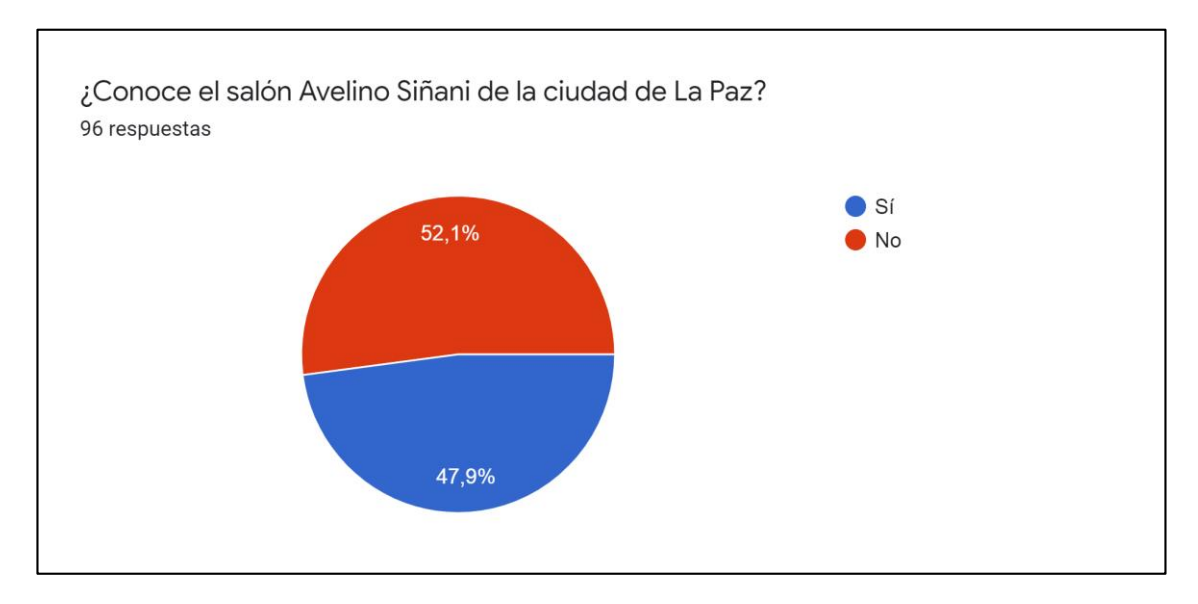

Se observó en la encuesta que un 52,1% no conoce el salón Avelino Siñani de la ciudad de La Paz y el 47,9% si conoce el salón.

Anexo 6. Simulaciones de mapeo de nivel de presión sonora de frecuencias por octava, en un rango de 32Hz a 12,5KHz, máximo permitido por ArrayCalc. Los cambios de color muestran la dispersión de la frecuencia sobre la zona de cobertura.

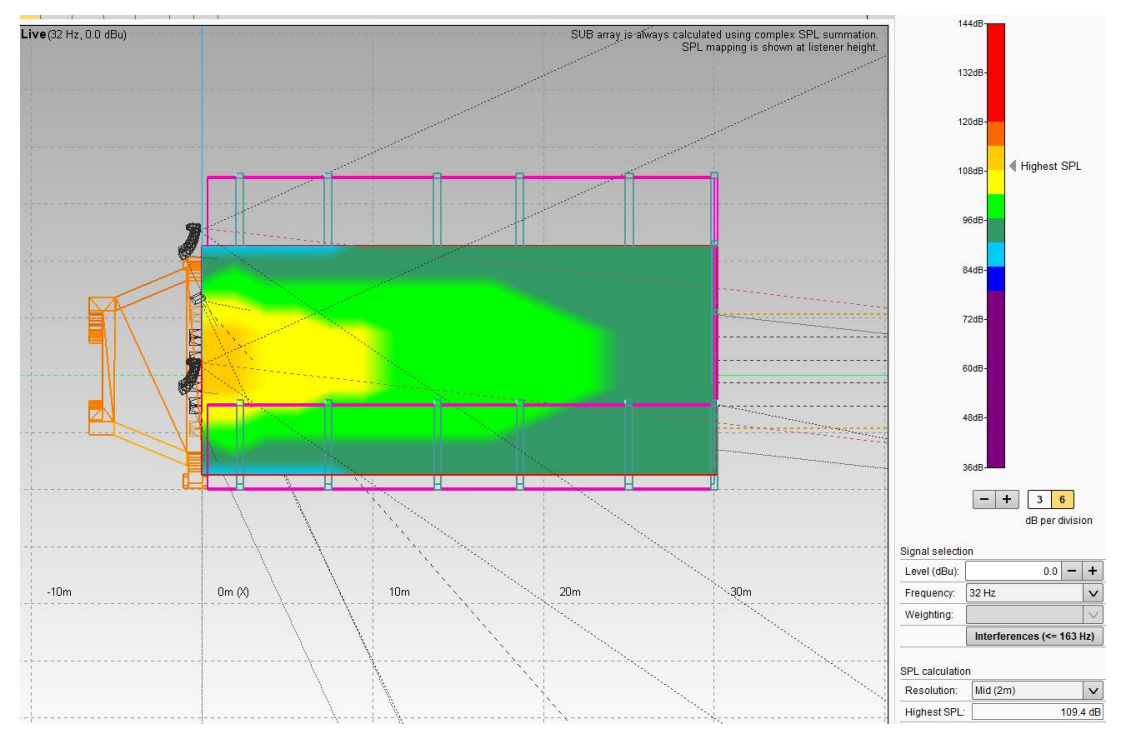

Comportamiento del sistema a una frecuencia de 32Hz.

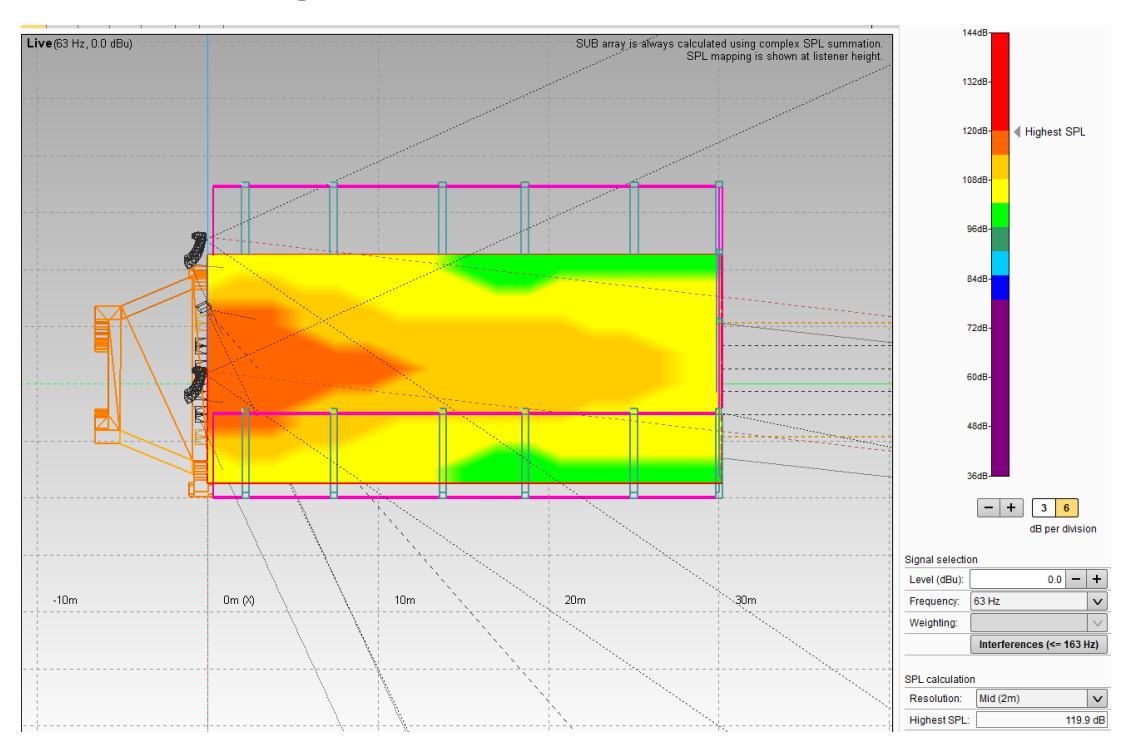

Comportamiento del sistema a una frecuencia de 63Hz.

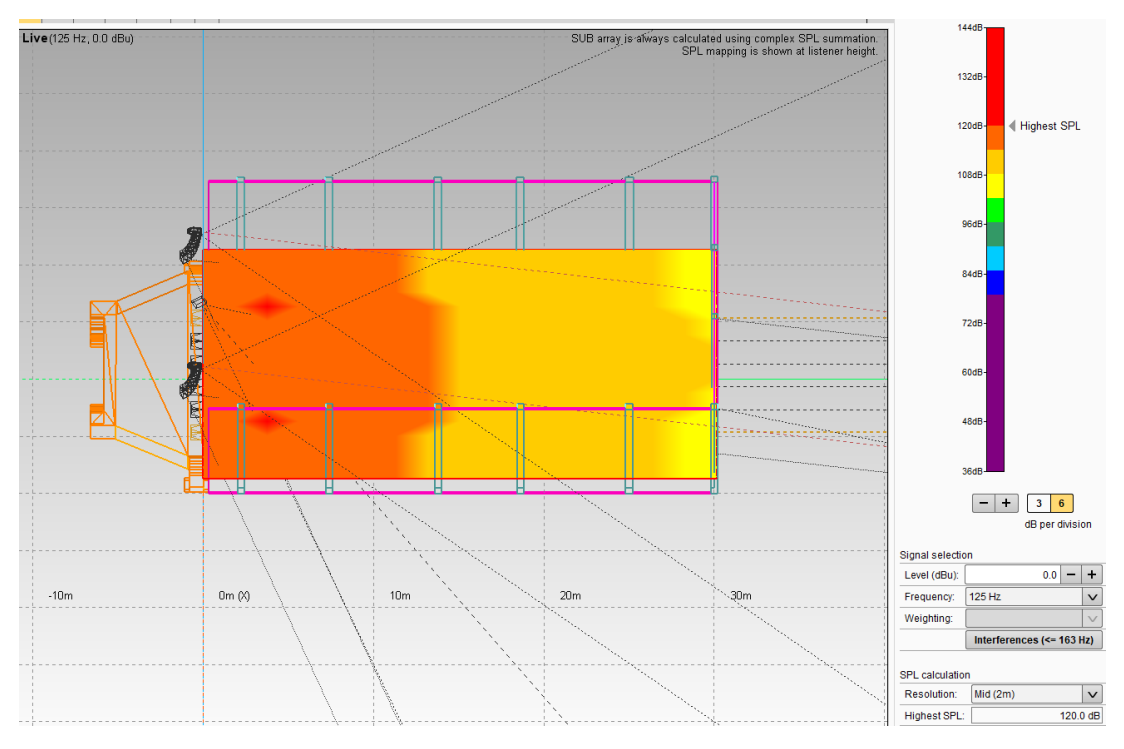

Comportamiento del sistema a una frecuencia de 125Hz.

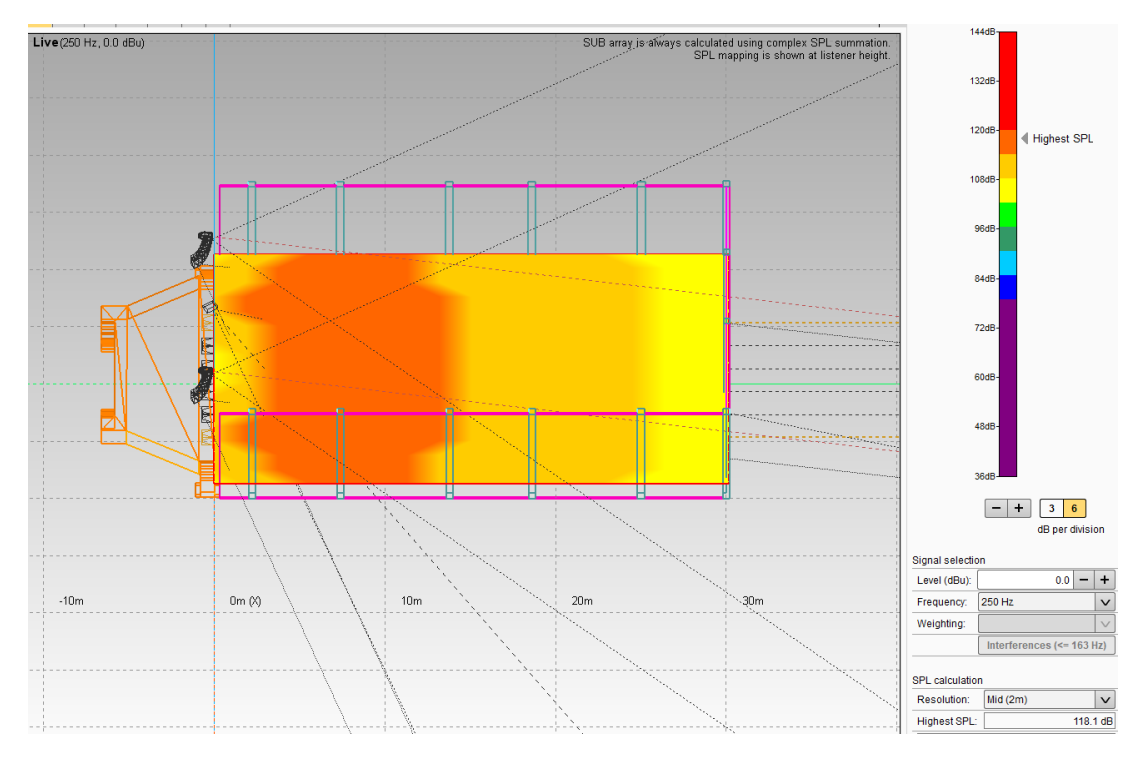

Comportamiento del sistema a una frecuencia de 250Hz.

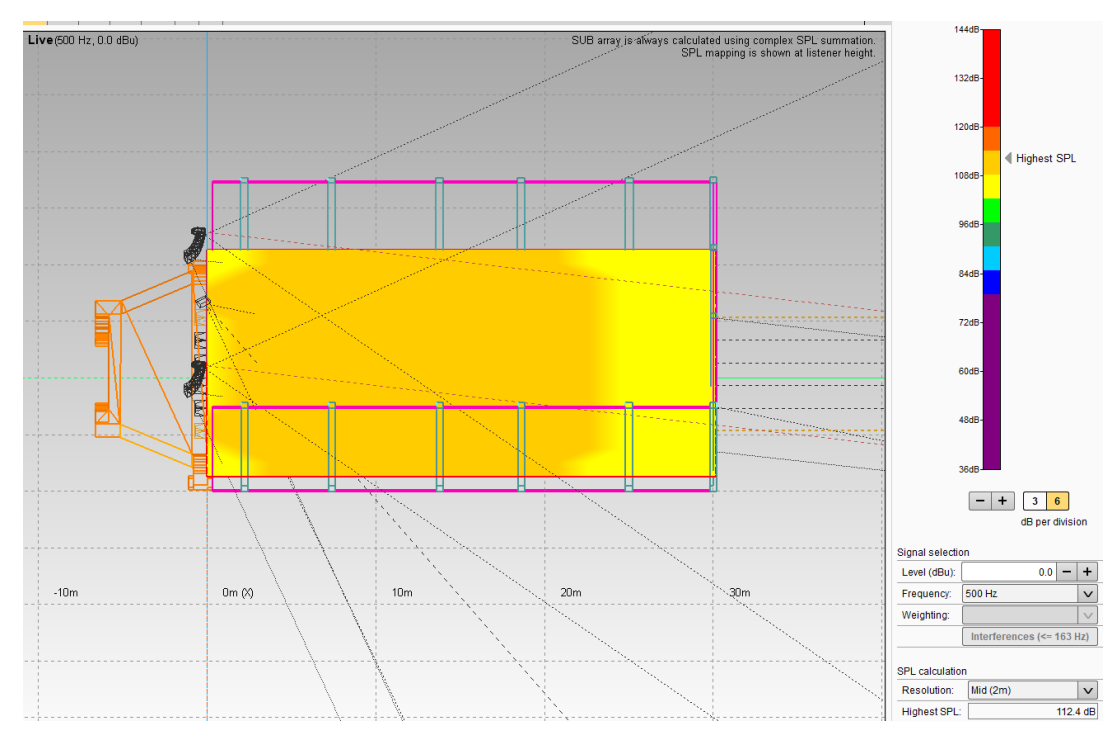

Comportamiento del sistema a una frecuencia de 500Hz.

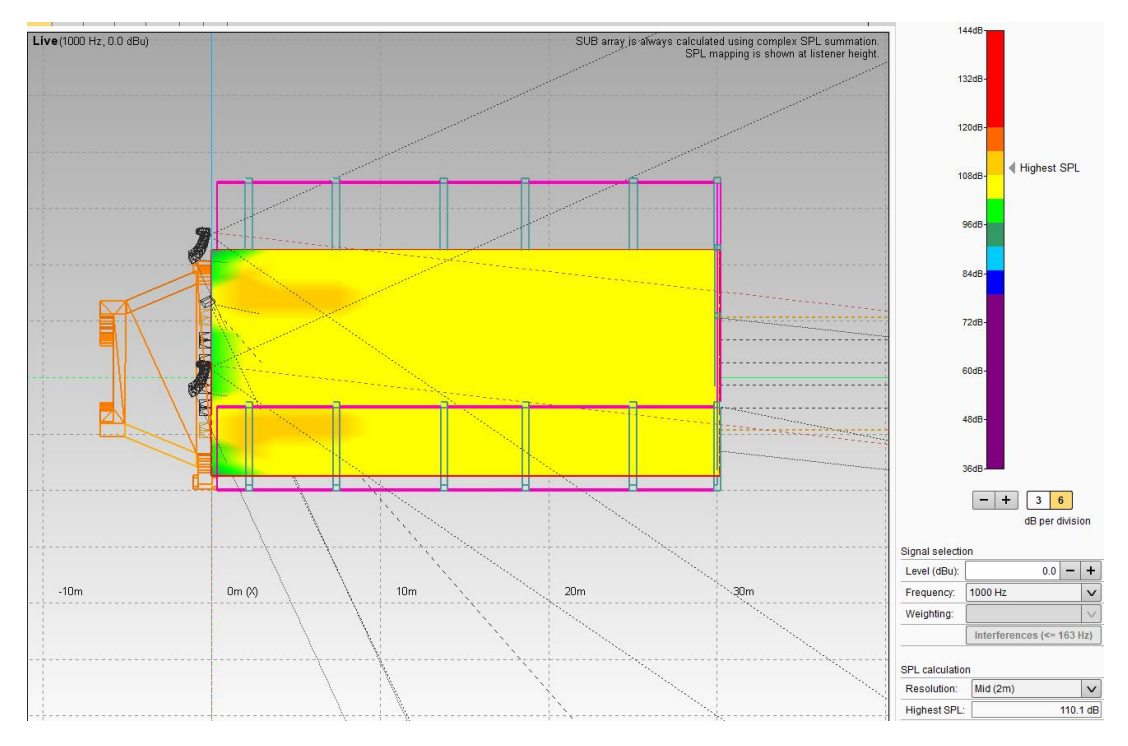

Comportamiento del sistema a una frecuencia de 1KHz.

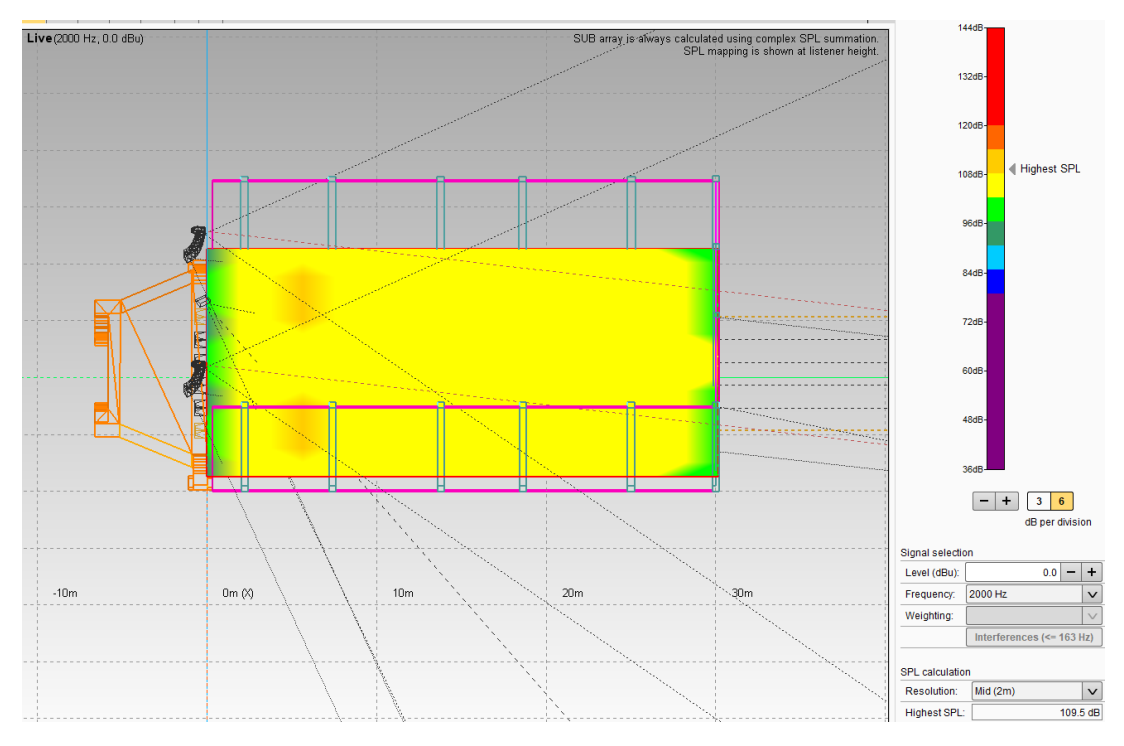

Comportamiento del sistema a una frecuencia de 2KHz.

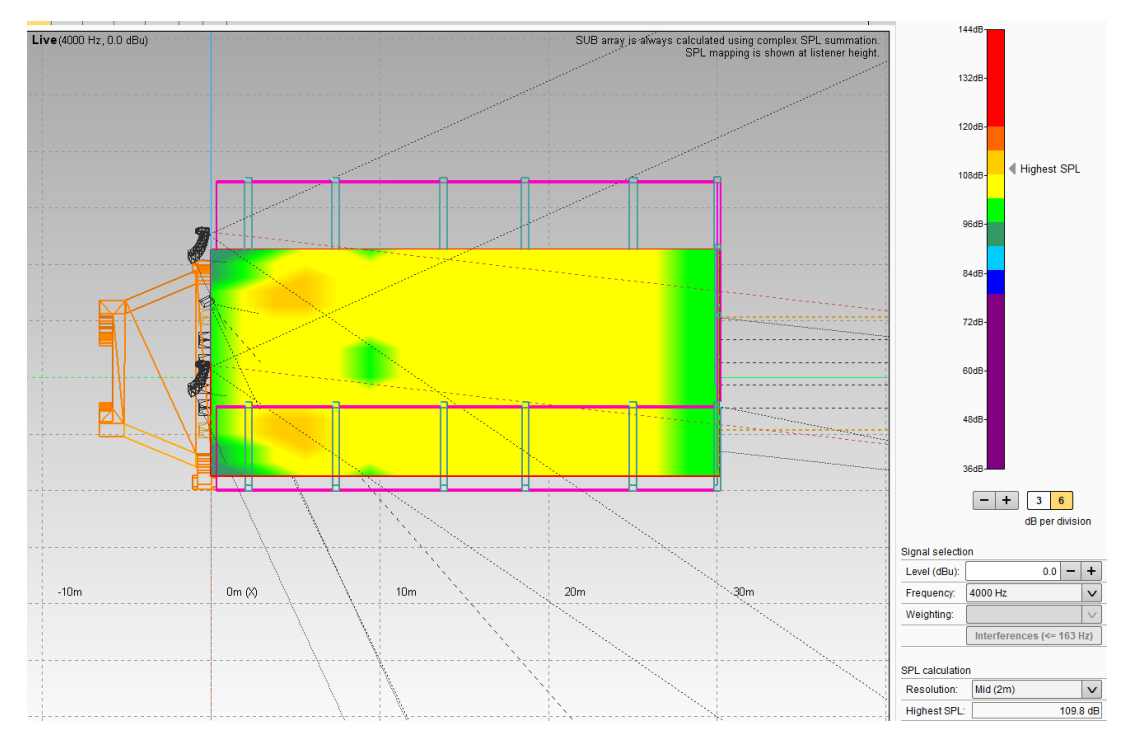

Comportamiento del sistema a una frecuencia de 4KHz.

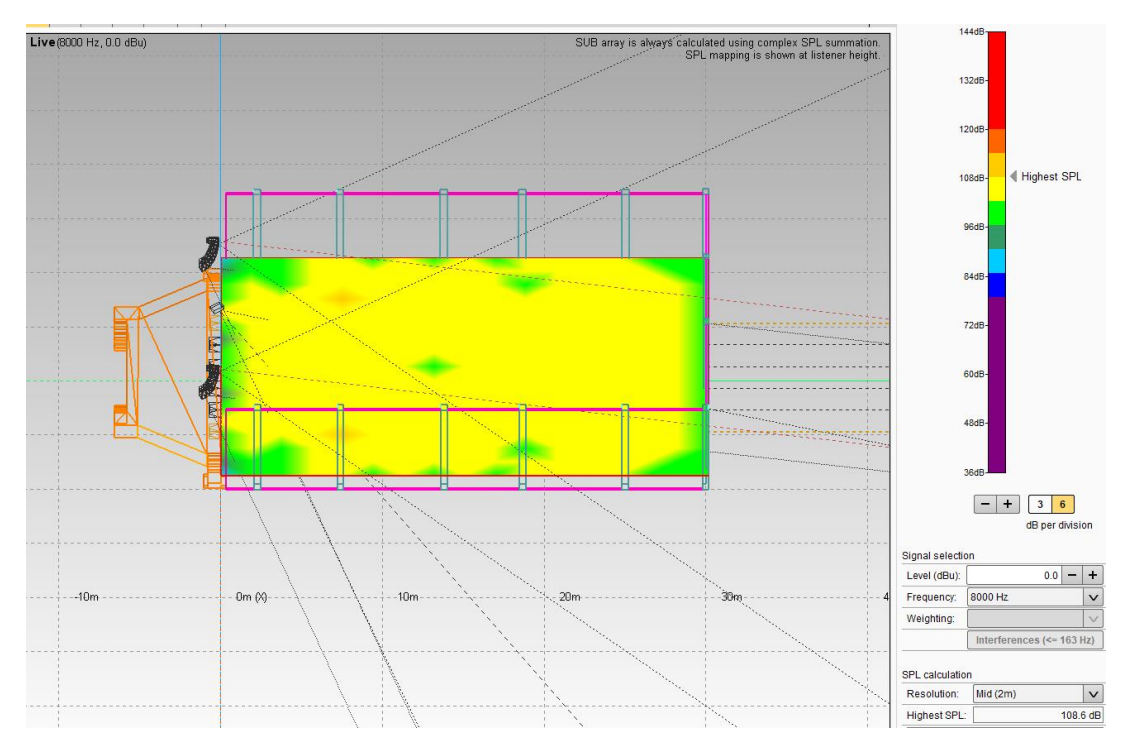

Comportamiento del sistema a una frecuencia de 8KHz.

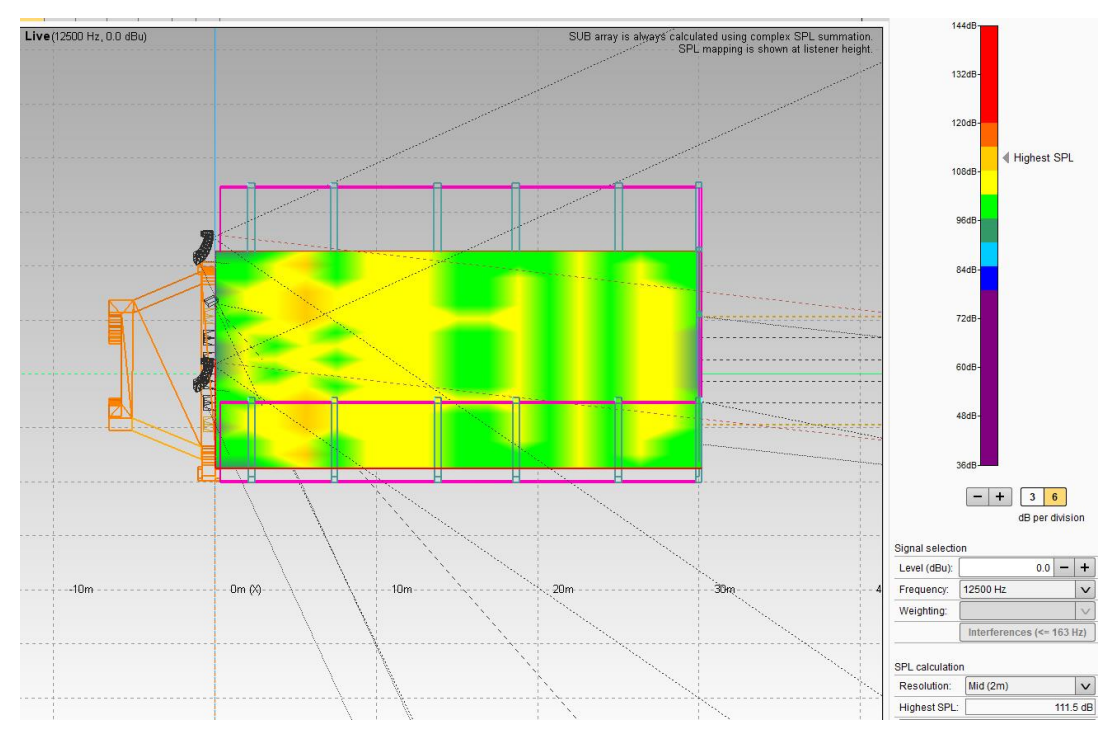

Comportamiento del sistema a una frecuencia de 12,5KHz.

Anexo 7. Respaldo de revisión del diseño por parte de la empresa d&b Audiotechnik Latinoamérica.

En búsqueda de información se contactó con personal de la empresa d&b Audiotechnik para Latinoamérica, que se mostraron interesados en el proyecto y muy gentilmente se ofrecieron a revisar el trabajo, recibiendo unas semanas después, el visto bueno al diseño que se realizó y también los expertos brindaron algunas sugerencias a partir del mismo.

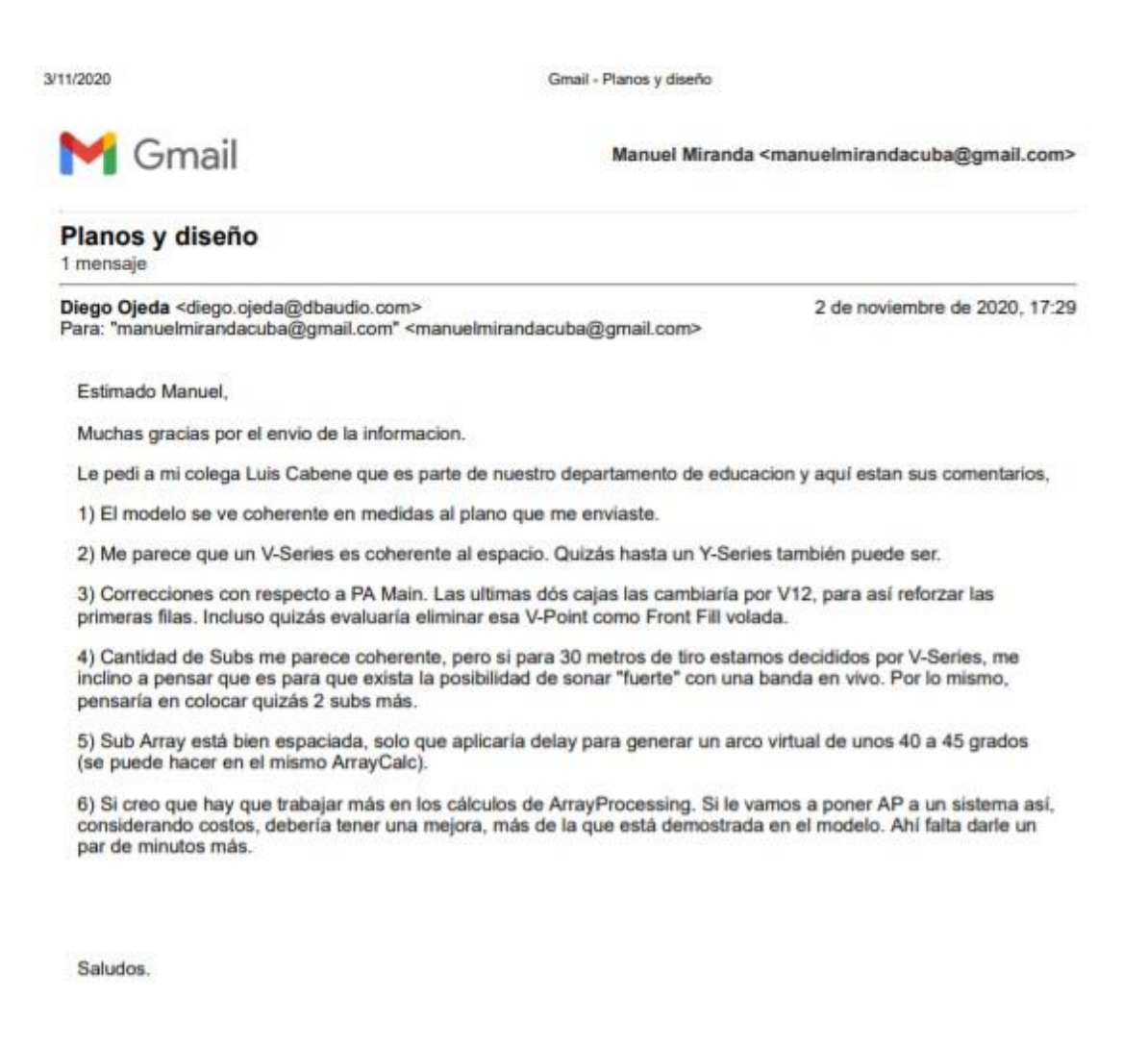

Diego Ojeda Jijón Regional Sales Central & South America M +1-954-330-1559 d&b audiotechnik Corporation, 30A Rosscraggon Rd., Asheville NC 28803-2174 T 828-681-5405, F 828-681-5545, diego.ojeda@dbaudio.com, www.dbaudio.com